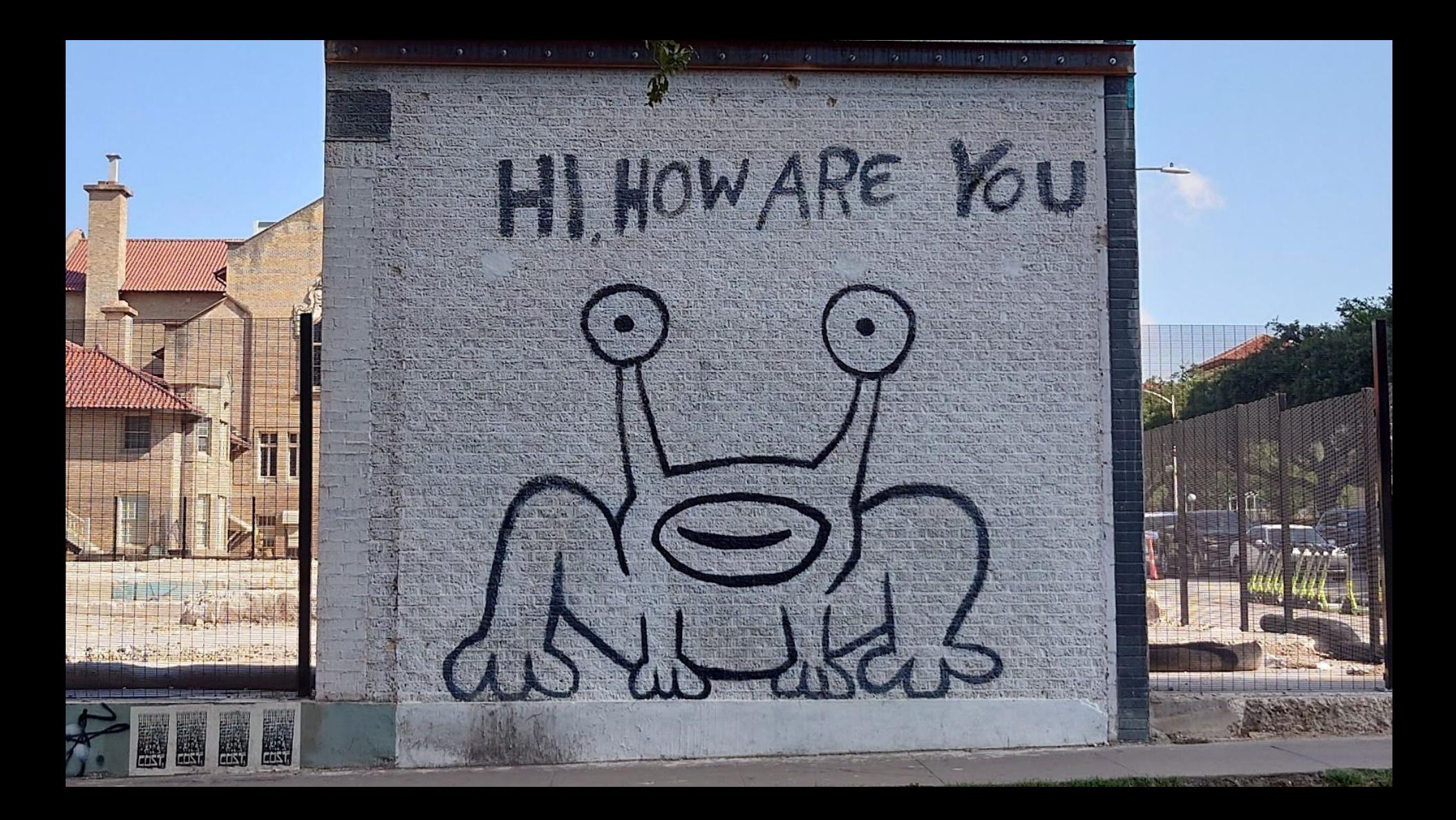

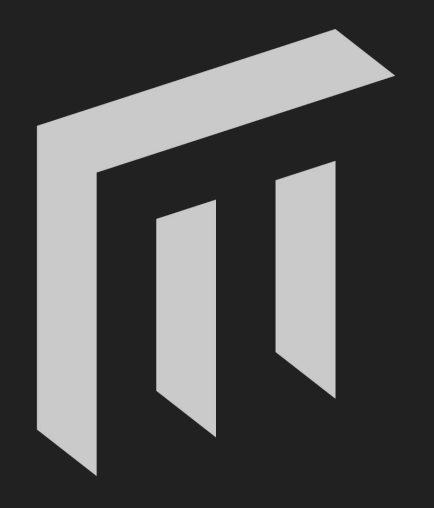

# **MALMÖ<br>UNIVERSITY**

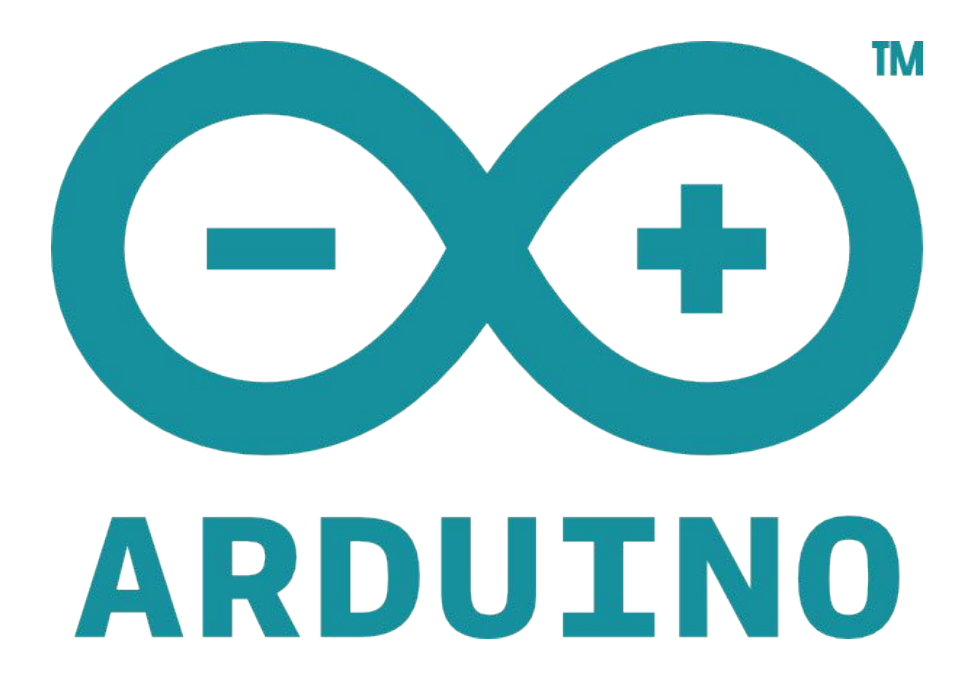

# **Arduino in Education**

A journey into STEAM

# TRUSTED TEACHER - DEALER 177

SKÅNEMEJERIER

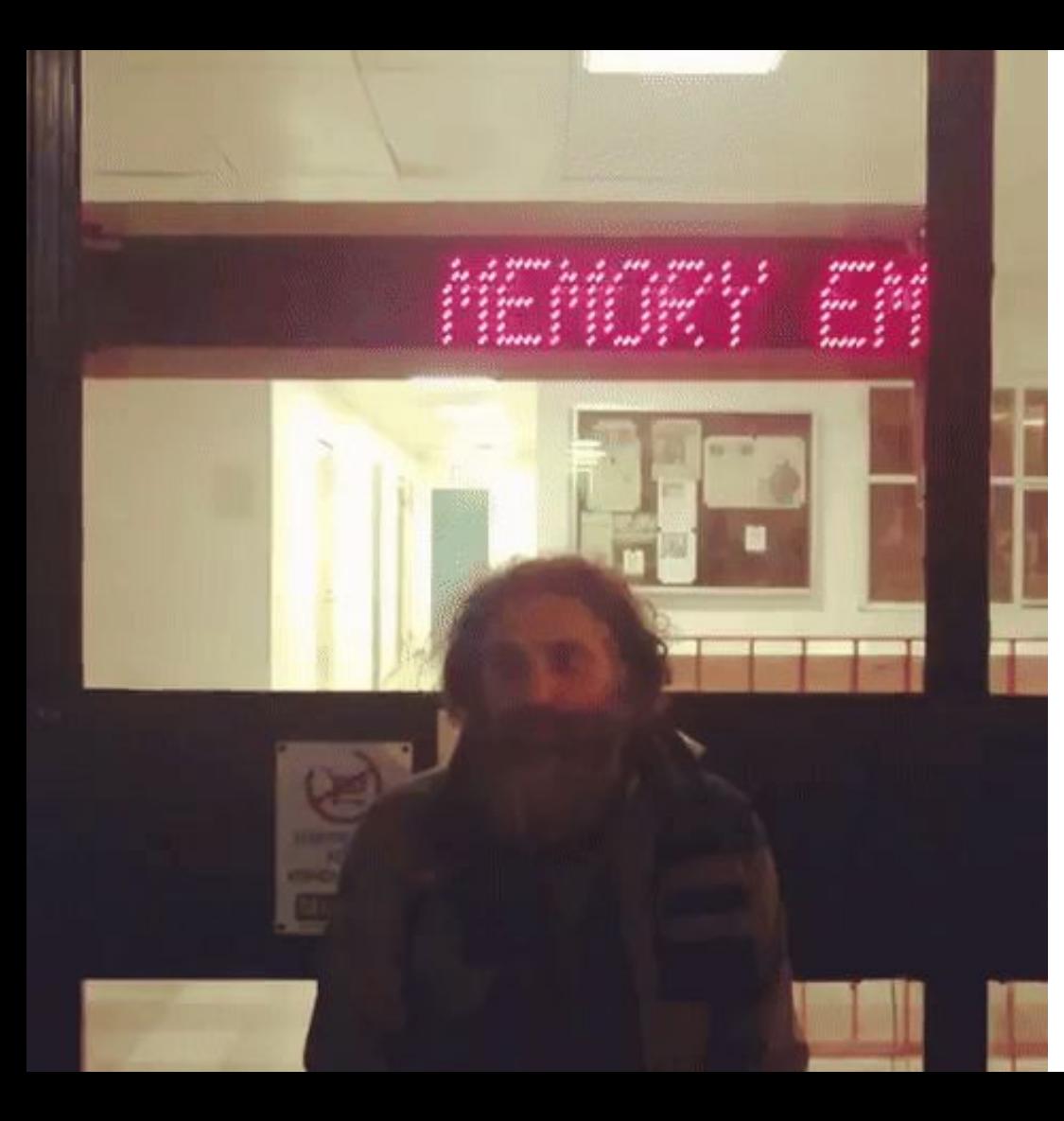

T

### **MALMÖ UNIVERSITY**

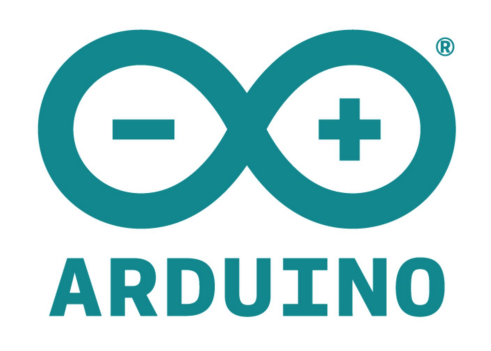

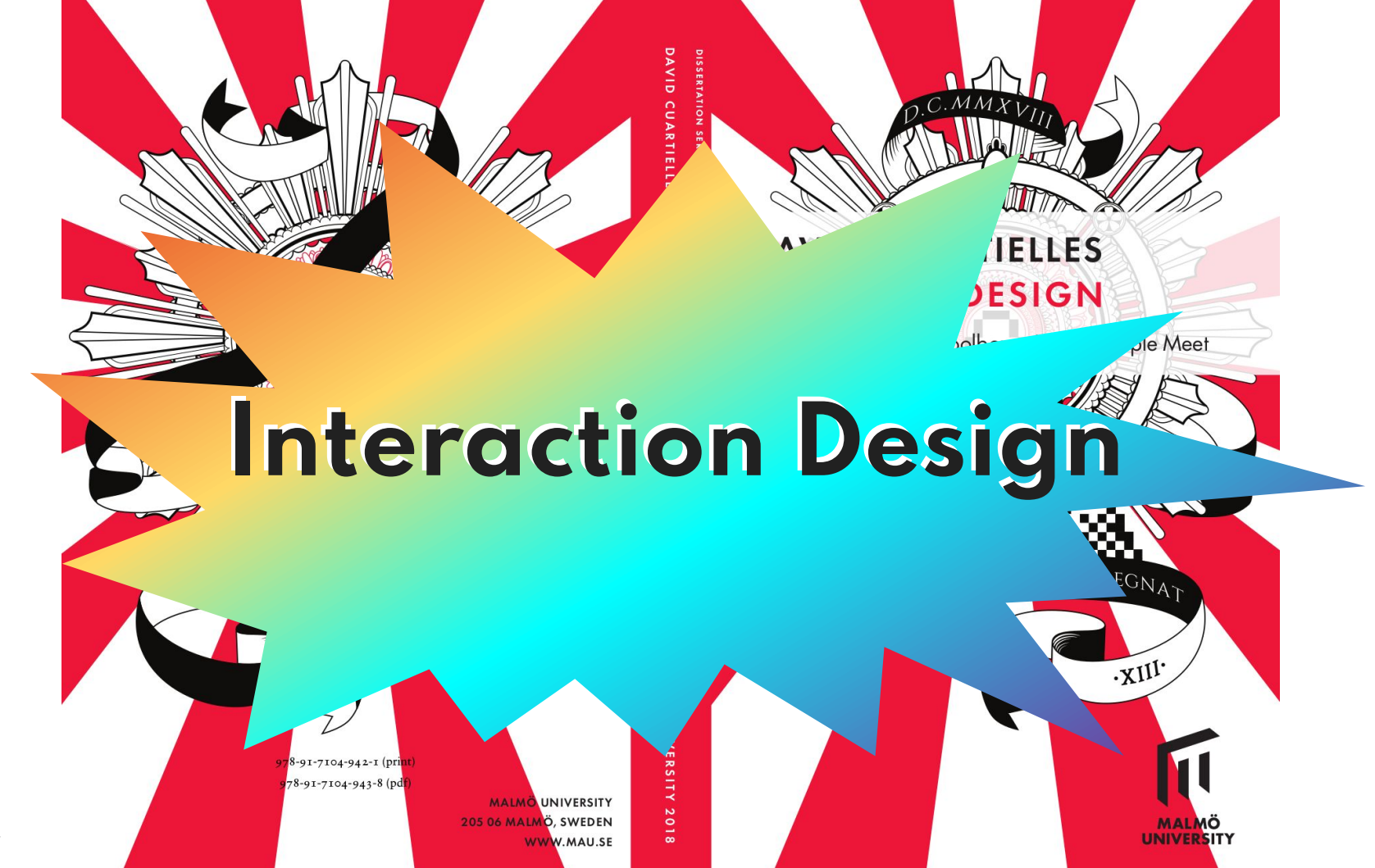

Cuartielles - 2024

**IxD is a discipline looking at the interaction between [non] humans by means of digital artifacts [products and services].**

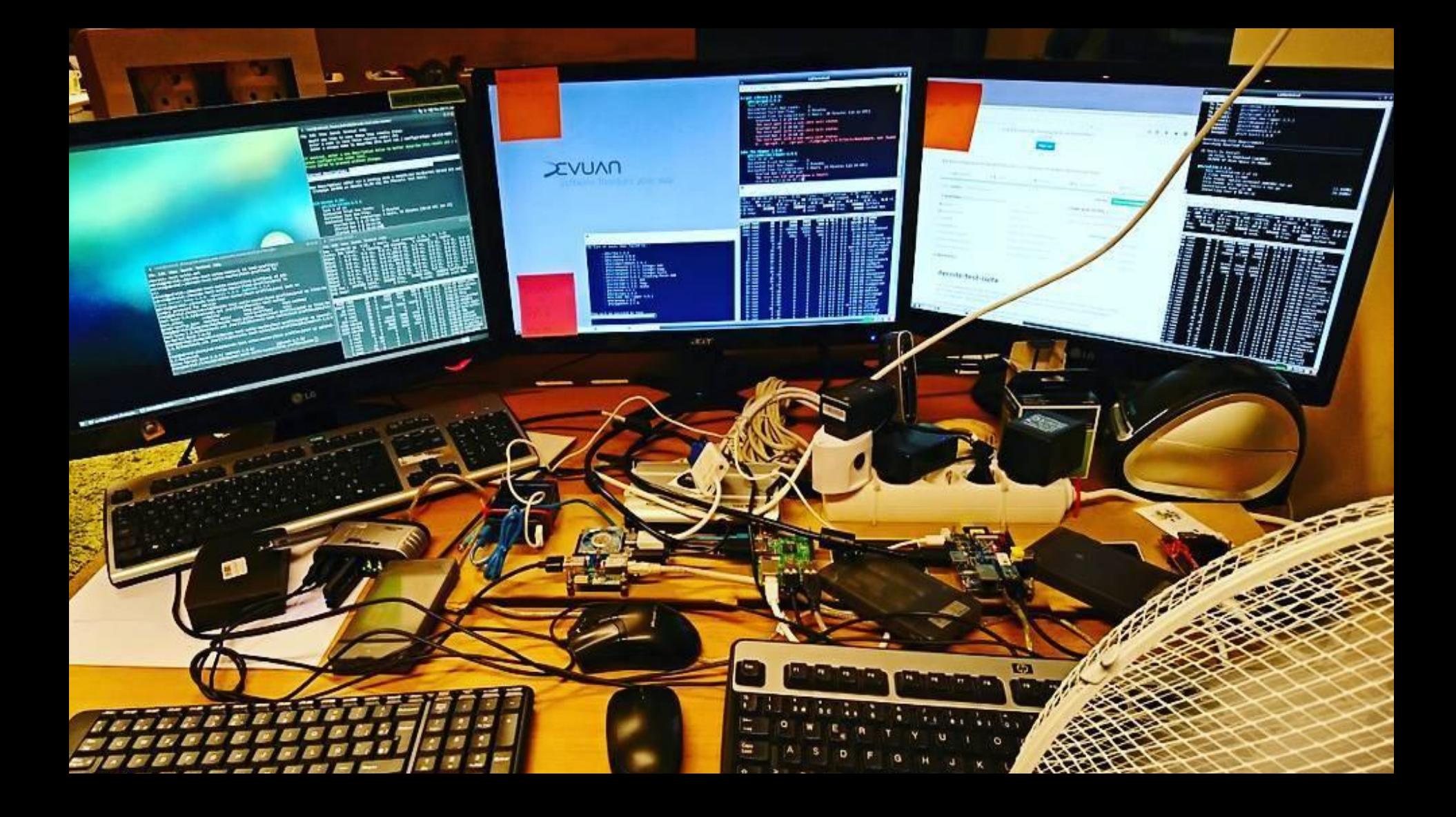

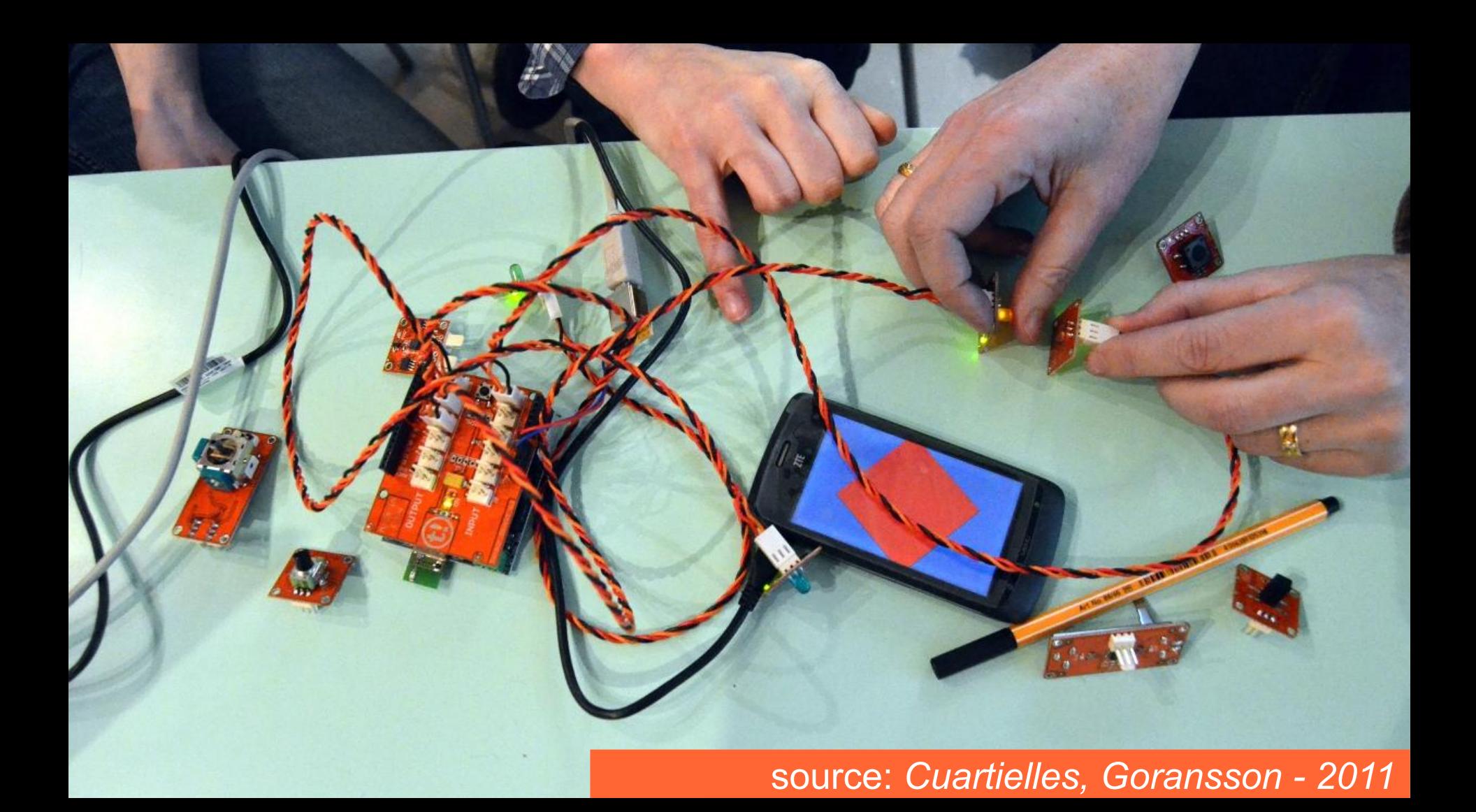

## **People use platforms to learn and create things.**

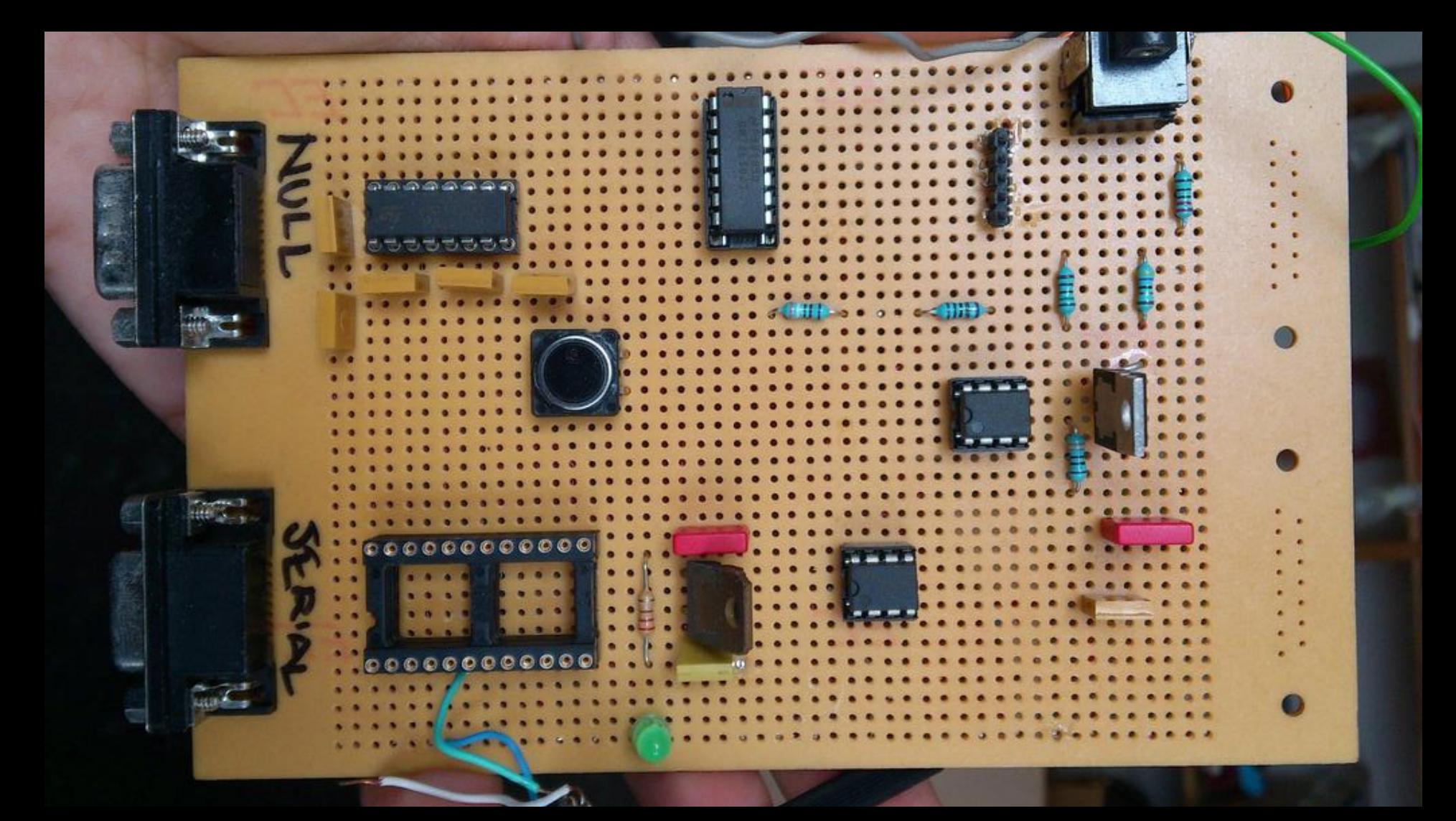

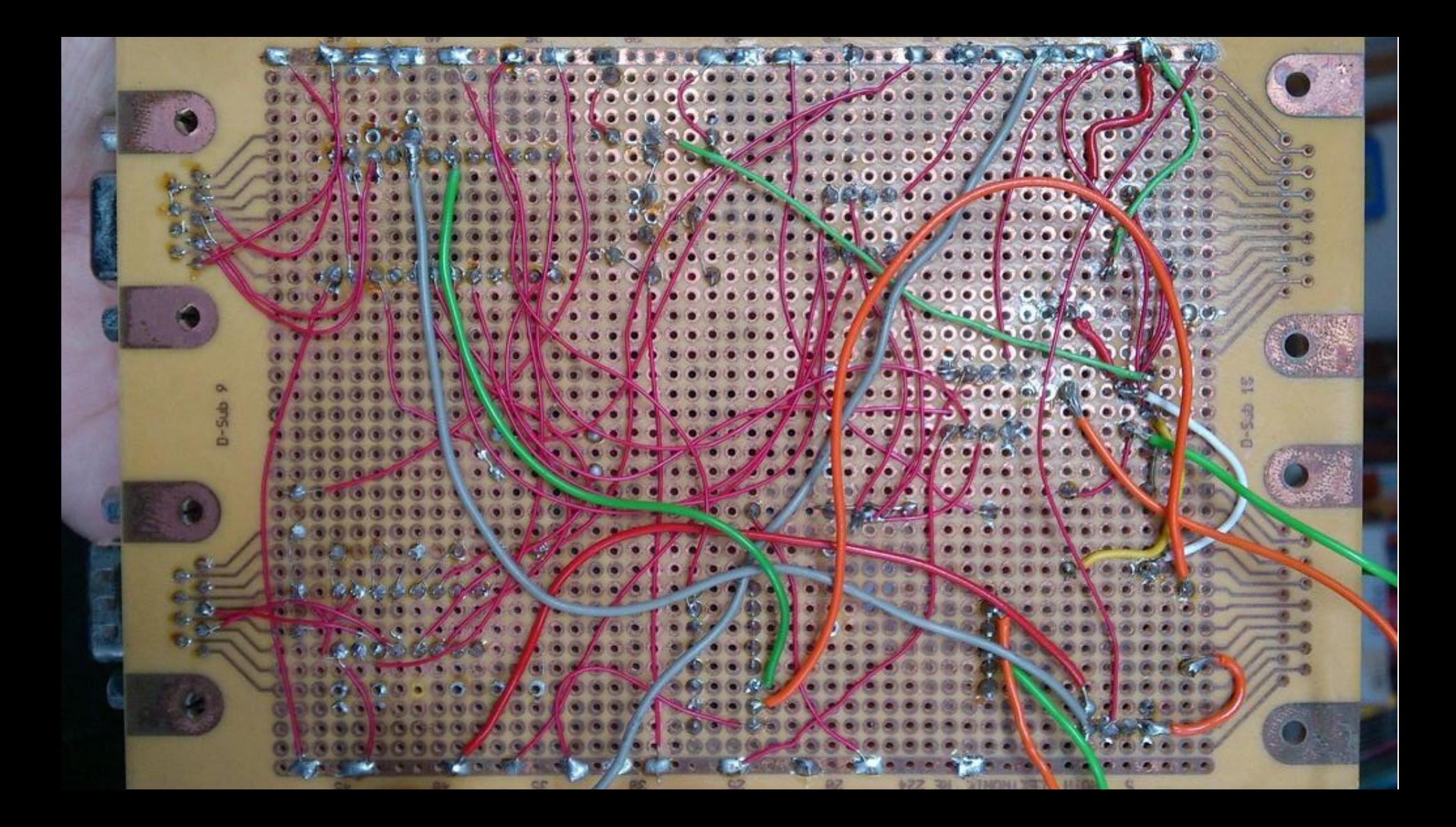

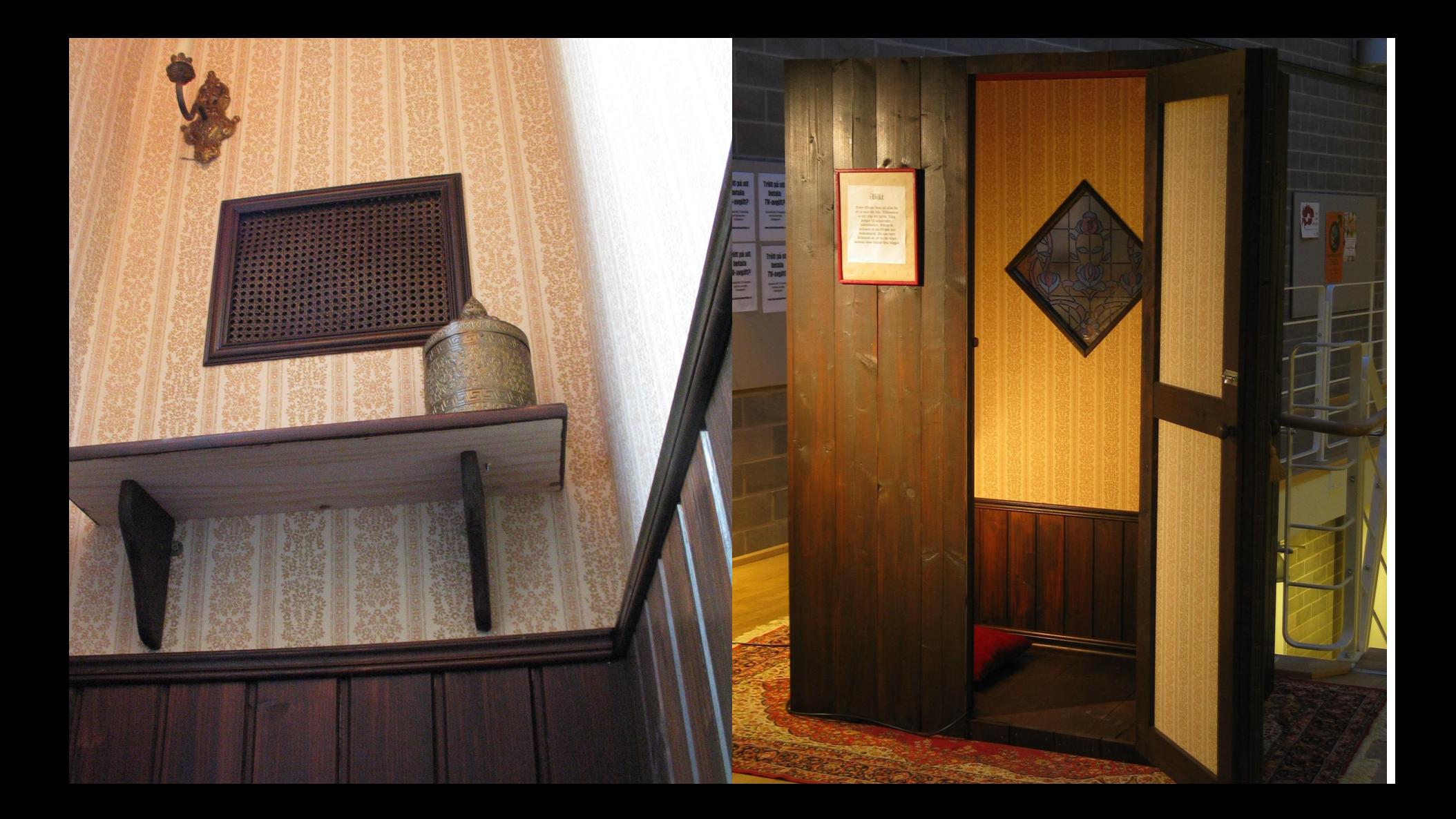

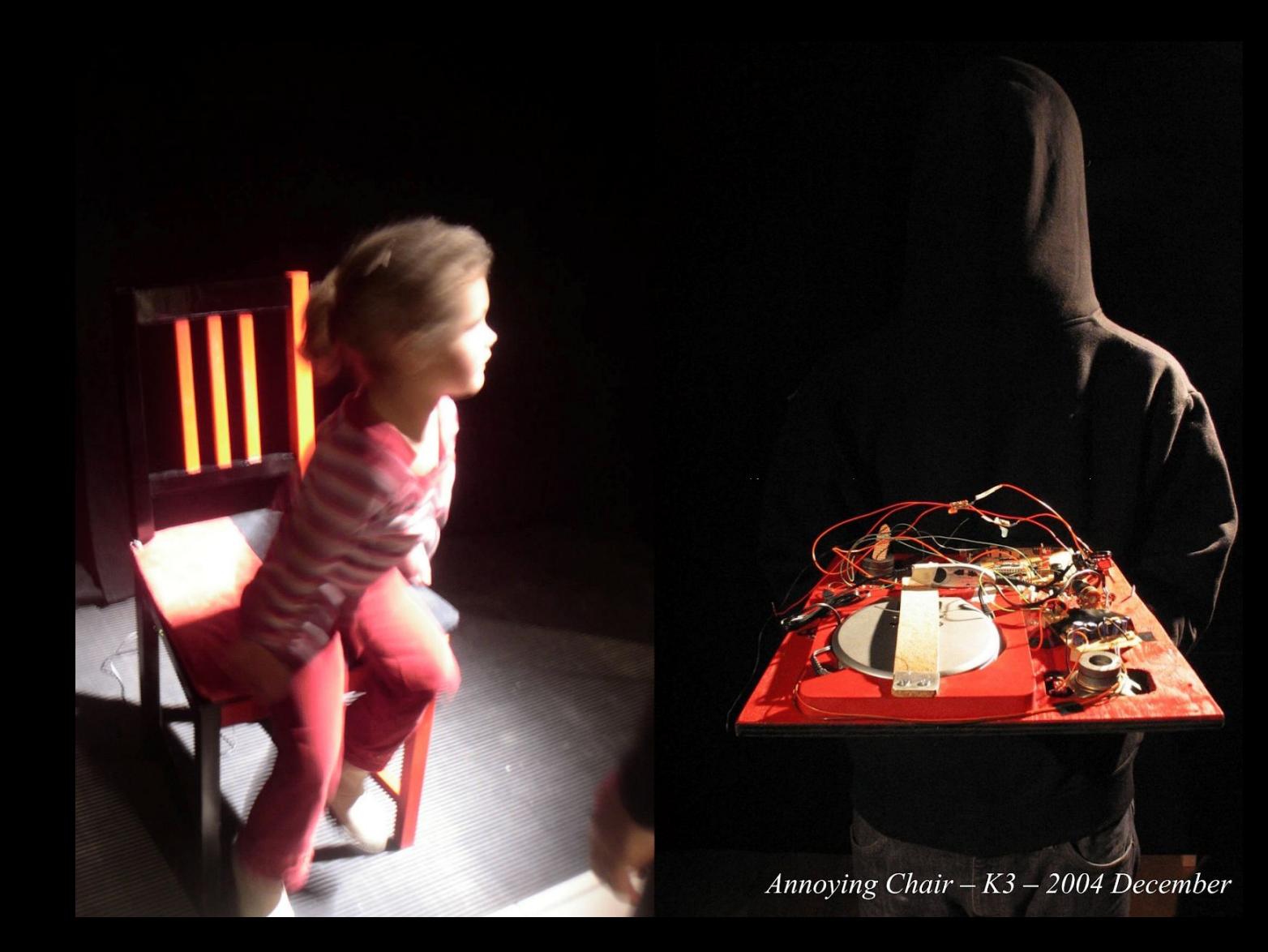

### **How replicable is this?**

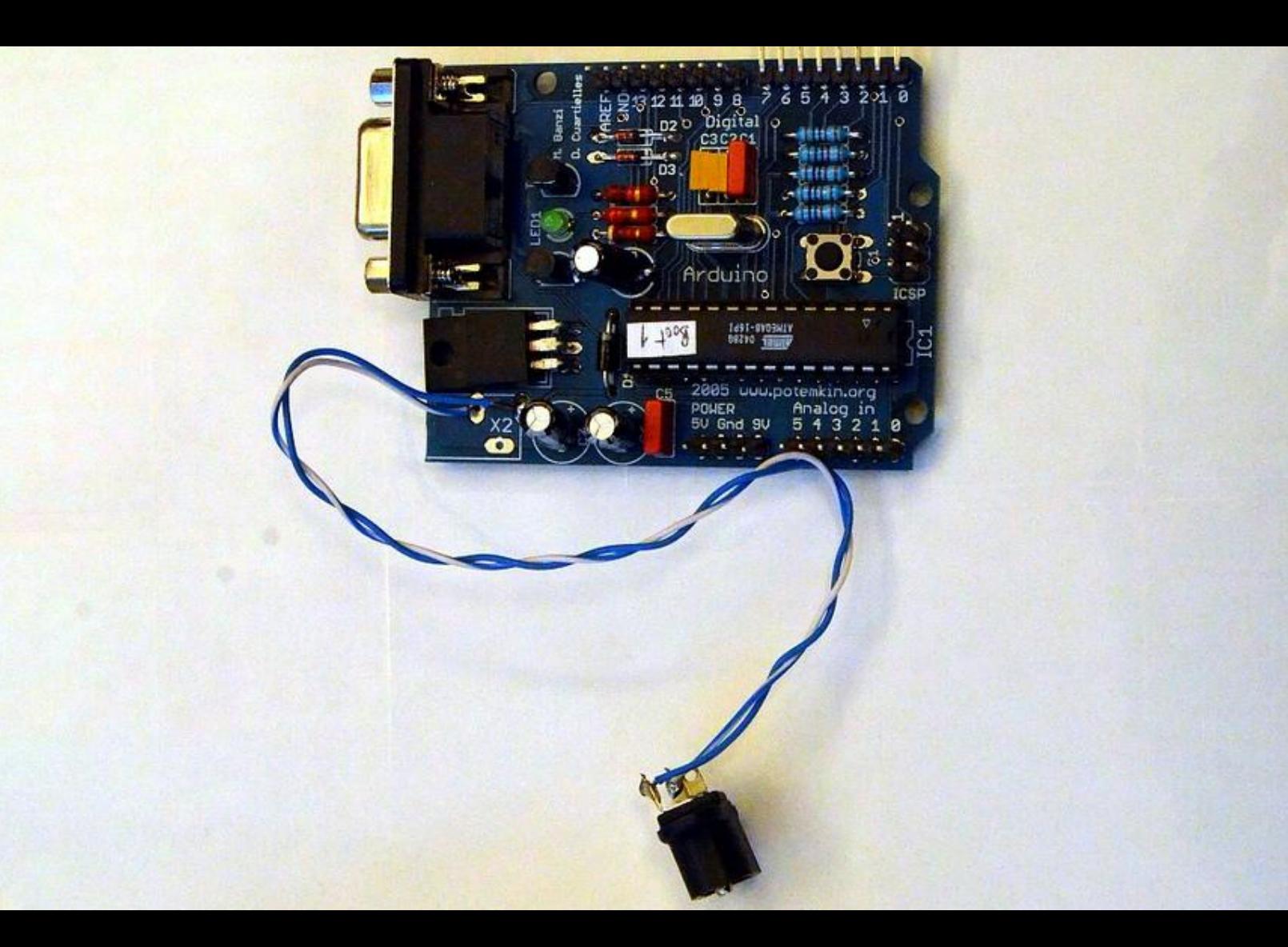

### **[THE FIRST ARDUINO THING](http://www.youtube.com/watch?v=l4zwKJhjRNo)**

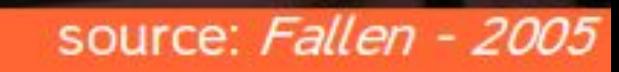

**Walk** 

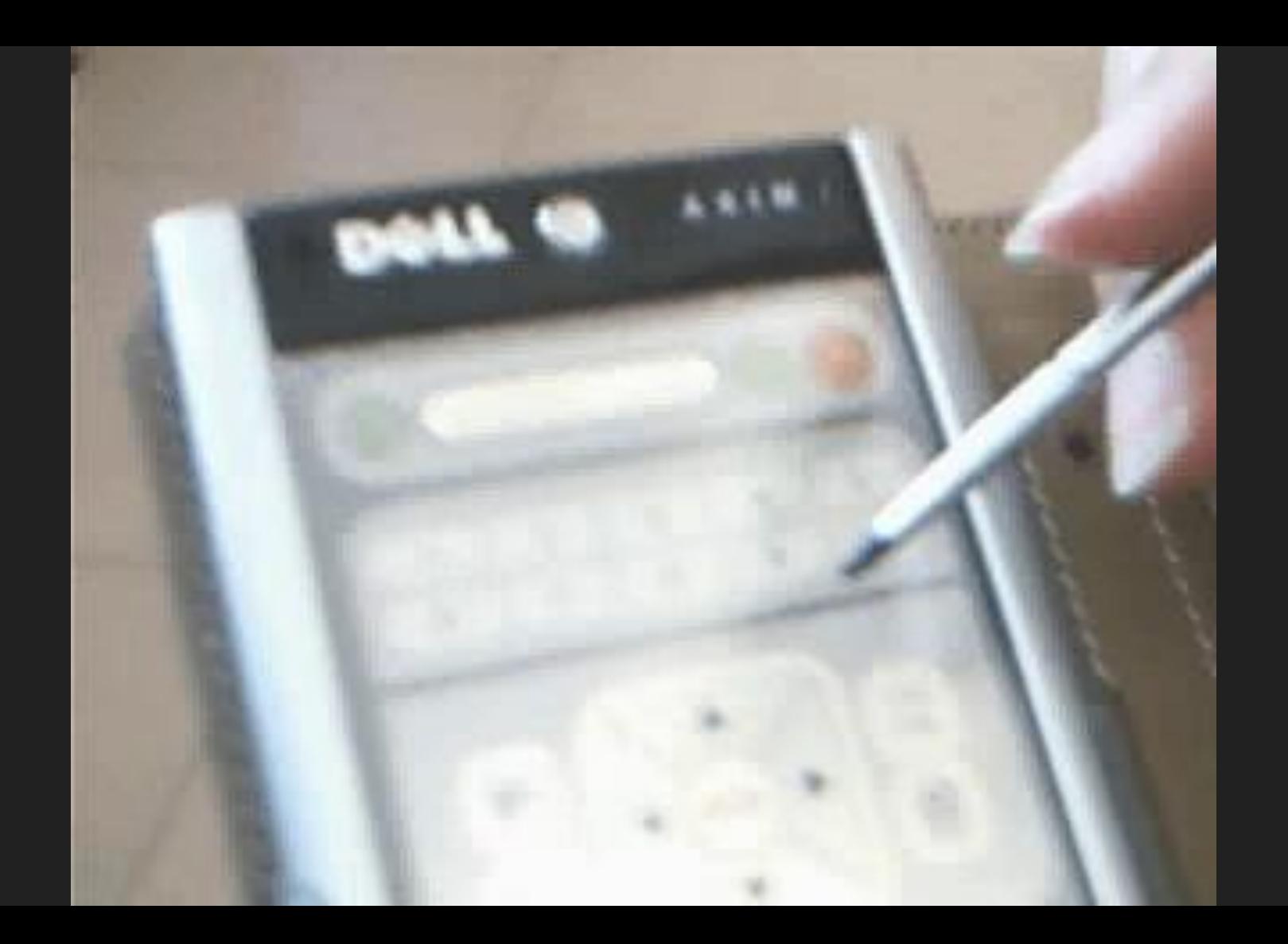

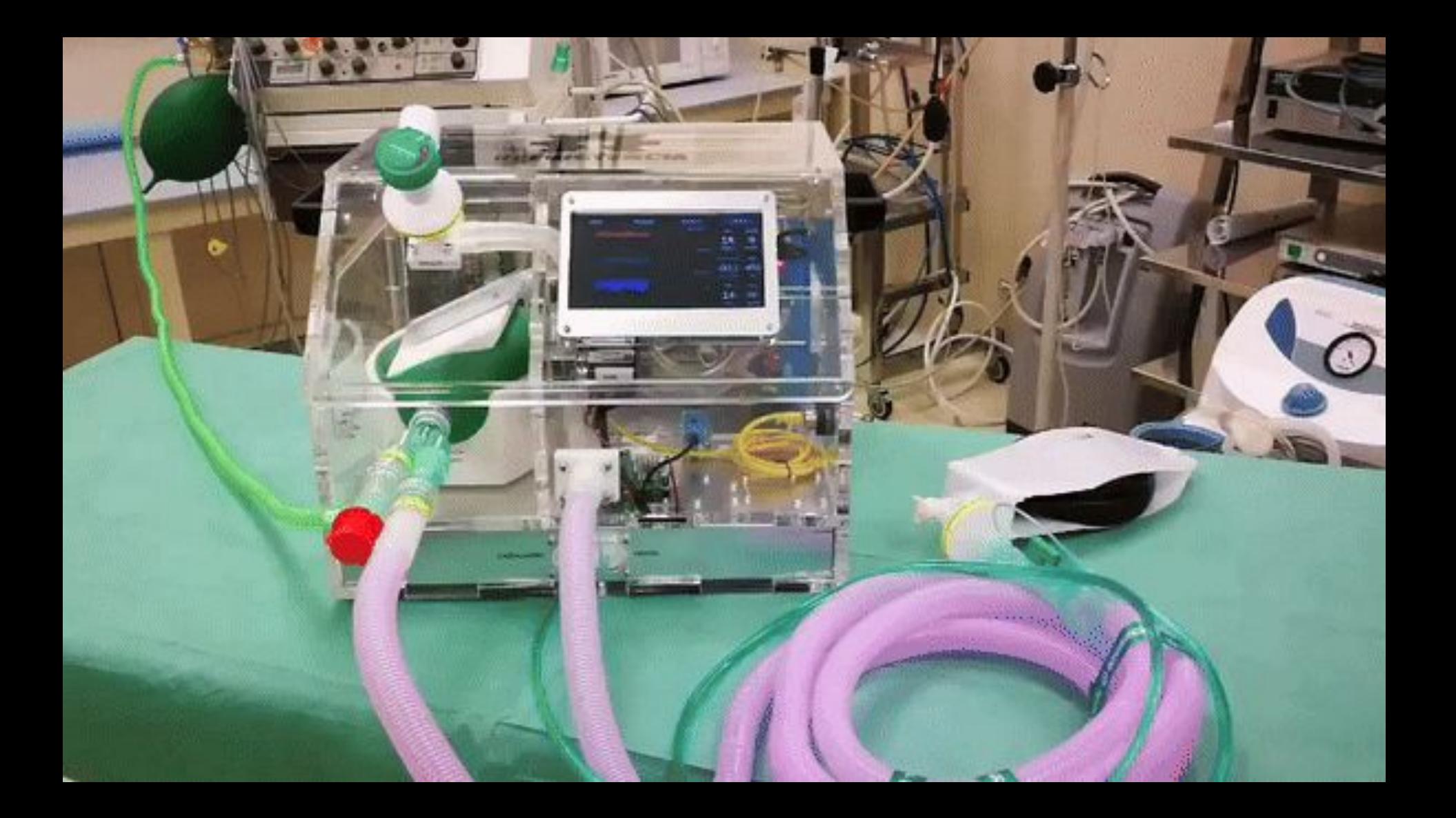

### **What is Arduino?**

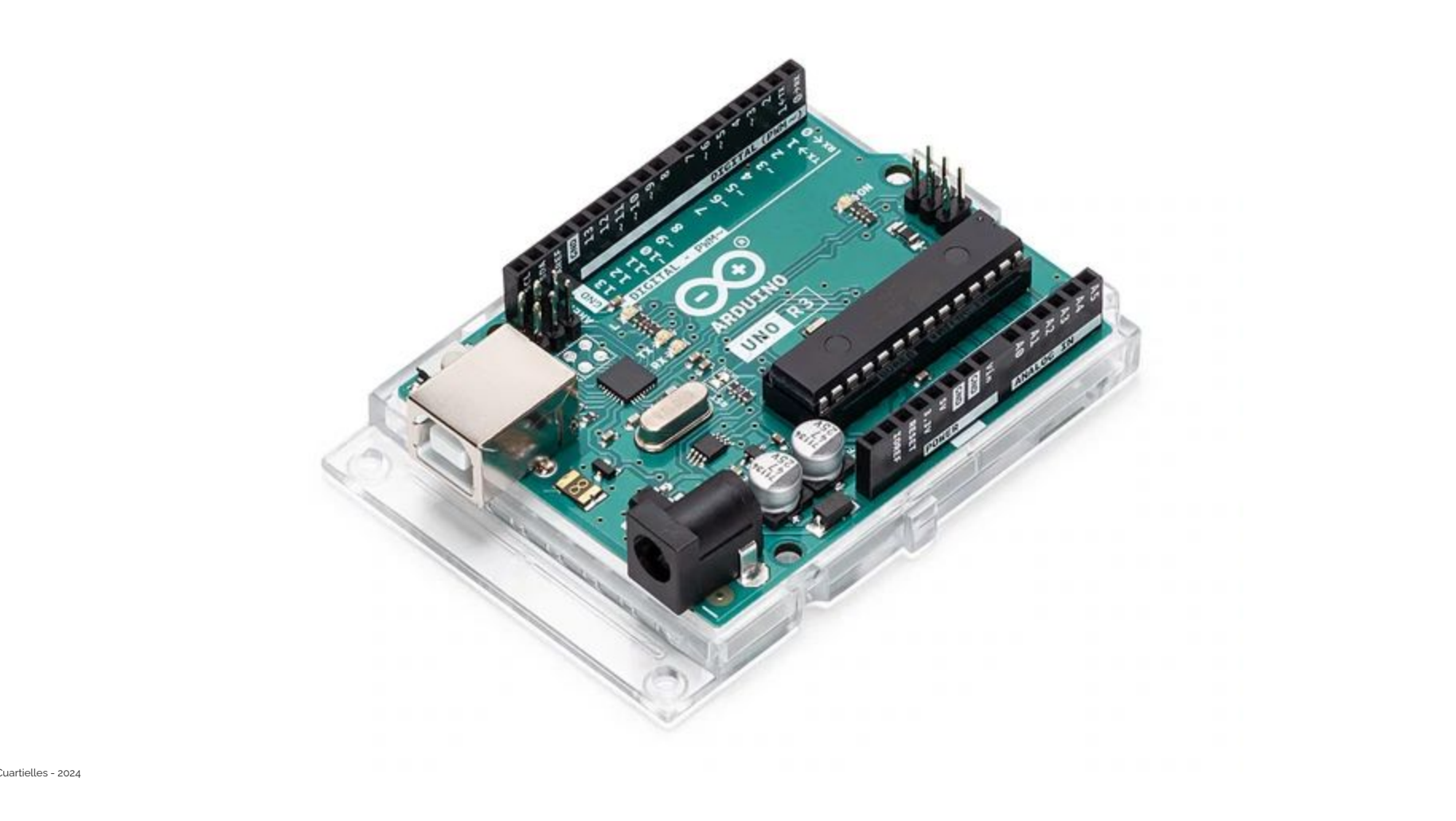

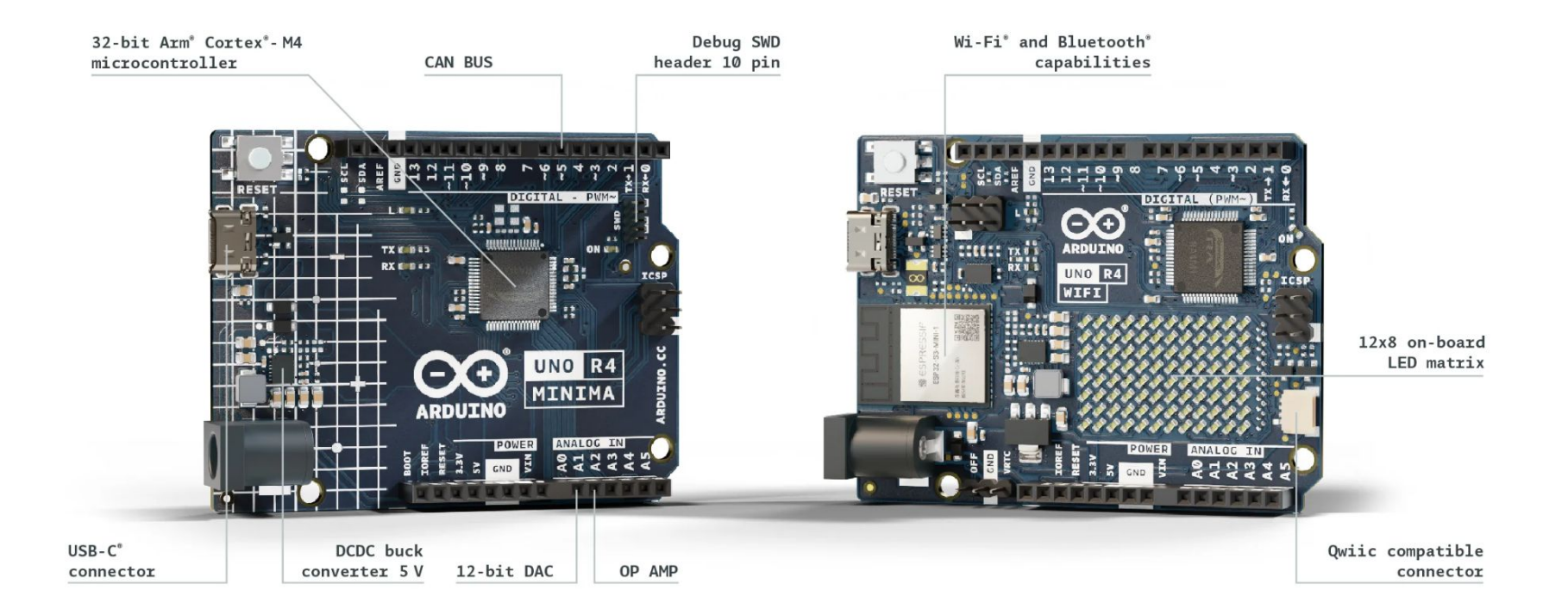

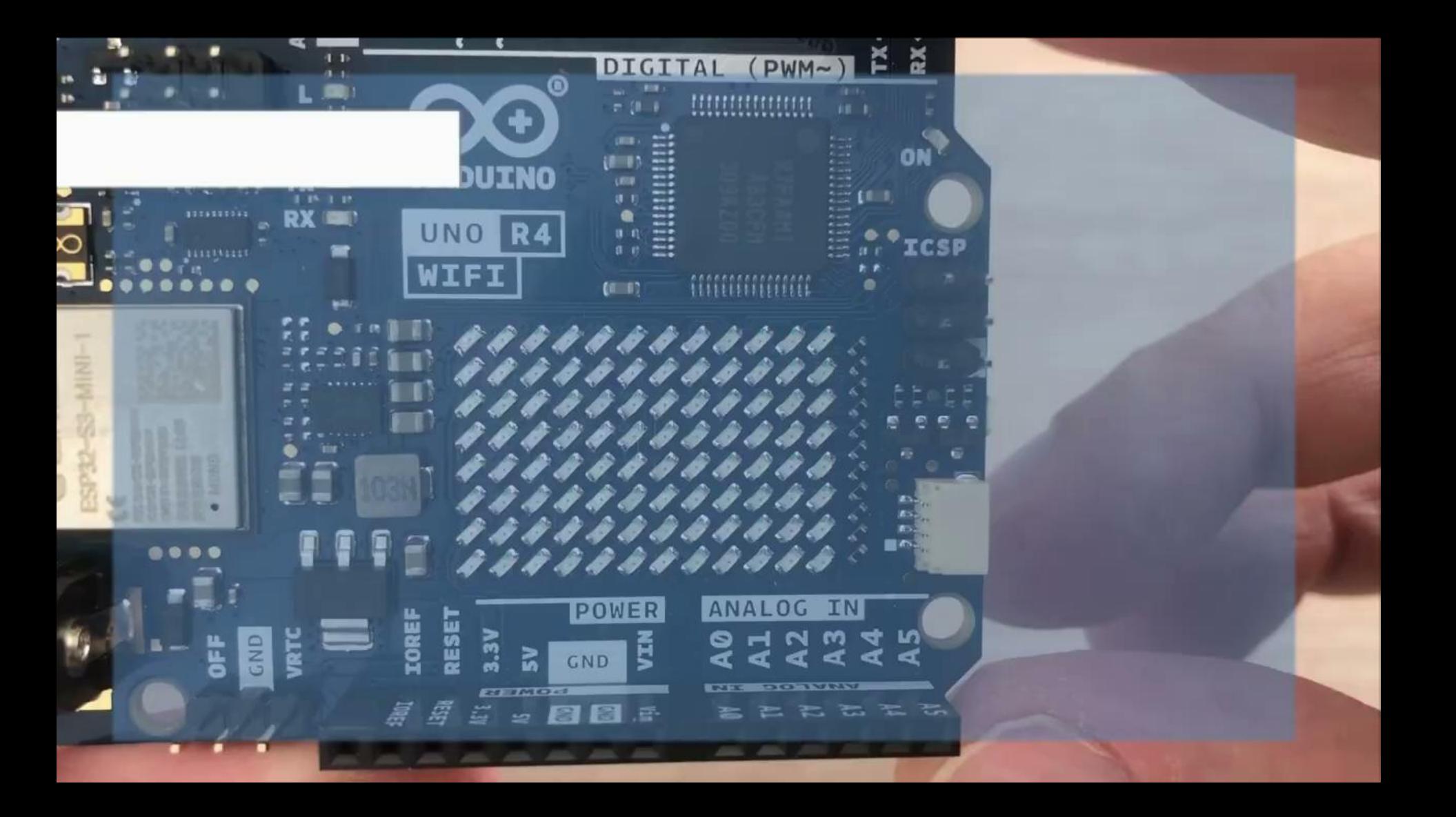

### Blink | Arduino IDE 2.0.0-rc9

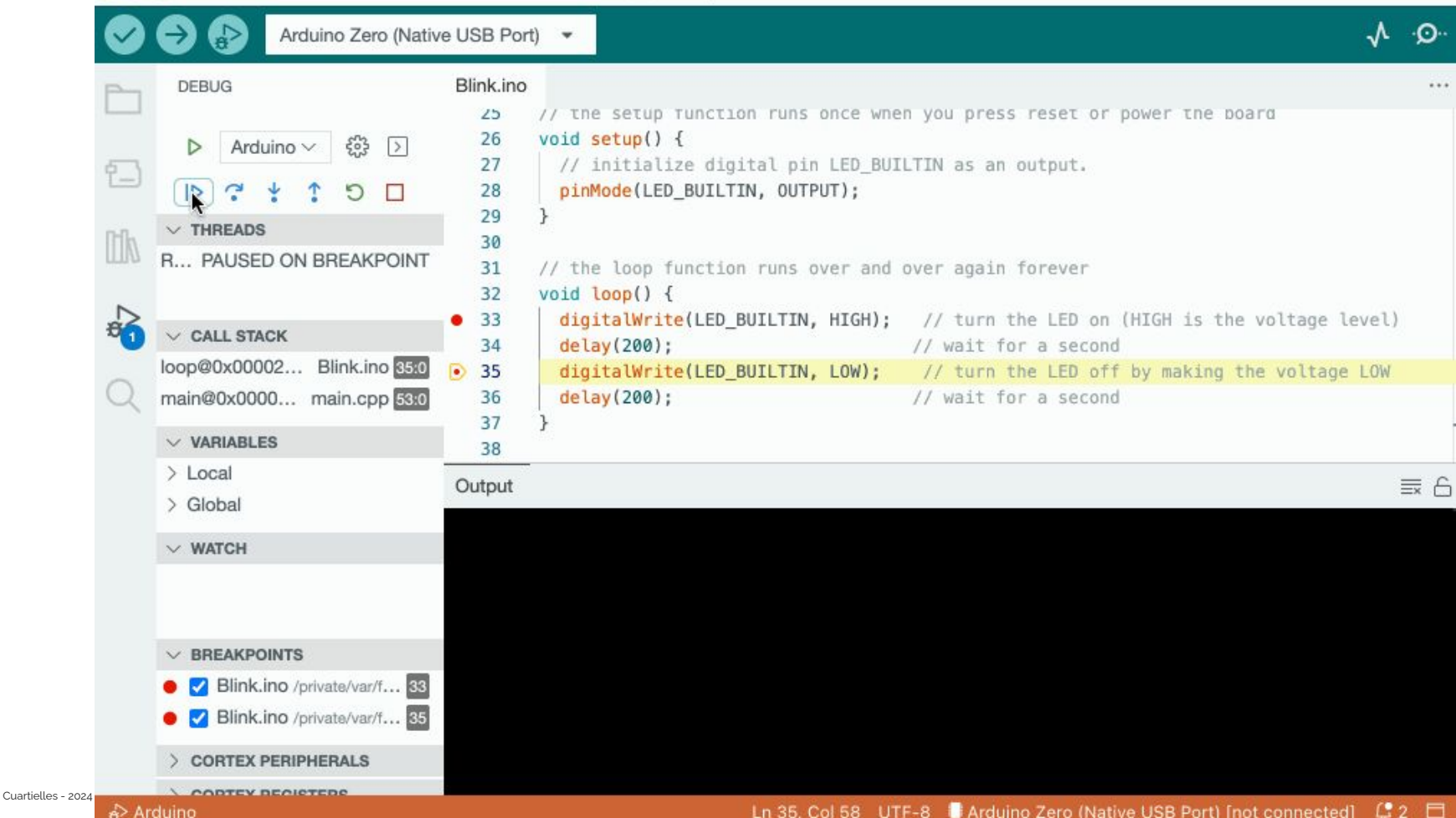

## ... the Arduino IDE is downloaded once every 2'5 seconds ...

 $\infty$ 

Cuartielles -

**BLOG** 

2 Help

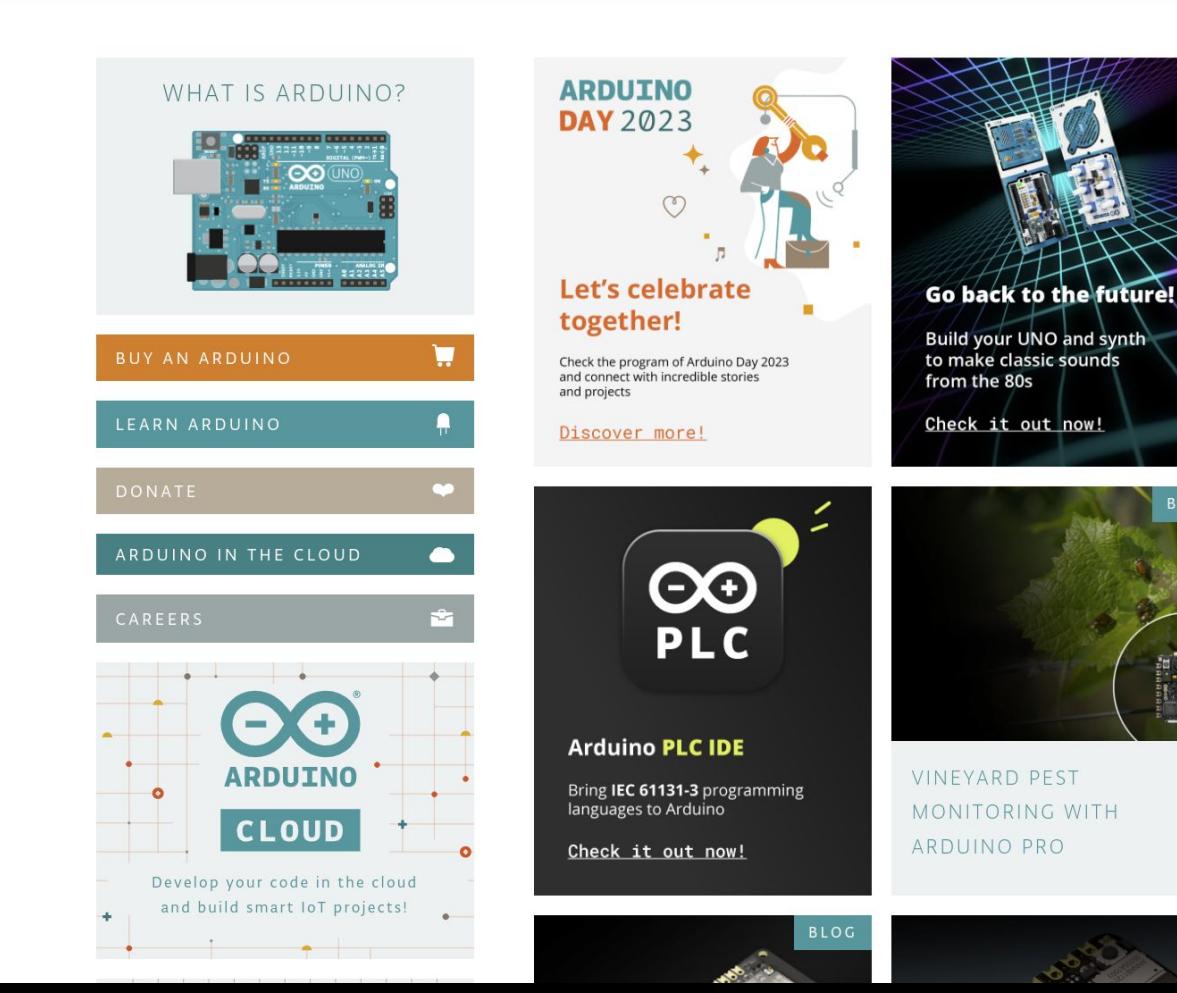

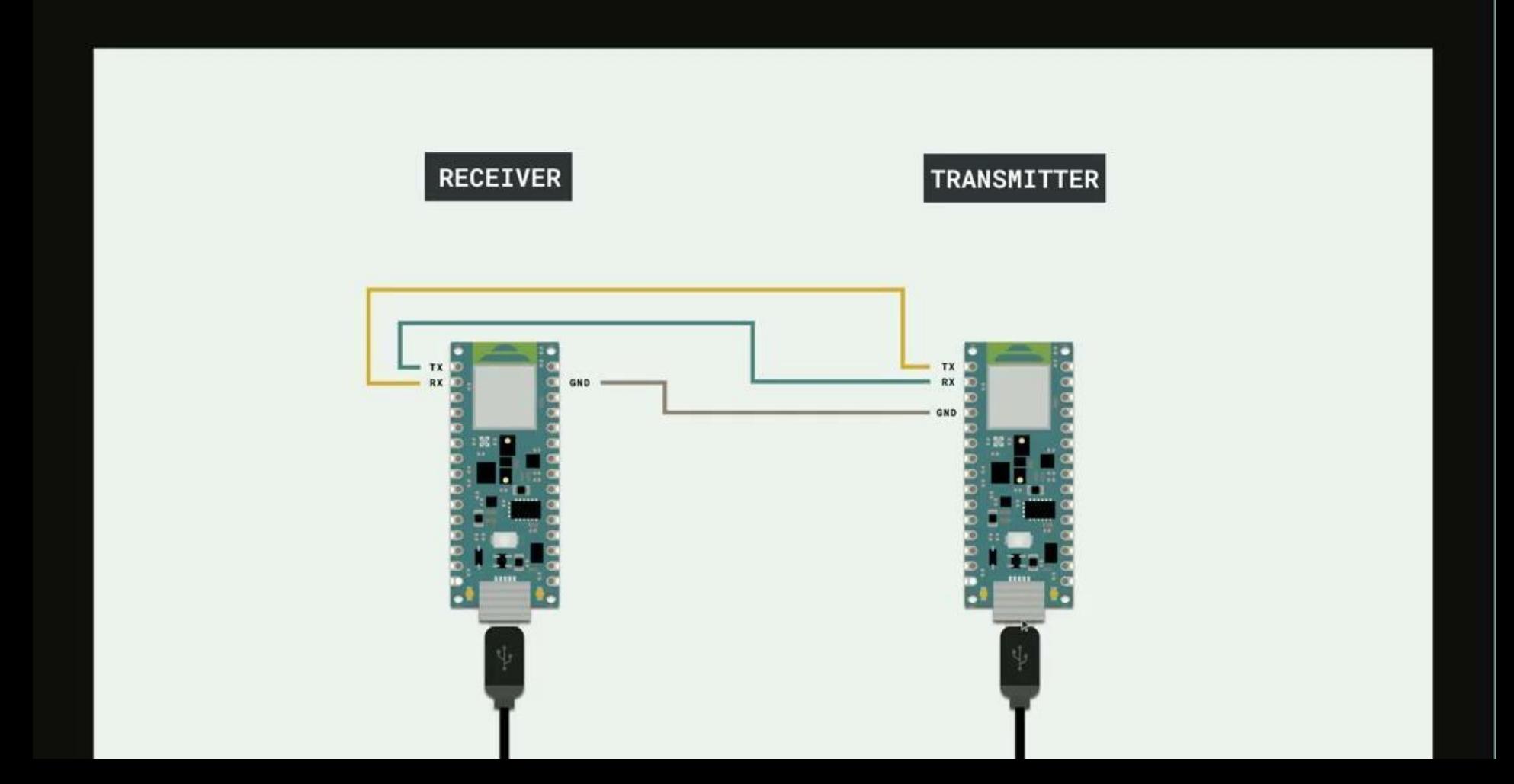

### **… over 60.000.000 people visit the Arduino website yearly …**

### **THE KEY ASPECT?**

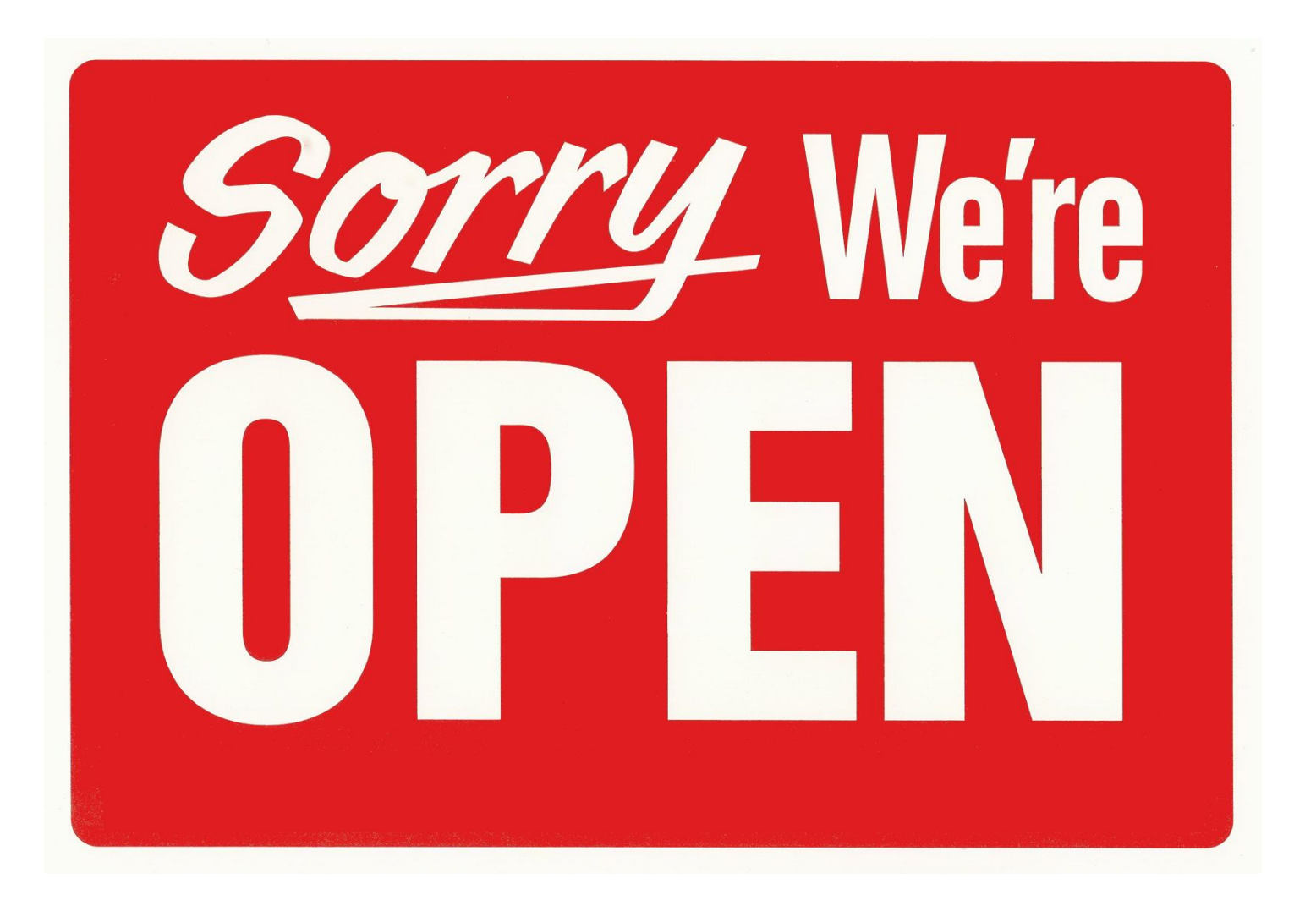

### **But we came to talk about …**

### **… pedagogical models (and reflections)**

- Different ways of approaching technical materials in class.
- Mixing technology with other materials.
- Maximising outreach.
- Thinking about limitations.

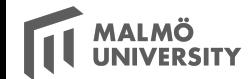

### **The same way we were teaching, other teachers decided to use this platform for STEAM teaching.**

### **STEAM: Science Technology, Engineering, Arts, and Math**
## 2010 MEXICO - FARO DE ORIENTE

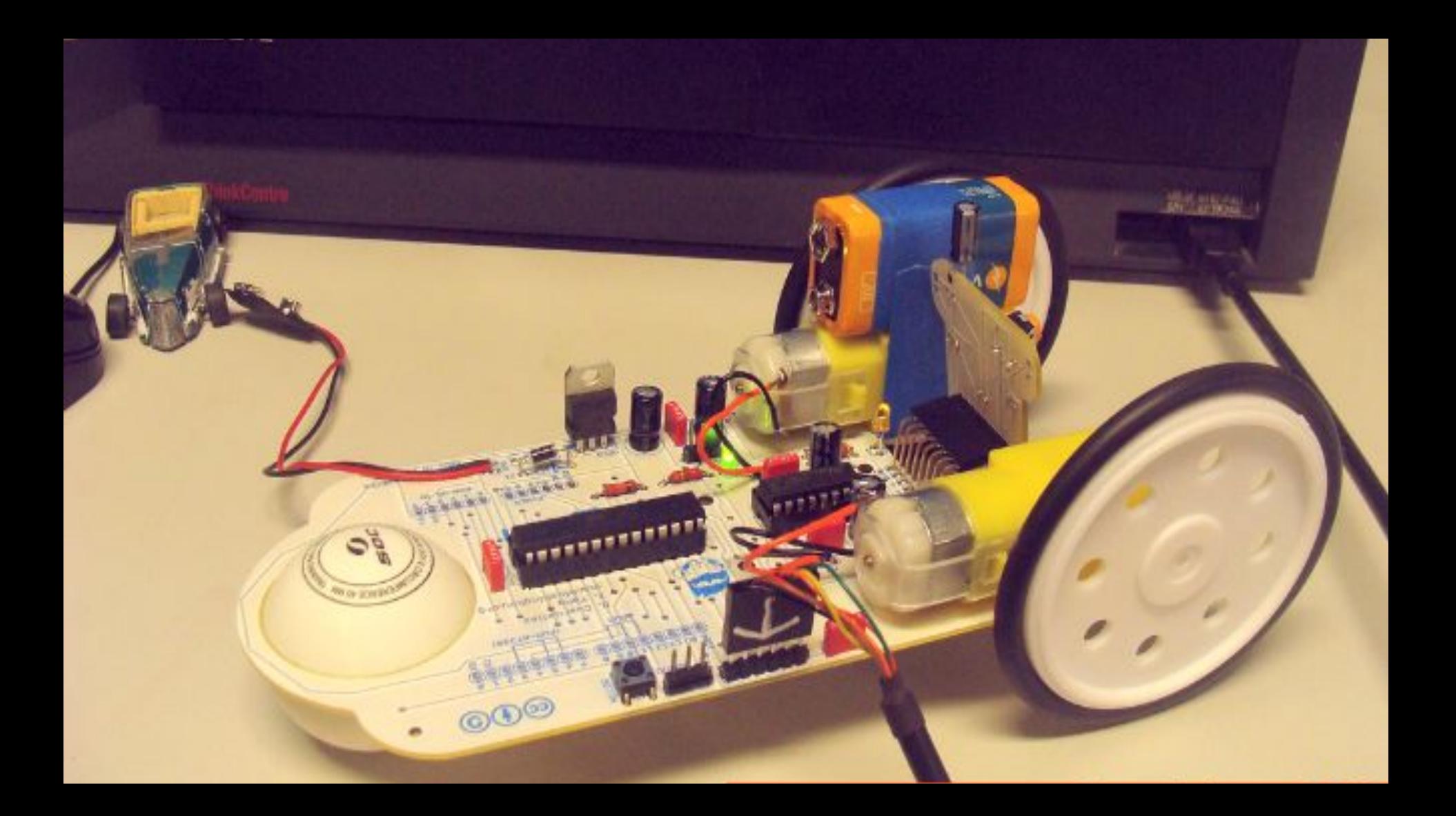

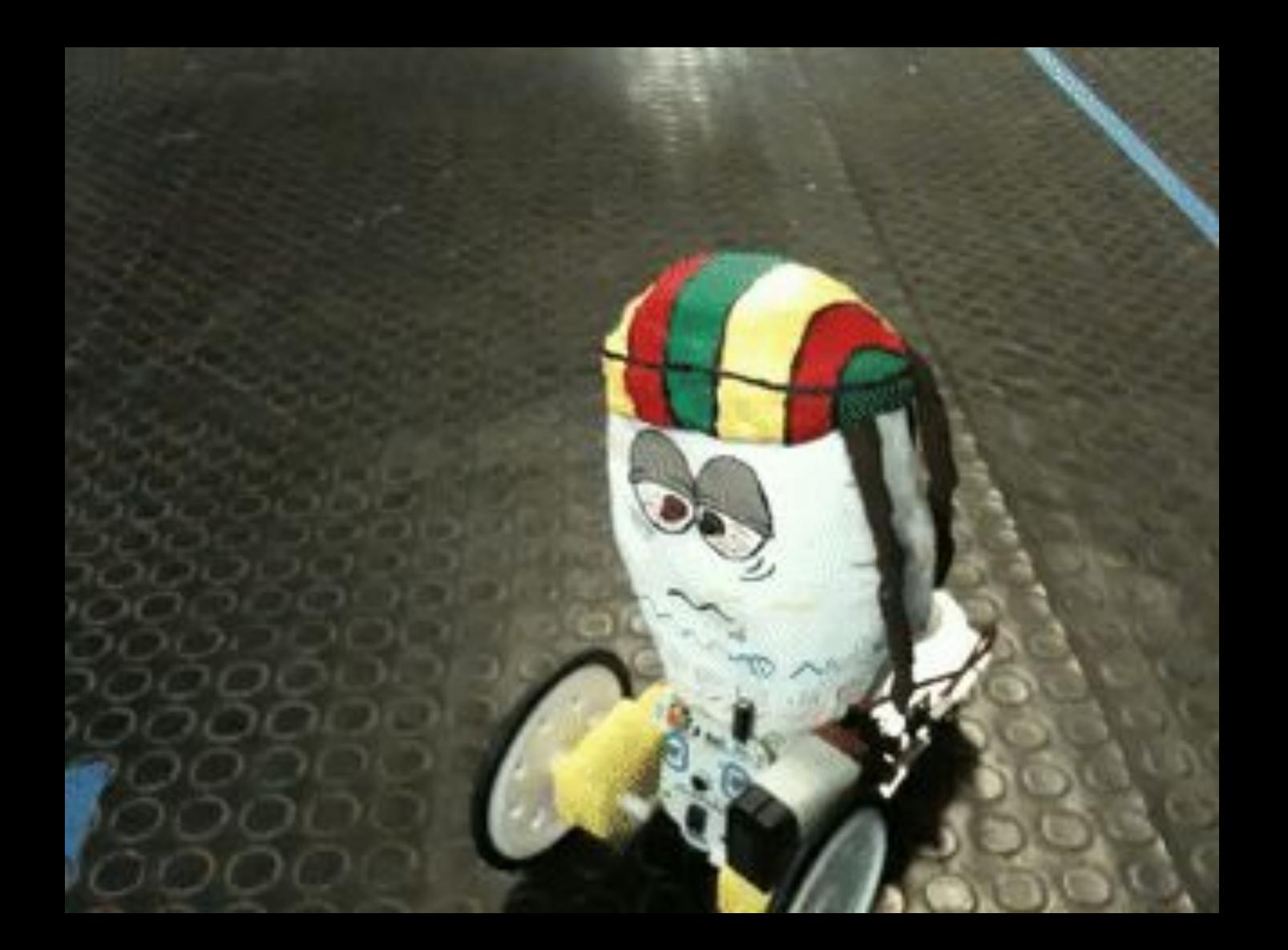

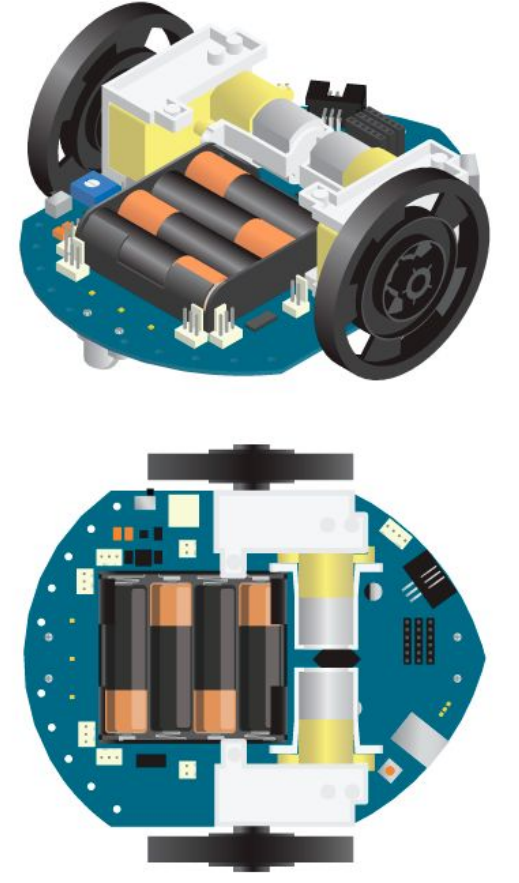

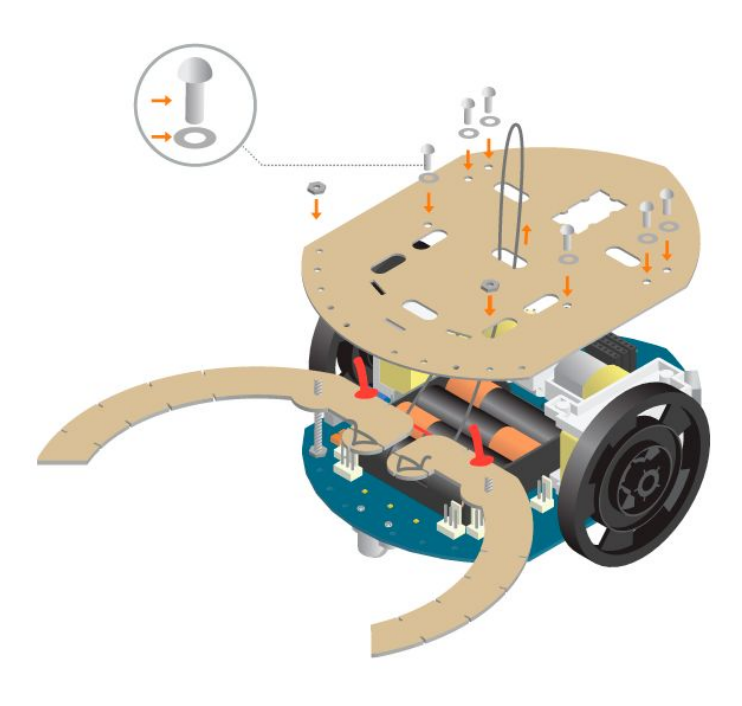

### Cuartielles - 2024 **2014 - 2016 SPAIN - ETOPIA**

26/06/2014

KIDS

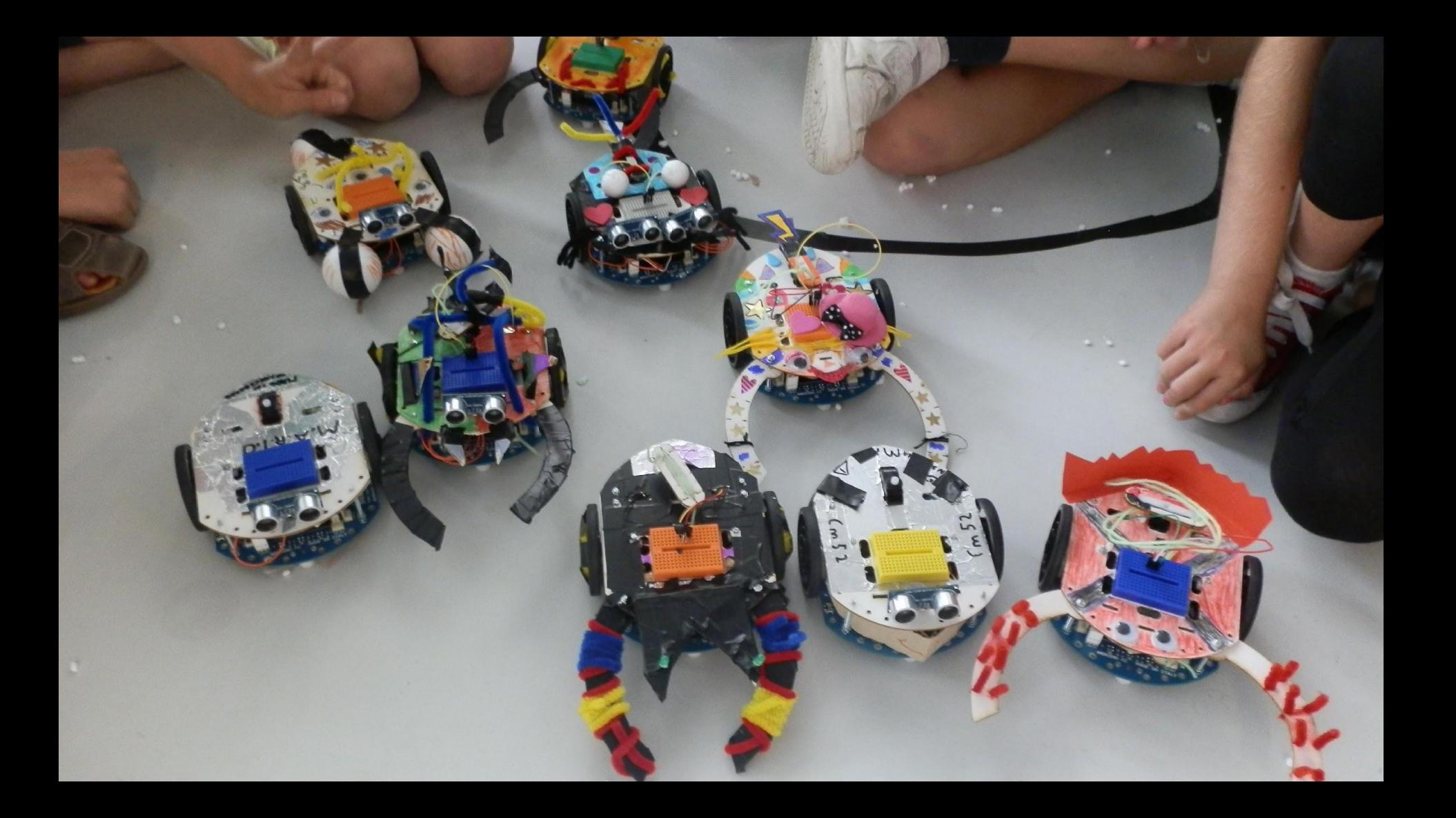

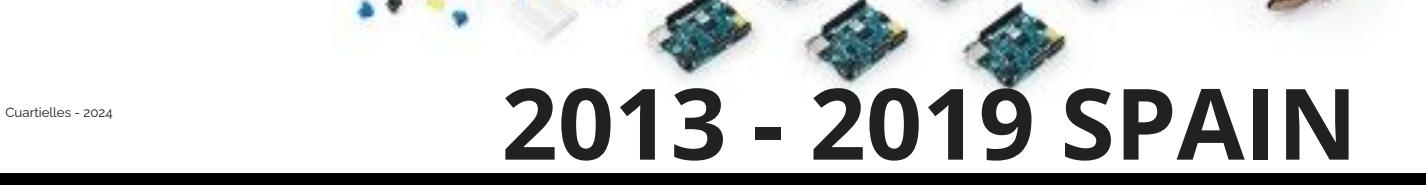

**STELL** 

**SHIP** 

California

टै।

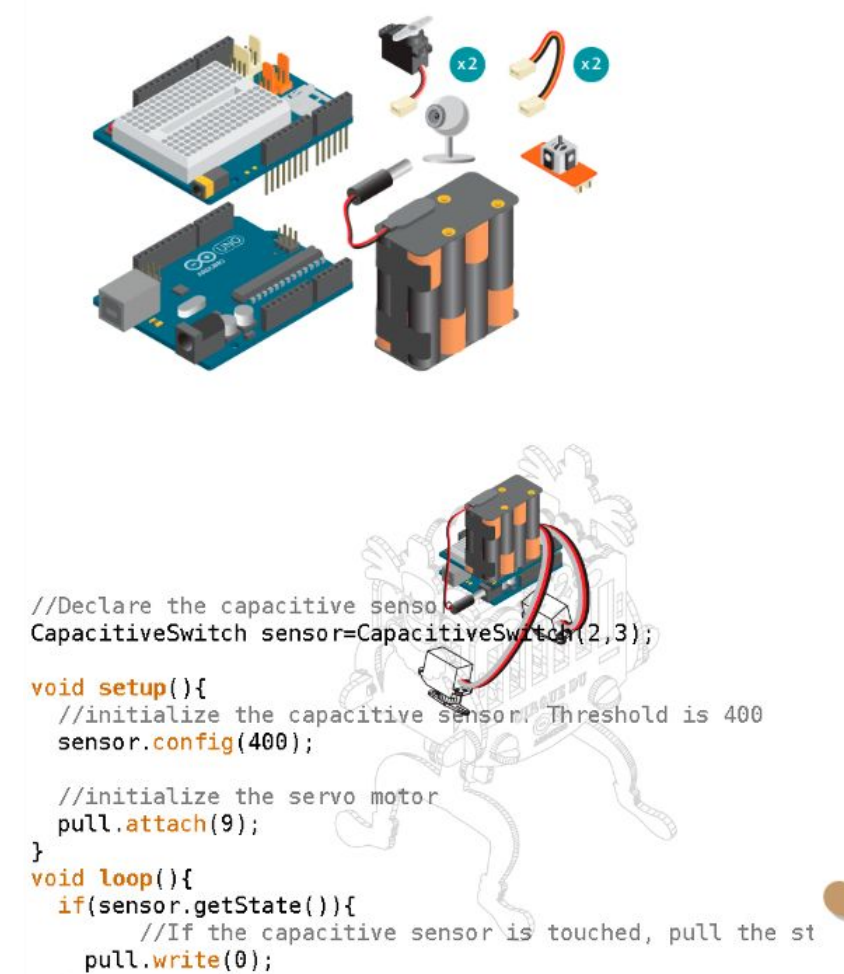

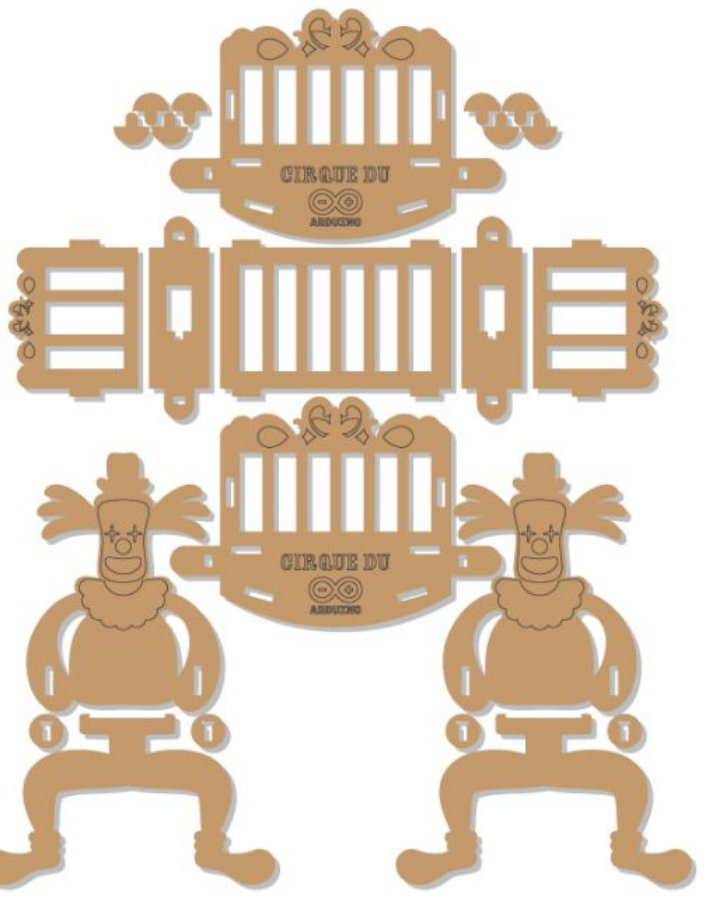

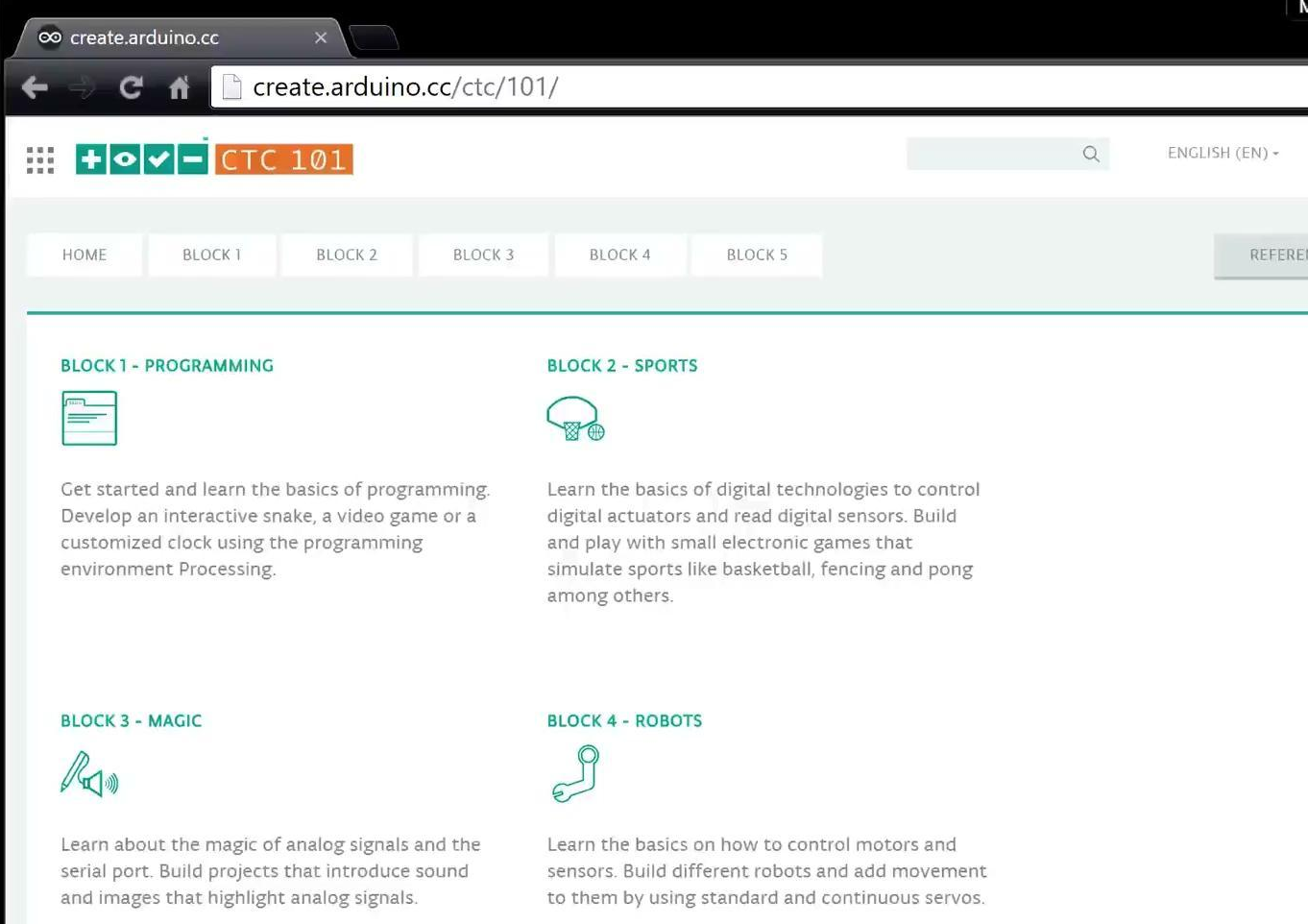

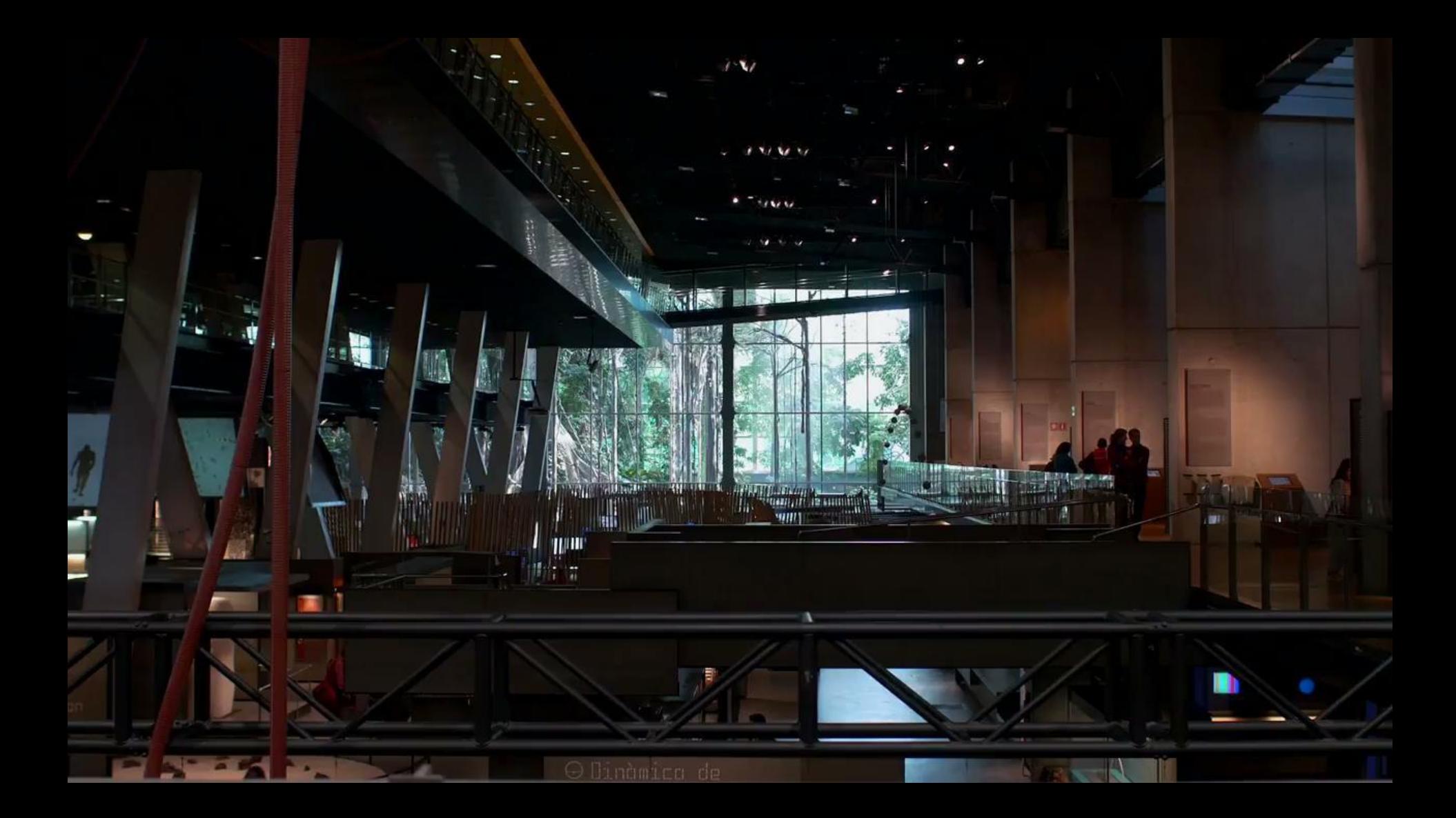

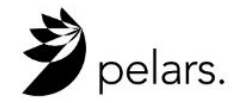

(CREATE/CAPTURE) What new data analytics can be derived from the hands-on learning of STEM subjects?

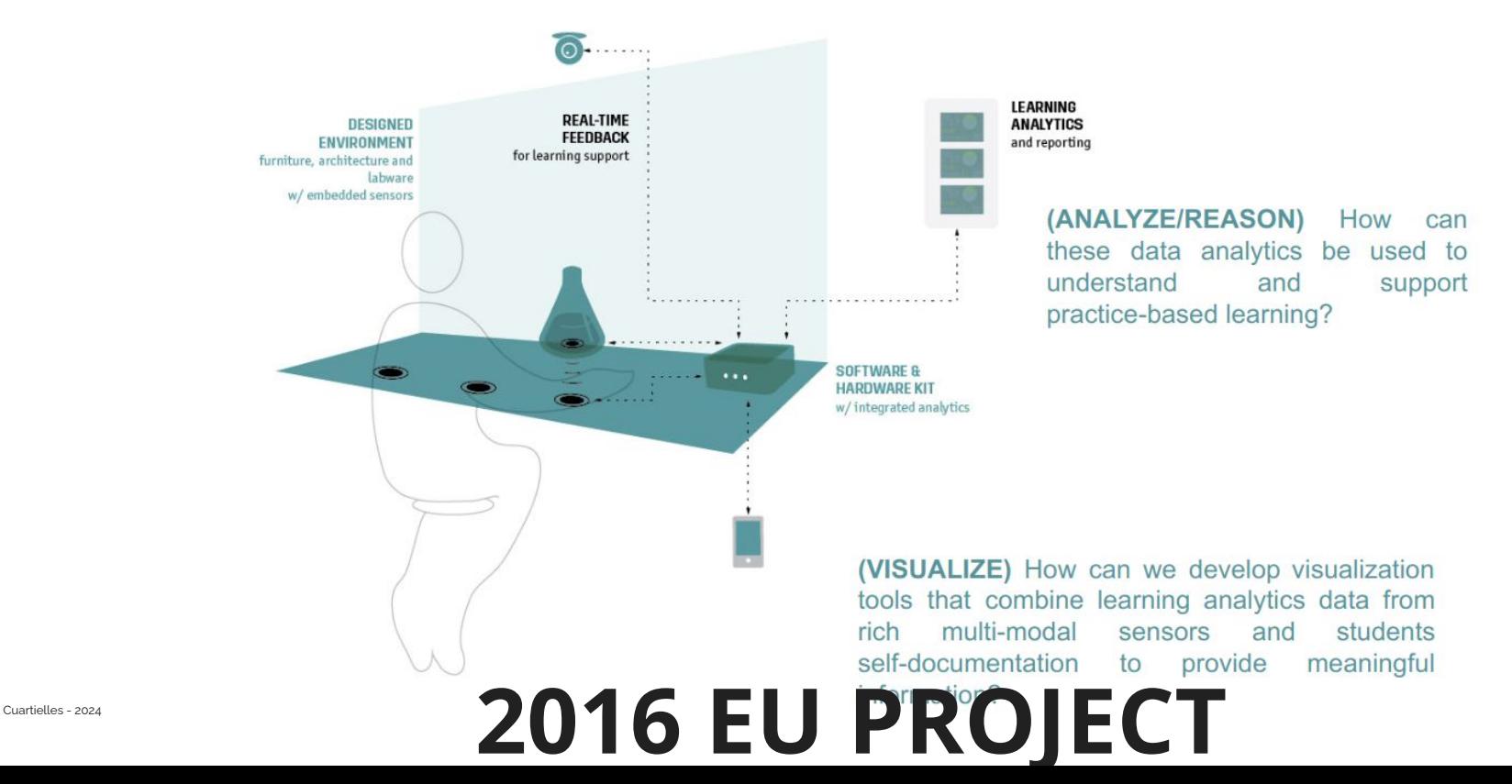

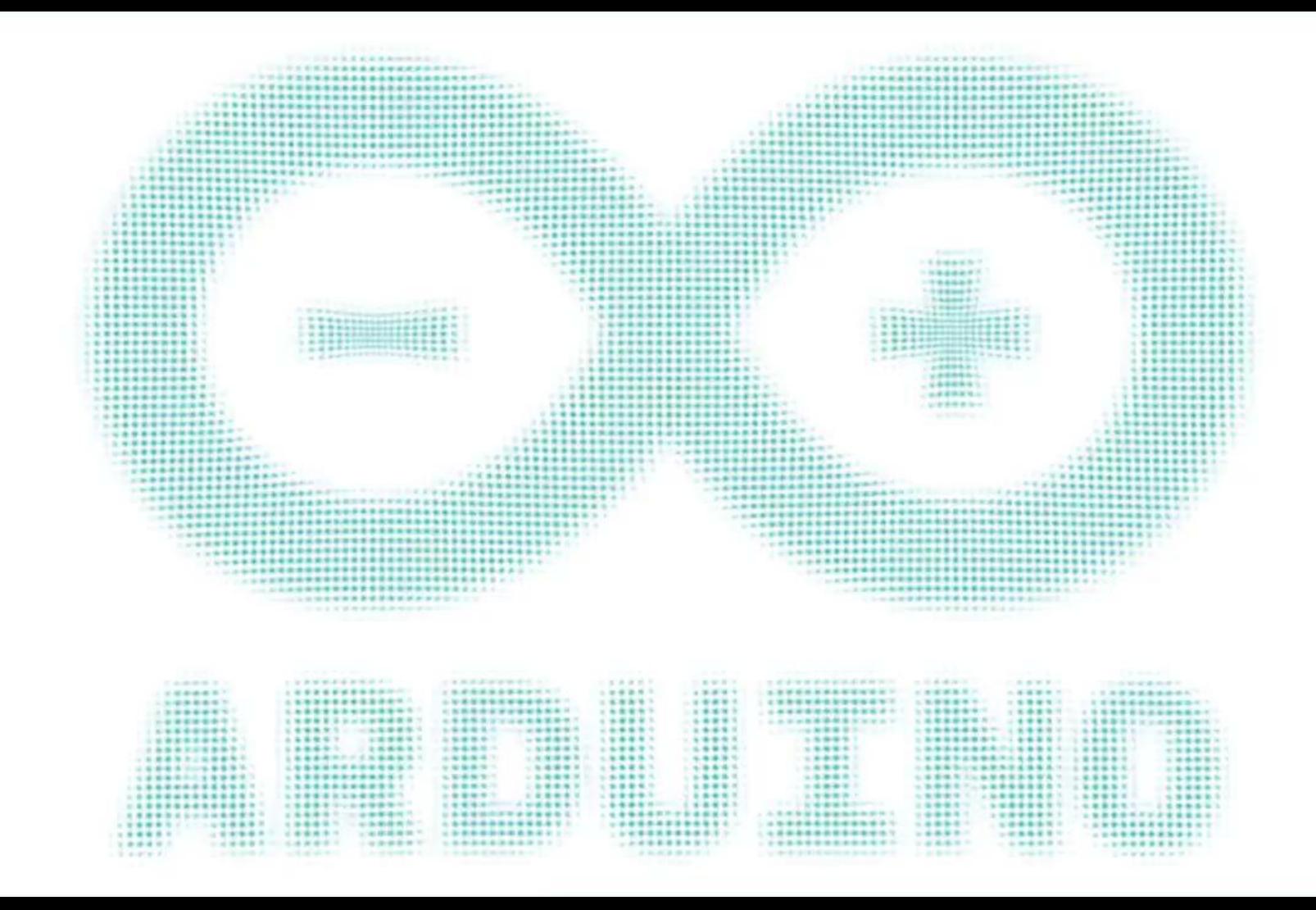

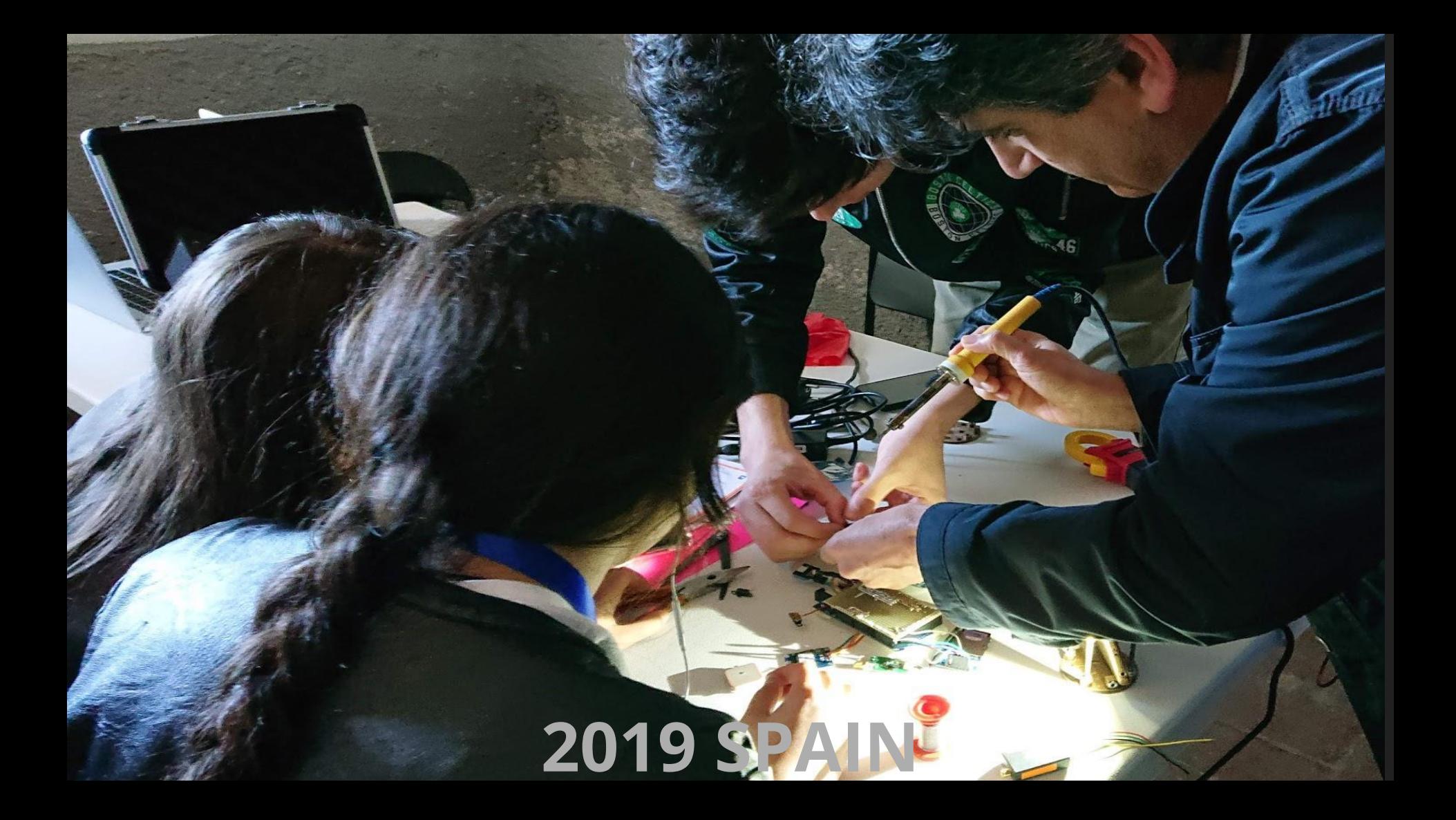

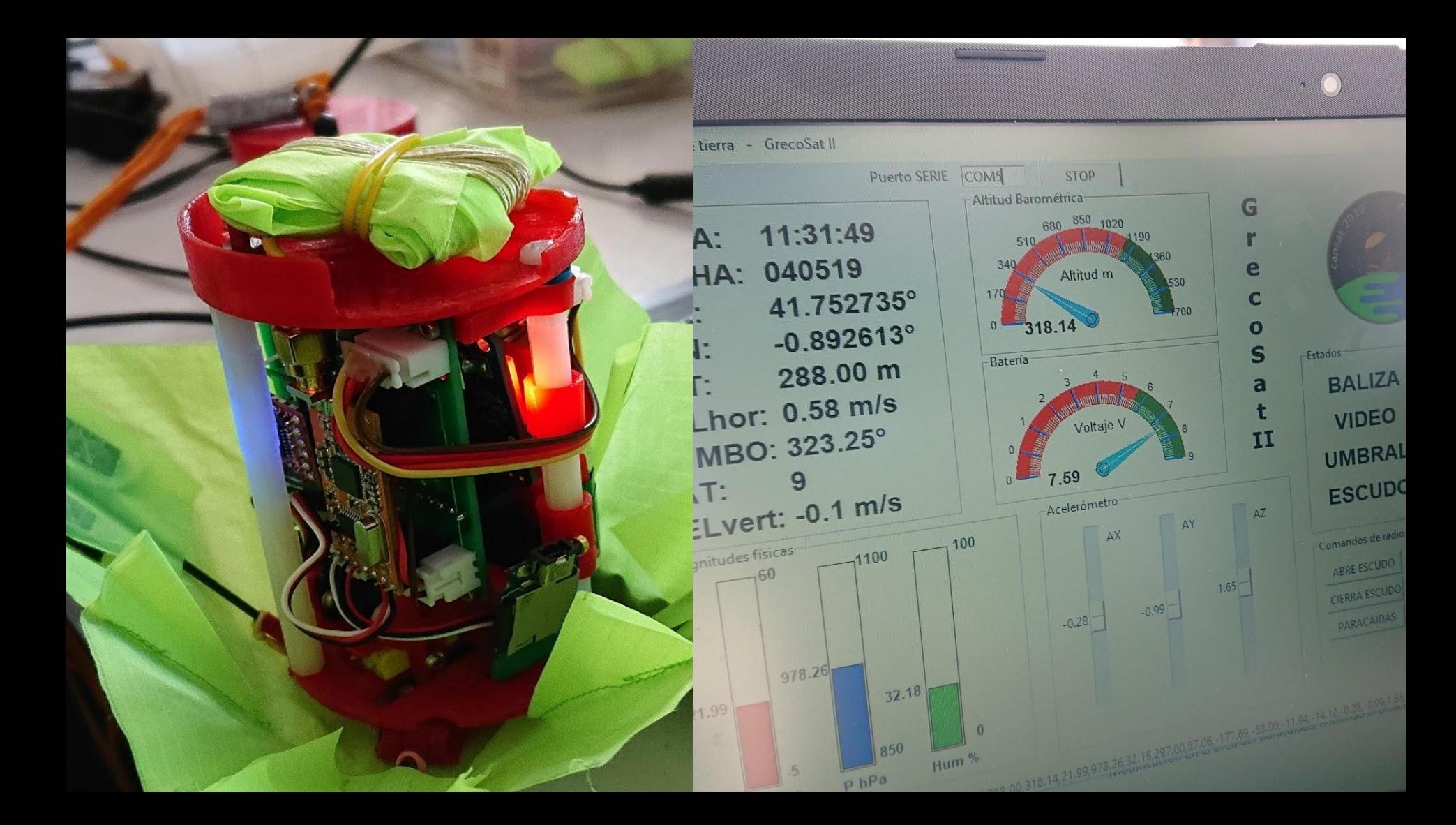

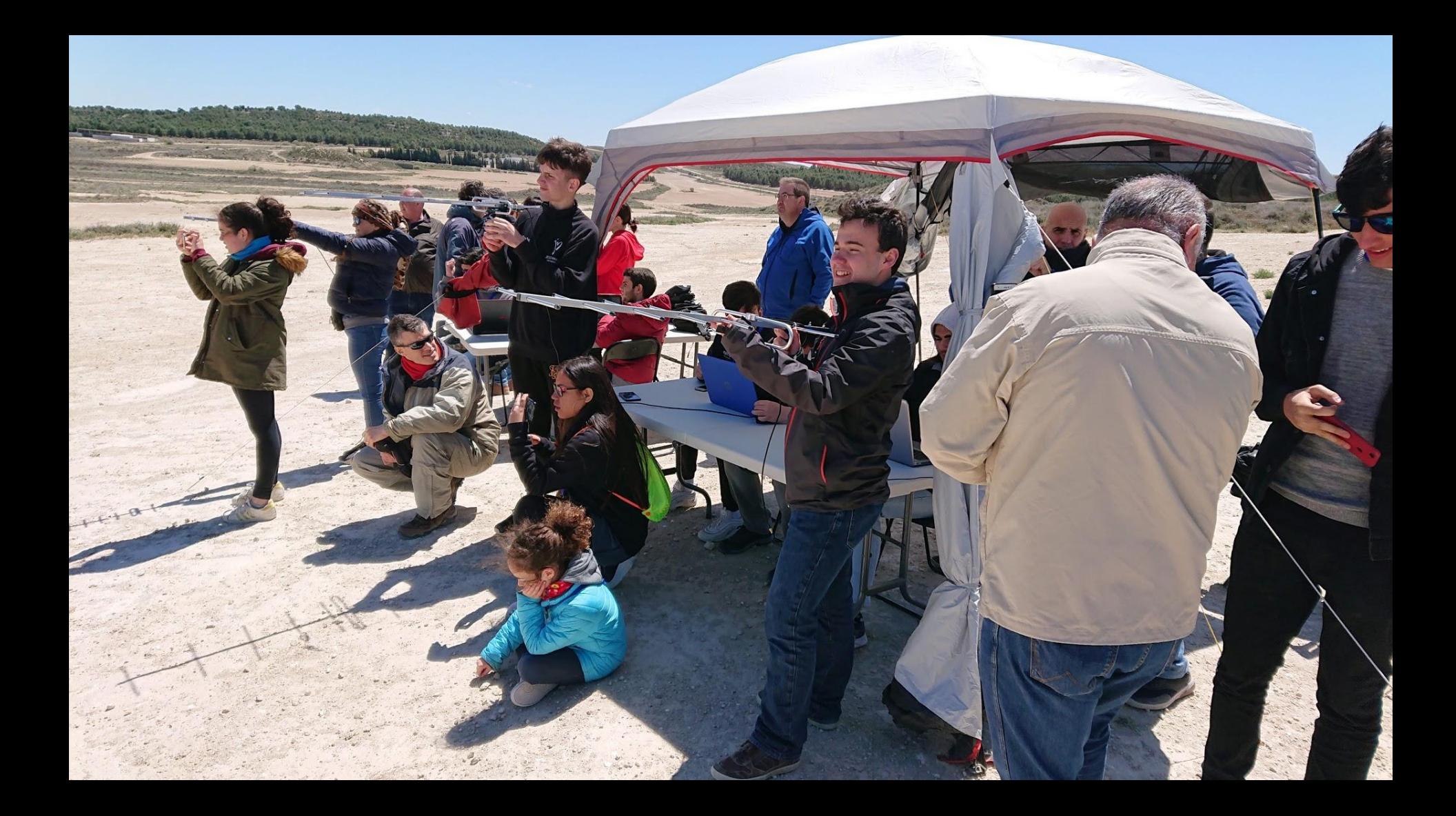

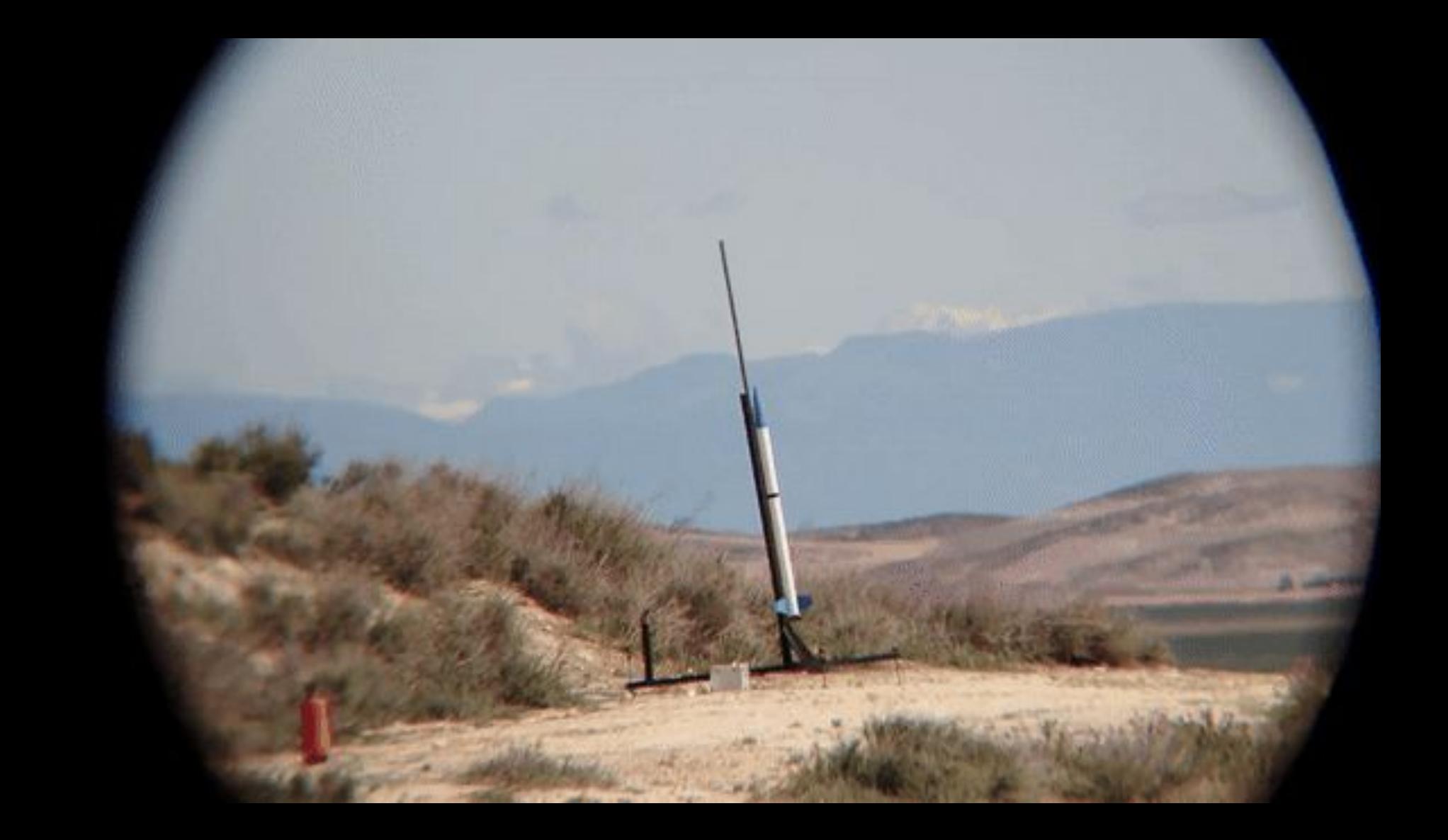

# What I really wanna know is ...

# **What is the impact of the Arduino platform in teaching? Does it help students learn about embedded technology?**

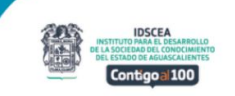

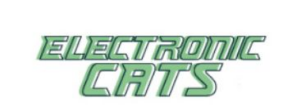

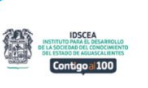

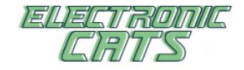

Evidencias de visita

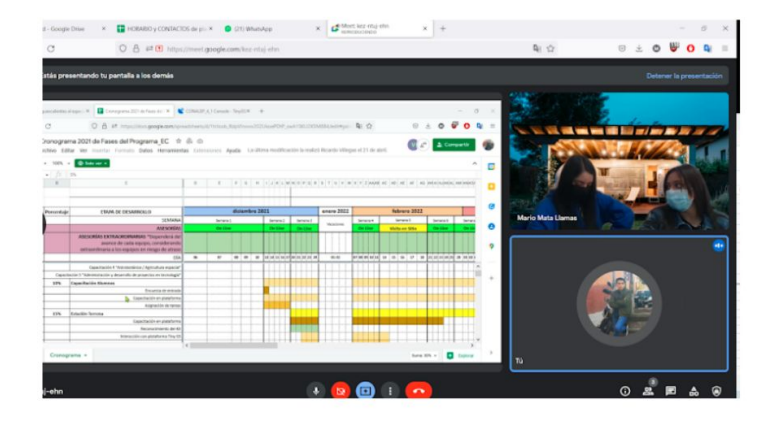

#### REPORTE SEMANA #19

No. 11 de 12

Capacitación de misión espacial del 23 al 26 de Mayo de 2022

**DESCRIPCIÓN BREVE** 

Actividades desarrolladas semanalmente para el proyecto: Aguascalientes al espacio 2022.

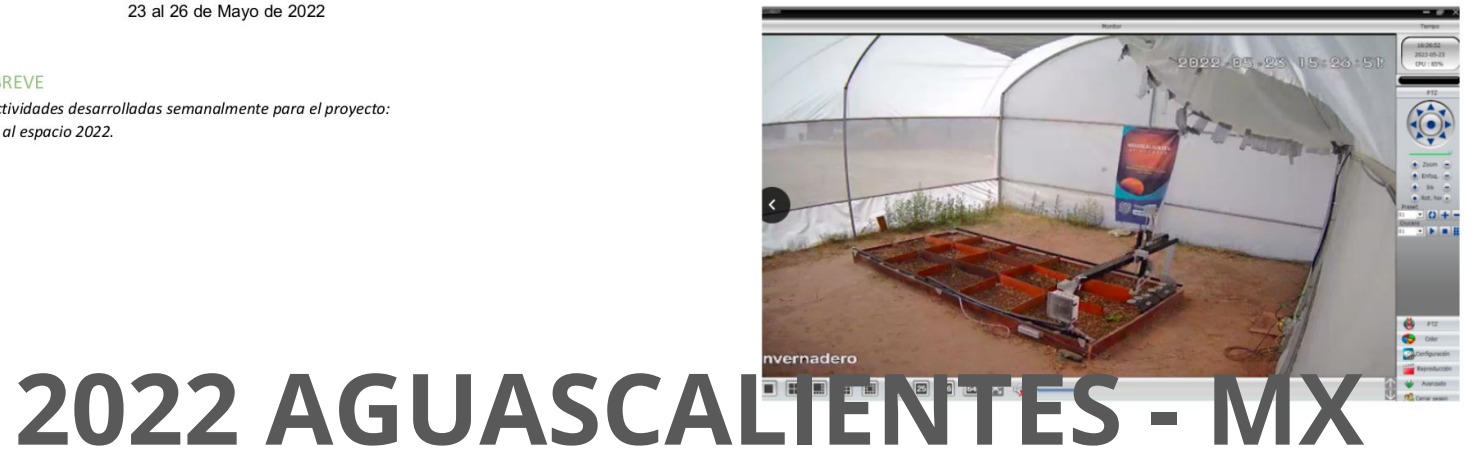

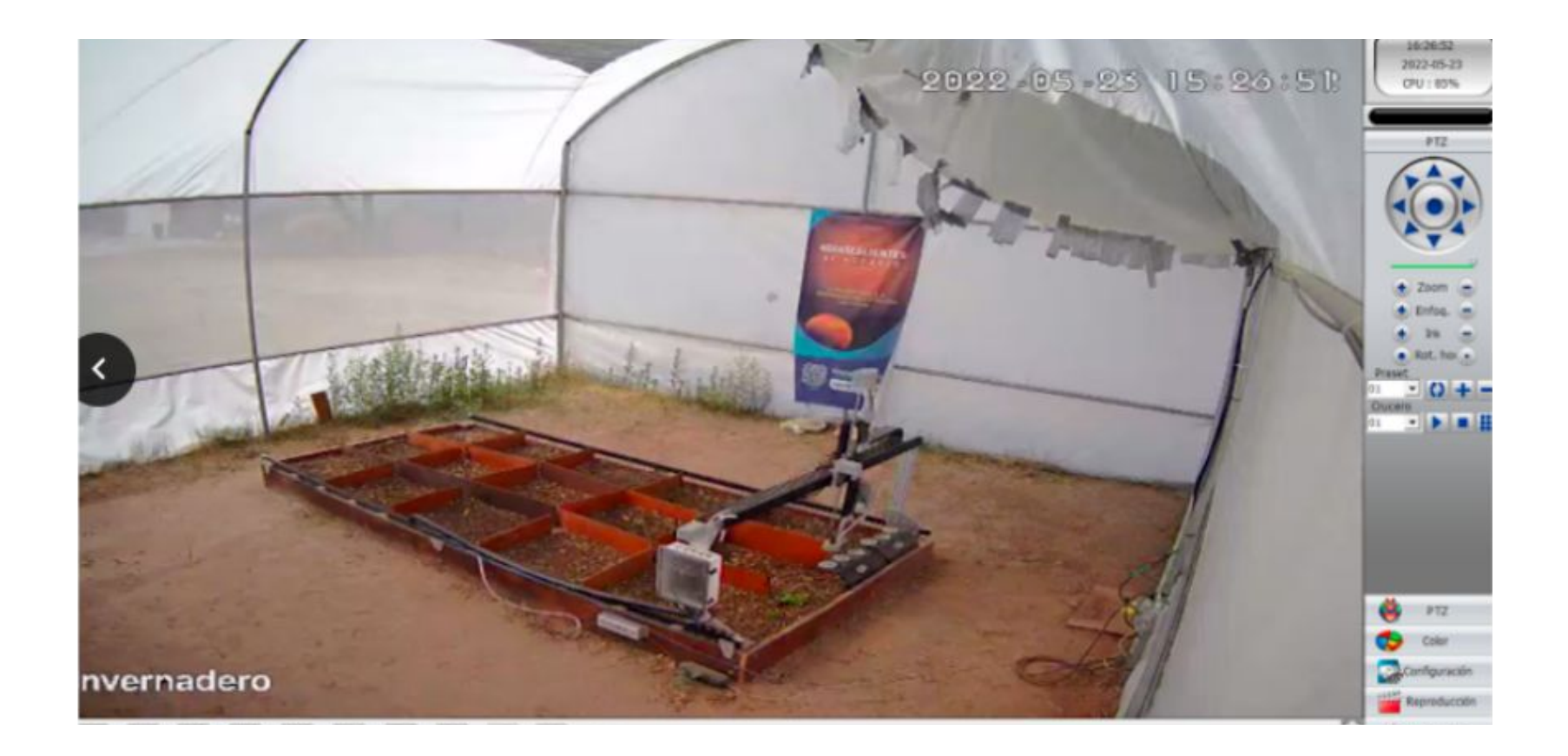

#### **The survey process.**

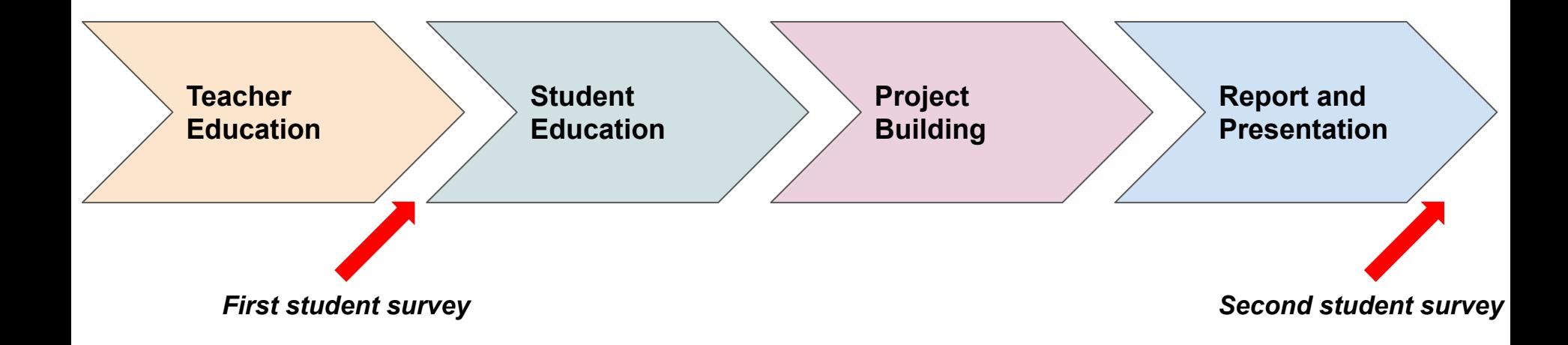

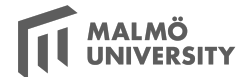

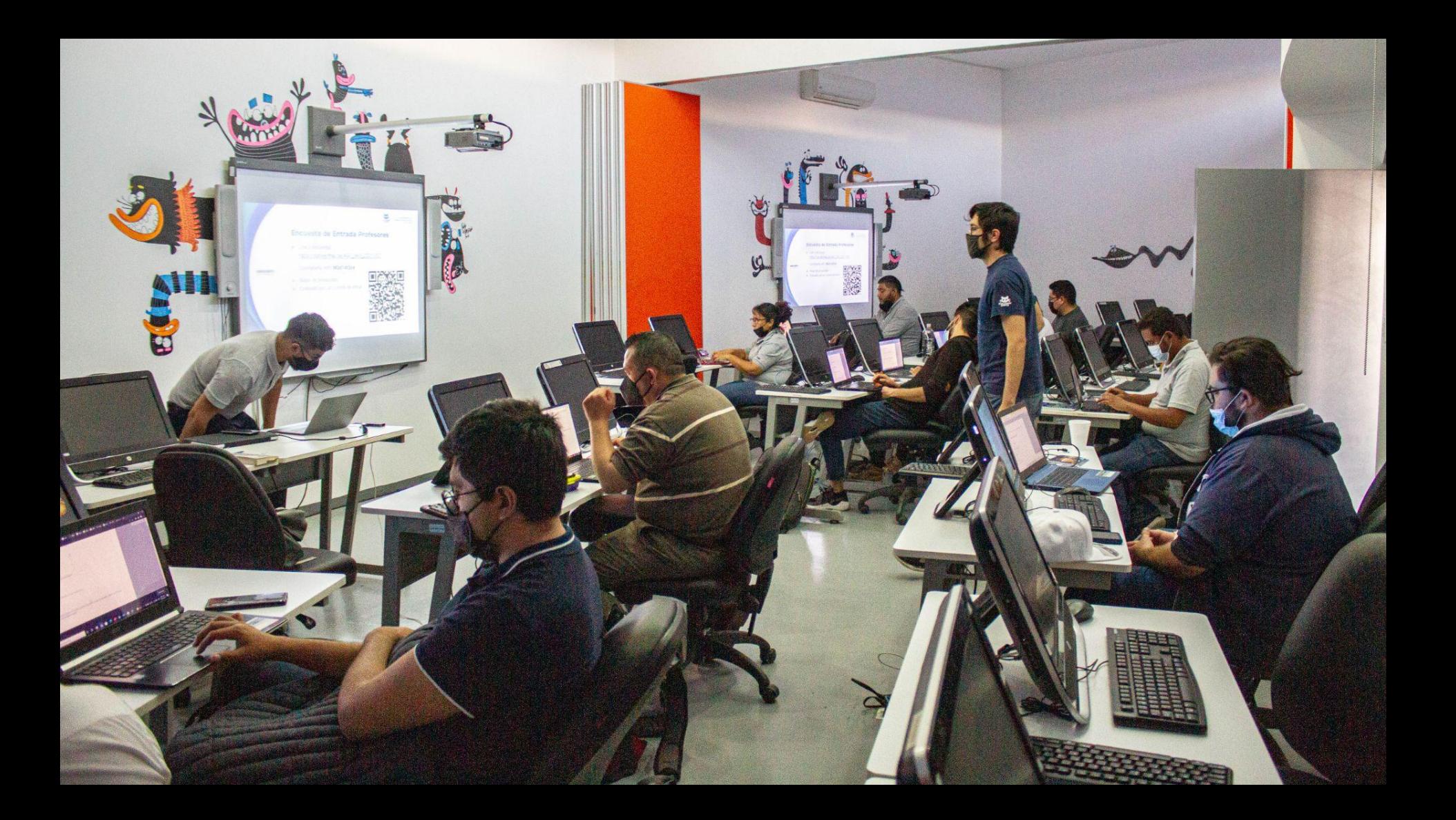

*CALIENTES* **UUA** ESPACIO

Ó,

O

E

I

 $\dddot{\bullet}$ 

I

**SATE**<sup>x</sup> TAL LENGE **CH)** 

 $\sum_{i=1}^{n}$ 

 $\leq$ 

盖

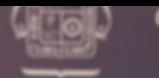

**GOBIERNO DEL ESTADO** 

#### **Self-reported STEAM knowledge**

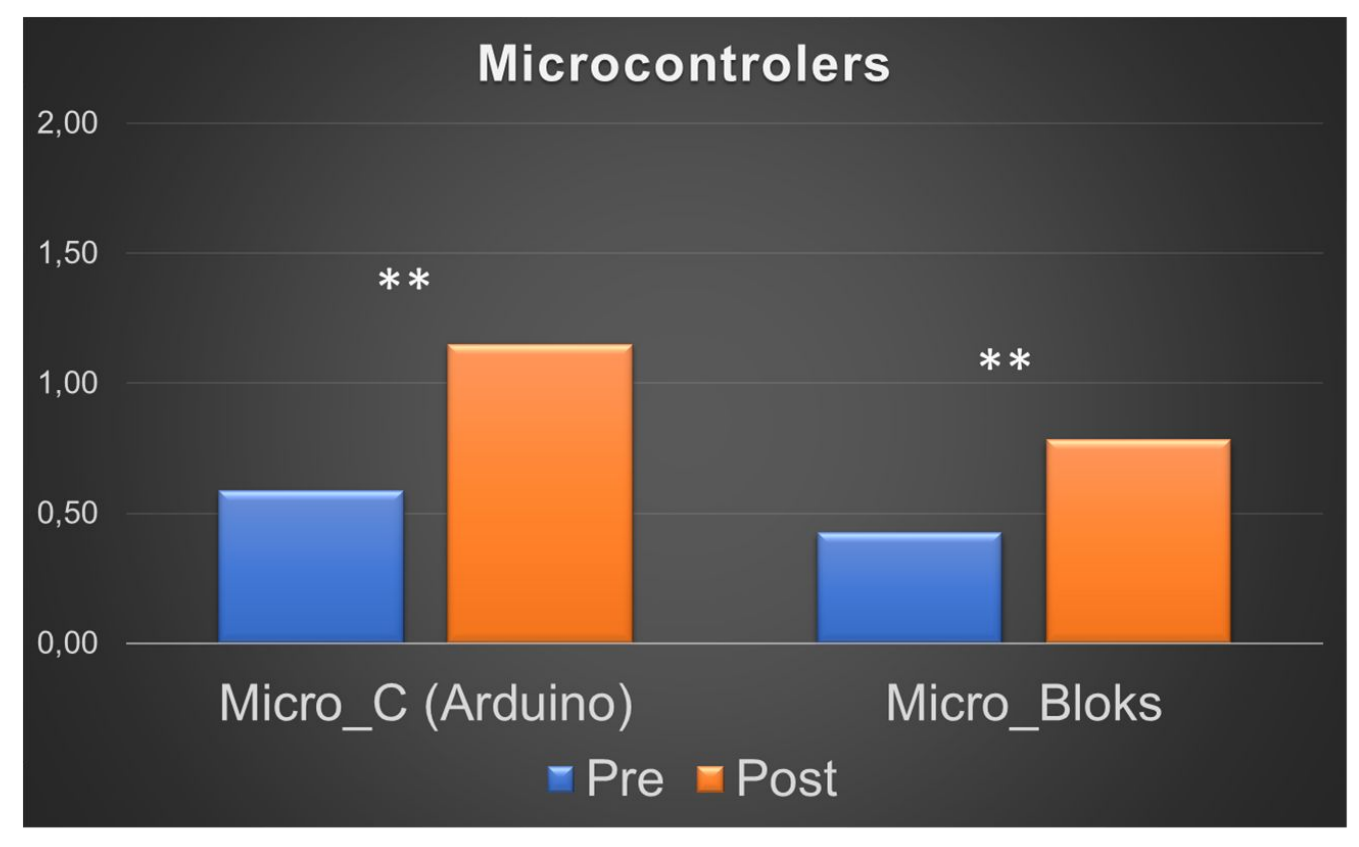

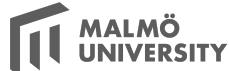

#### **Test of STEAM competence**

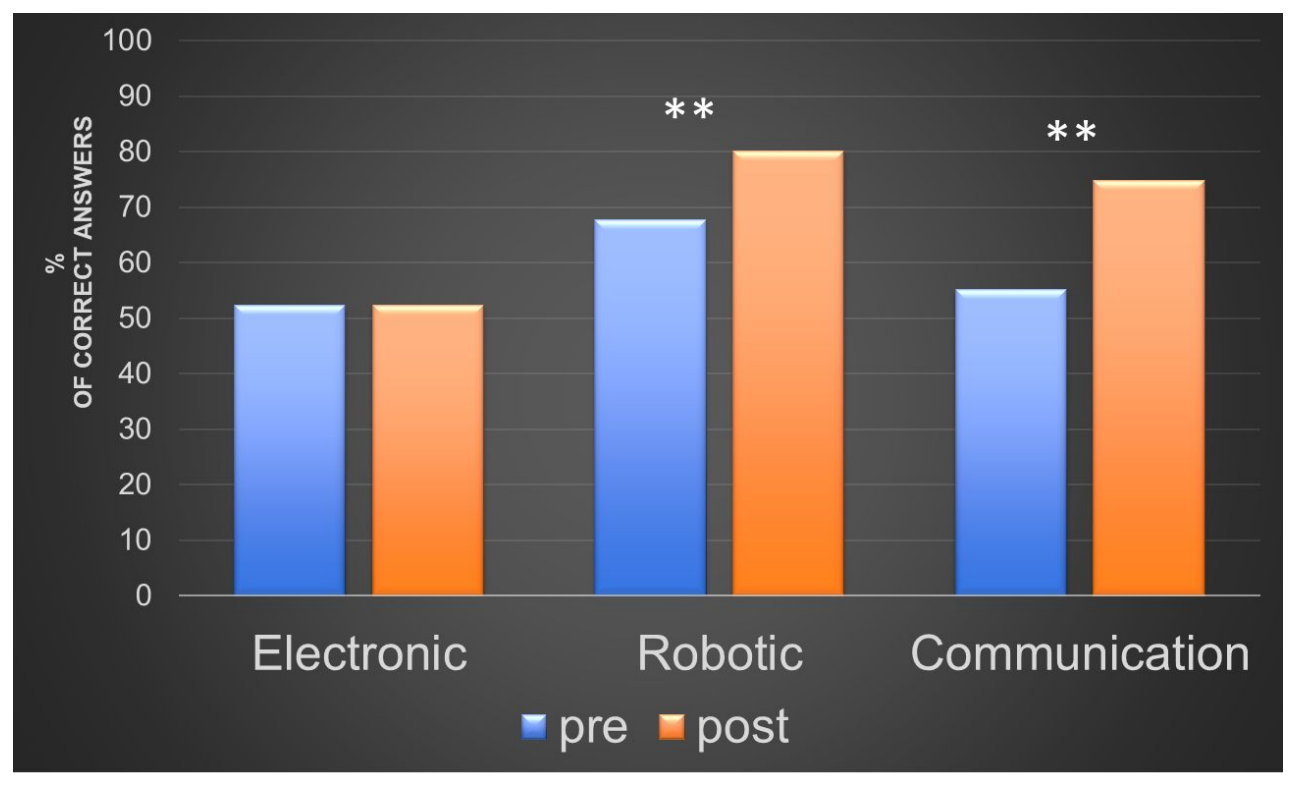

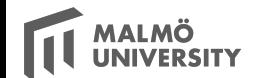

#### **List of open questions to consider**

- Classes at multiple speeds
- Labs vs. personal kits: when and where?
- Kits vs. toolboxes: what is best?
- AI specific: dependency layers (C-NN-platforms)
- Guided vs. exploratory courses
- Expectations: And when novelty has wear off?

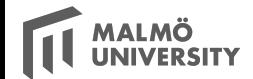

# **Let's wrap this up in style.**

**There will always be people looking into creative uses of technology.**

### **ROBOTIC HANDS [JAKARTA LIGHT INSTALLATION](http://www.youtube.com/watch?v=SCEsCibAA98)**

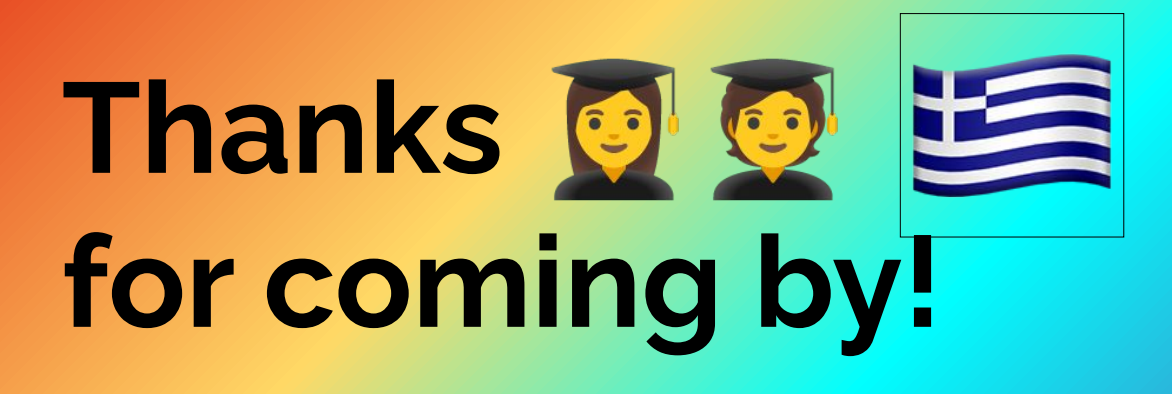

# **Thanks for coming by!**

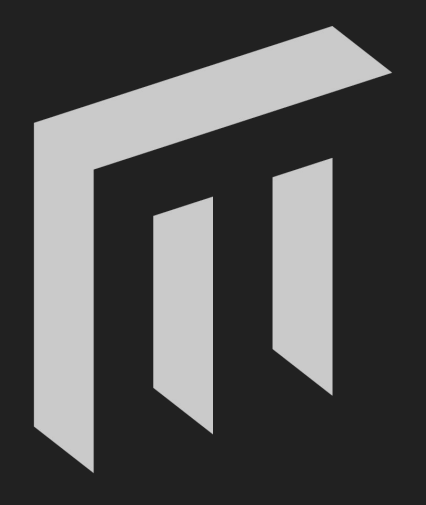

### MALMÖ UNIVERSITY

## **[ROBOTIC HANDS](http://www.youtube.com/watch?v=OuXxlObME_4) POKEMON GO**

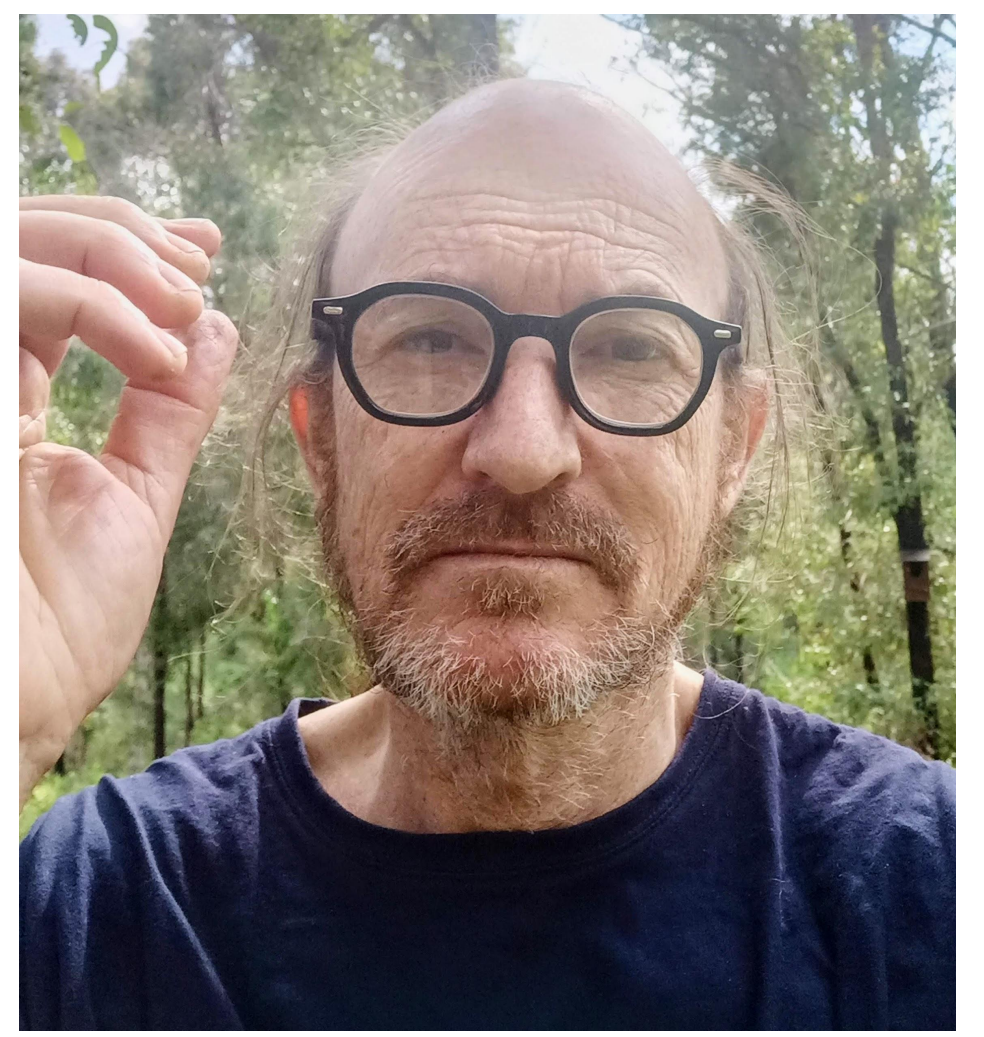

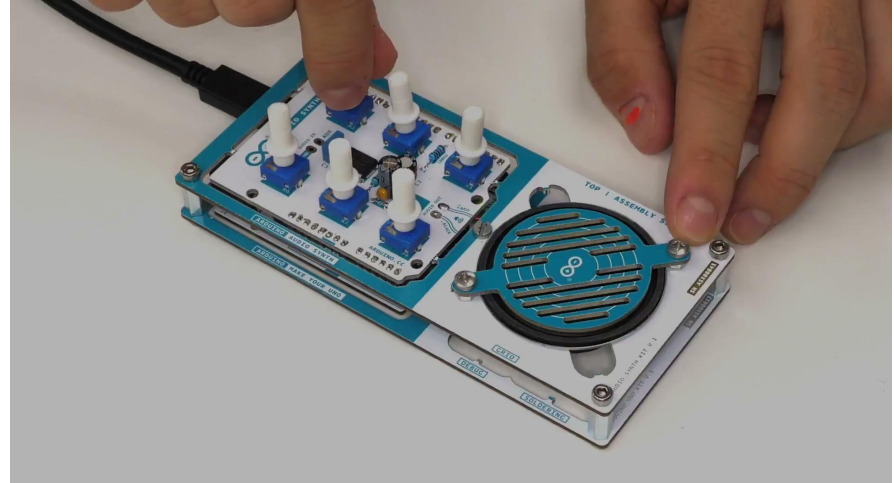

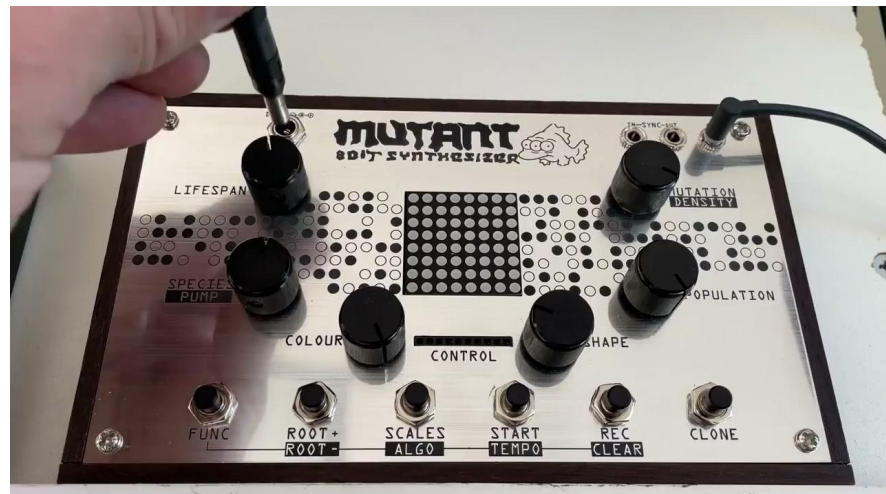

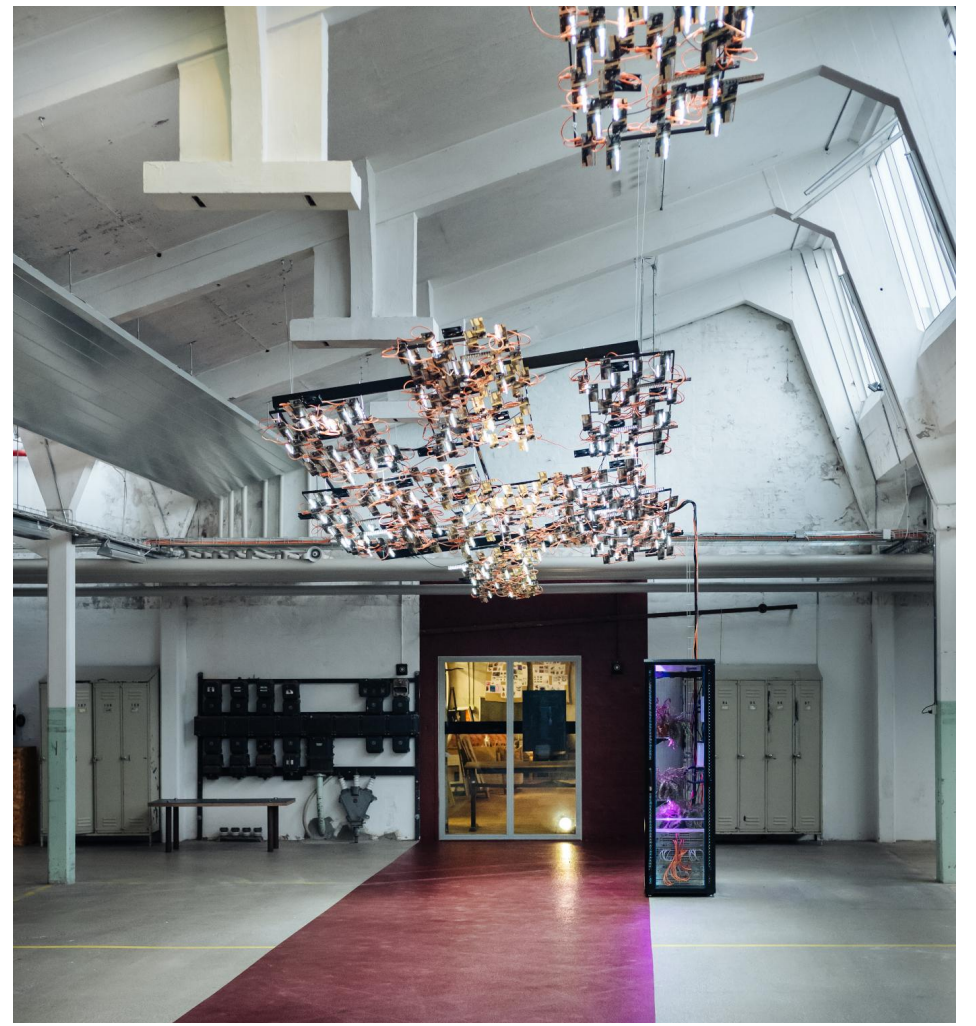

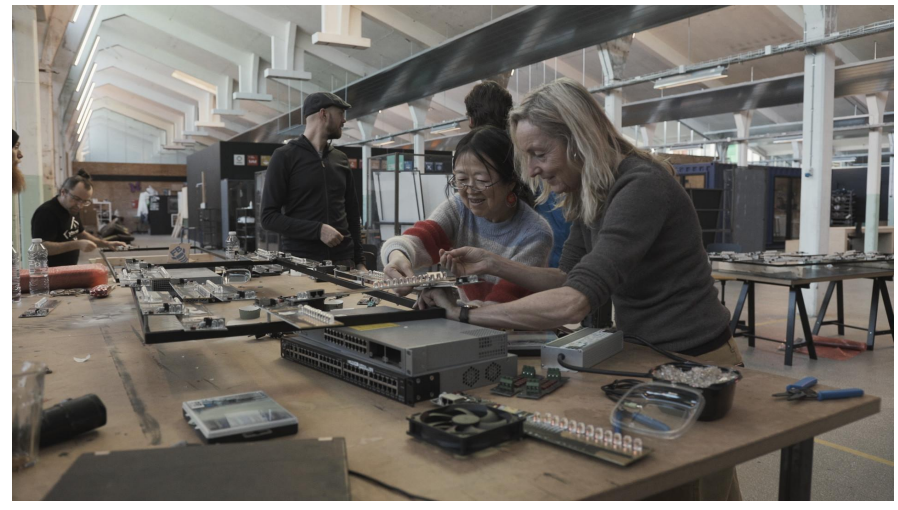

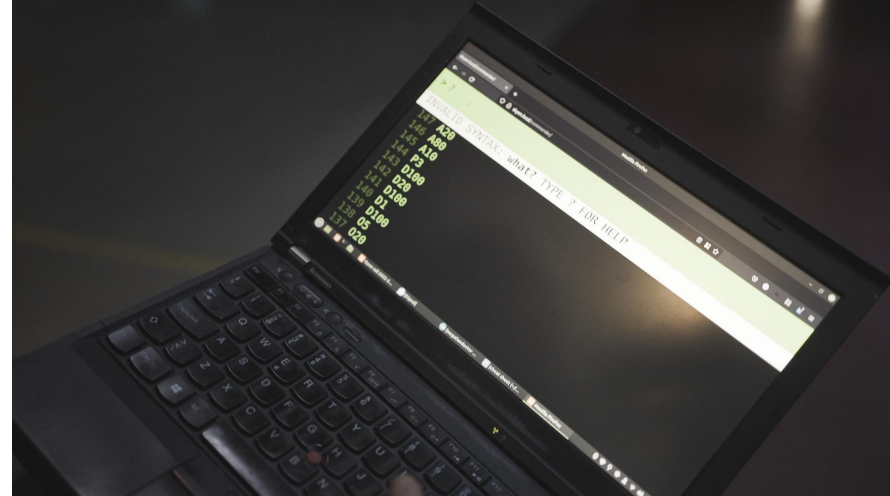

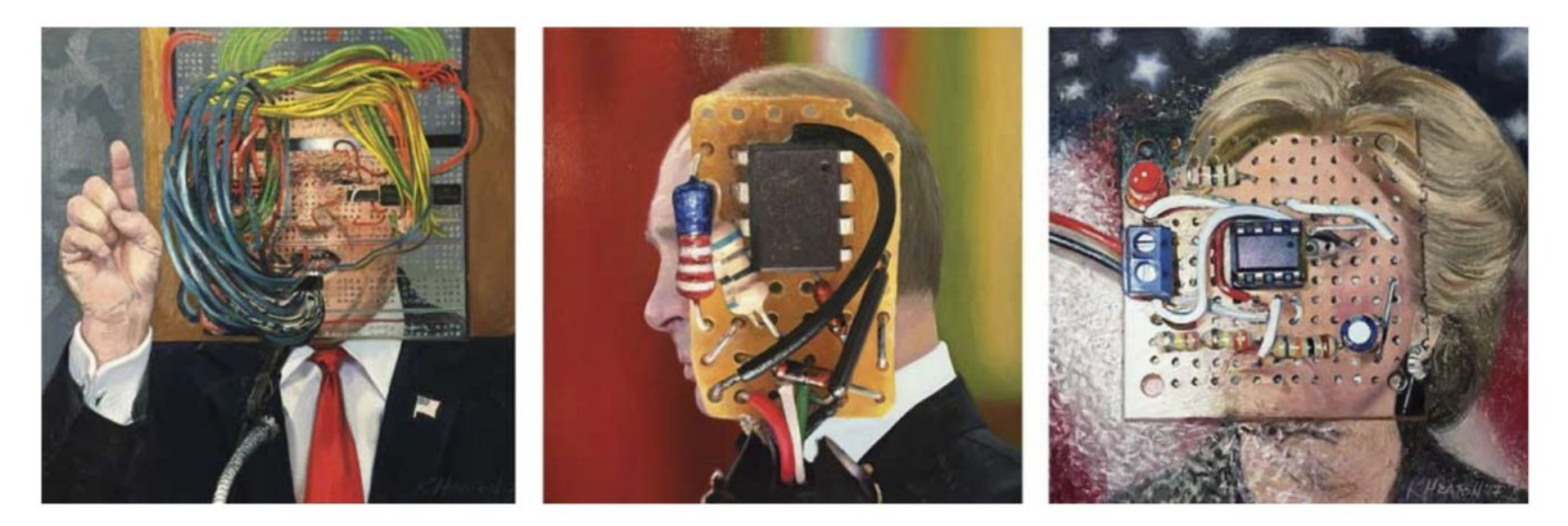

Image Caption: Kelly Heaton, 2017. Left: "Donald Trump (The Big Hack)." Center: "Vladimir Putin (The Operational Amplifier)." Right: "Hillary Clinton (The Big Shock)." All works are oil on canvas, 18" x 18" x 1.5."
FINALLY, A CHIRPING CRICKET! ADD'L NOTES. The piezo his VOTET: THE CAICKET IS 50 a great ring and is fan 100 THAT YOU CAN'T GET THE SAME EFFECT ON THE BLEADBOARD AS 10K OFF, HENE IS THE BASIC IDEA, WHICH REQUIRED TWEARNG: 122MP VAL X RADIO SHACK sare PIETO ELECTRIC would BECT onat  $10^{k}$  +12V ONE WORK  $PNI 3906$ green

Image caption: Kelly Heaton, "Finally a chirping cricket," 2012. Notebook sketch from my struggle to learn electrical engineering.

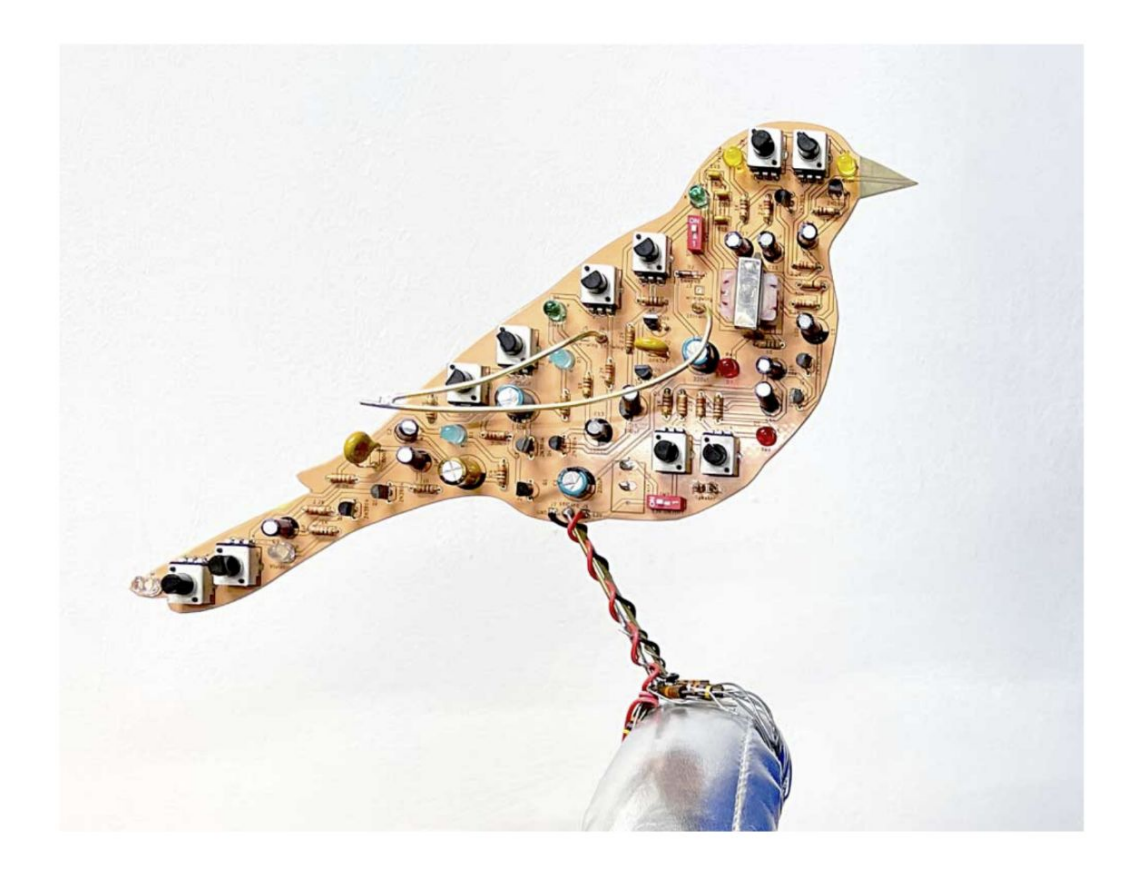

Image caption above: Kelly Heaton, "Printed Circuit Bird (Peach Bird)," 2020. Custom analog electronics and printed circuit board with a clear solder mask, which makes the copper appear peach-colored. 7" x 9" x 1.5" Image caption below: Kelly Heaton, "Schematic for Deep Fake Birdsong," 2020

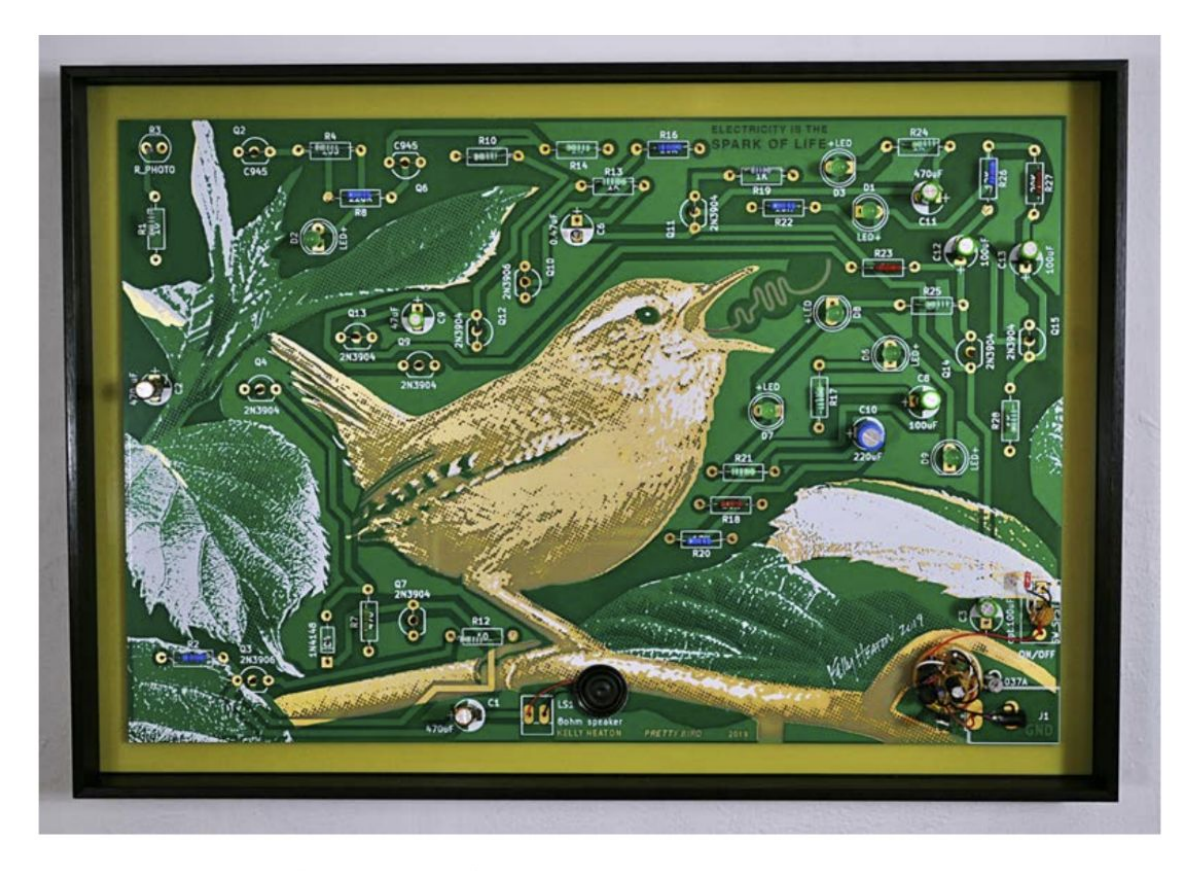

Image caption above: Kelly Heaton, "Big Pretty Bird," 2019. Custom analog electronics and printed circuit board with green soldermask, white silkscreen, and ENIG plating. 18" x 24" x 1"

Image caption below: Kelly Heaton, Transparent Bird, 2019. Freeform analog electronics inside of laser cut and folded mylar. 5" x  $8''$  x 3"

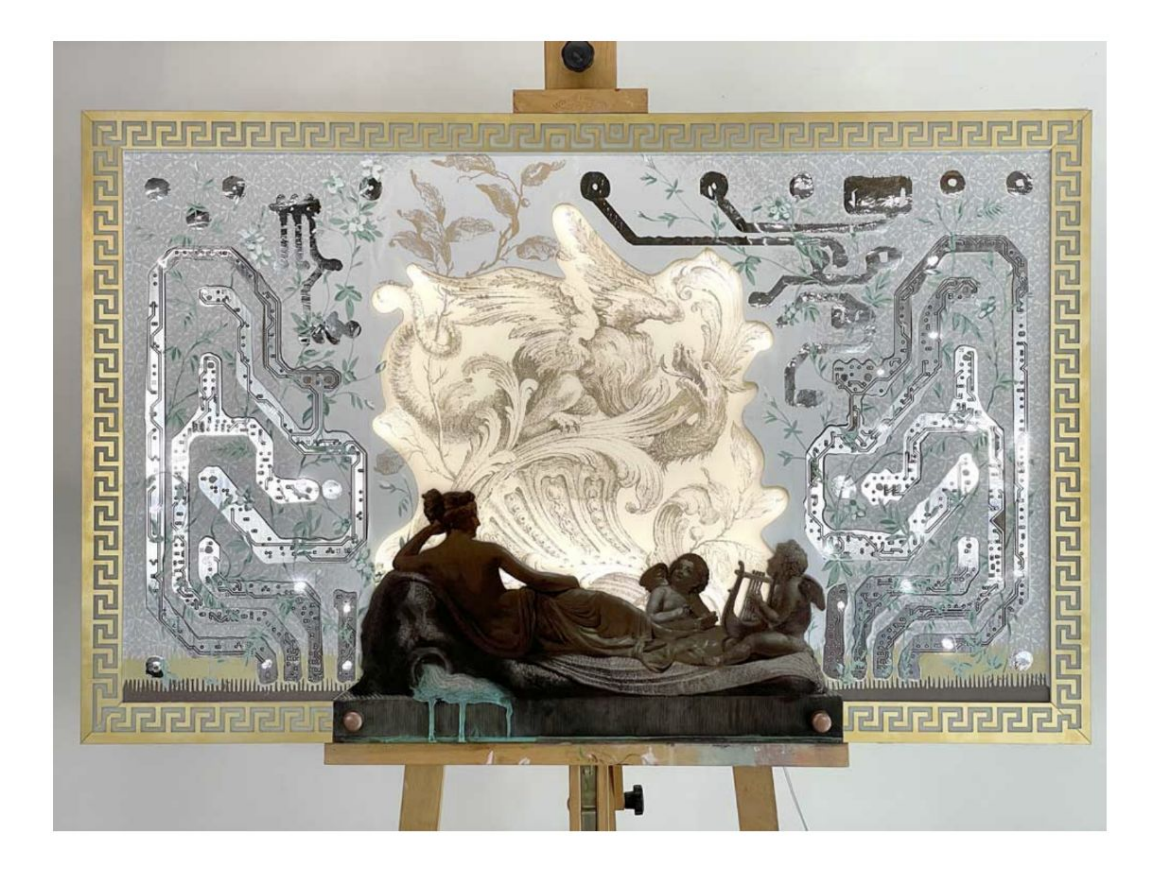

Image caption above: Kelly Heaton, "Sounds of Another Time (Rising Dragon)"," 2021. Analog electronics, printed circuit boards, and silkscreen on fabric-covered panel. Unique series of 6 mixed media electronic artworks with one AP. 23.5" x 37.5 x 2" Image caption below: Kelly Heaton, "The Tree of Life," 2022. 13" x 9" x 1". Artist's proof for an edition not yet released

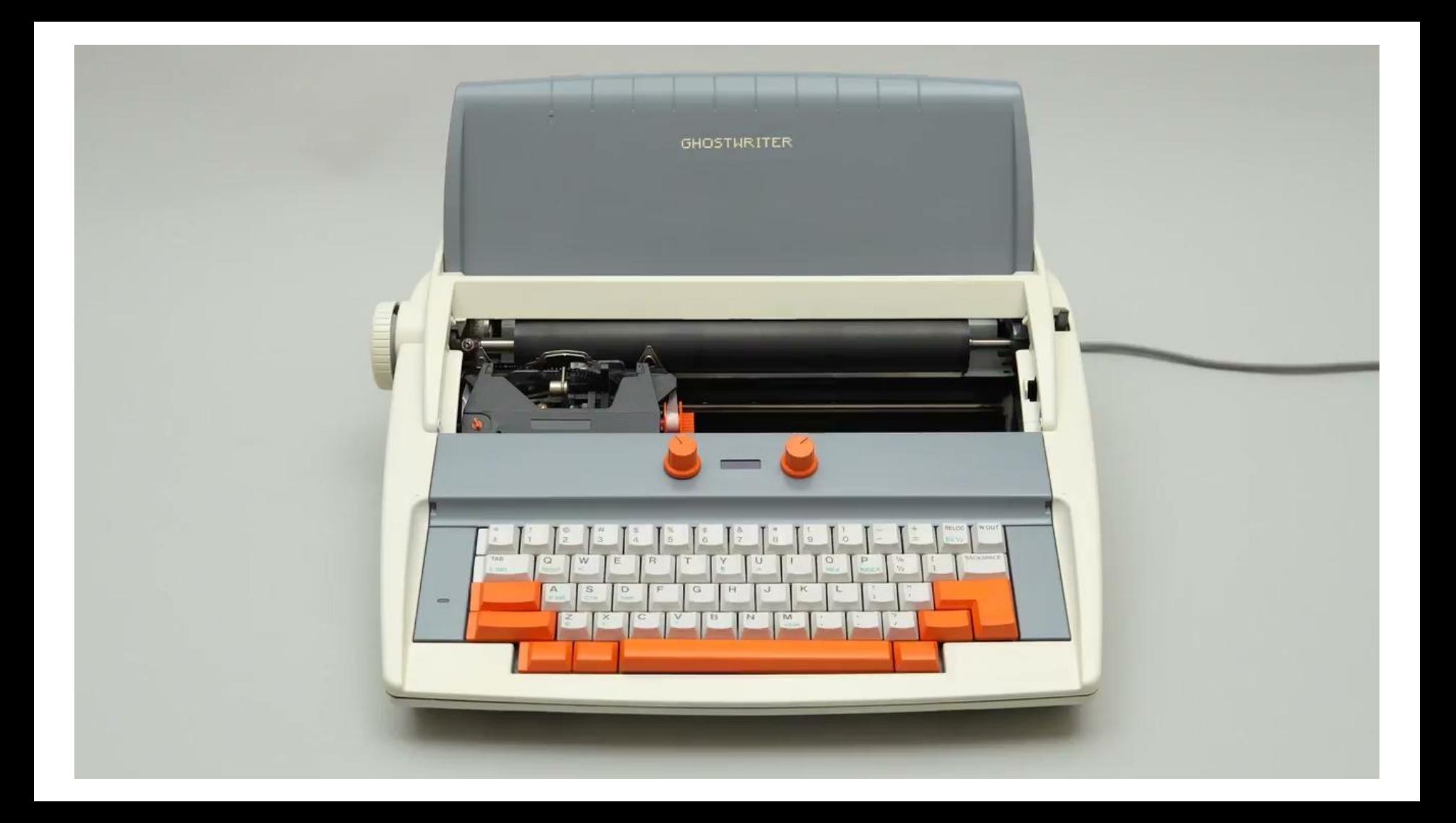

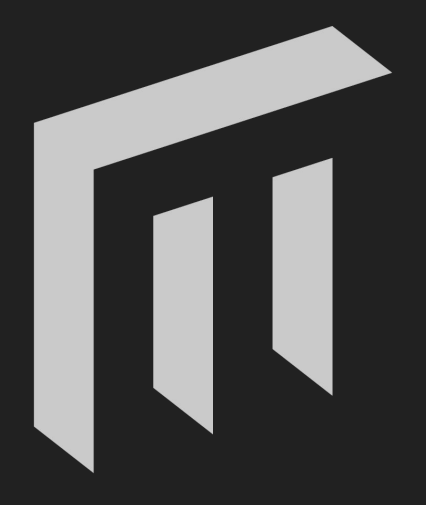

## MALMÖ UNIVERSITY

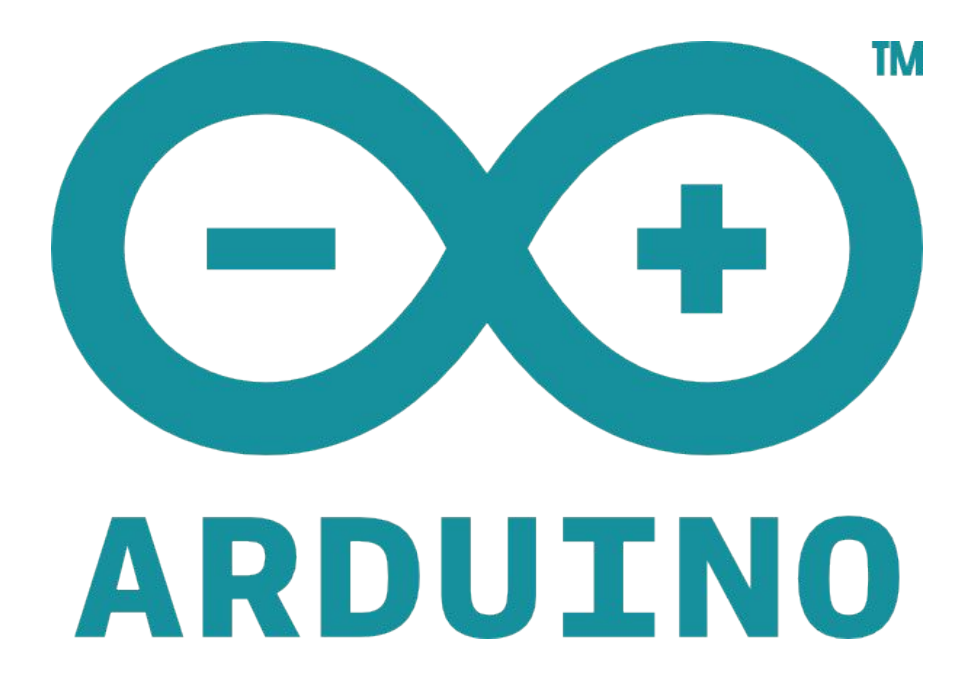

## **Arduino Uno**

connected robots and other educational machines

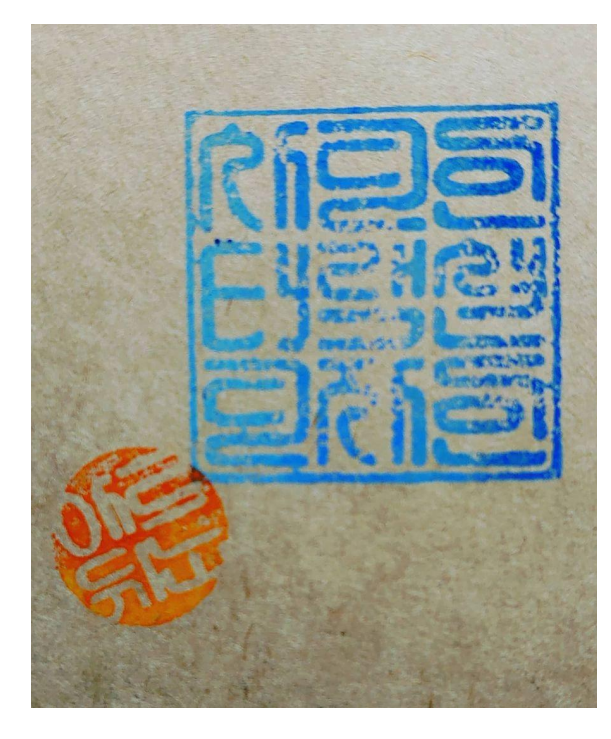

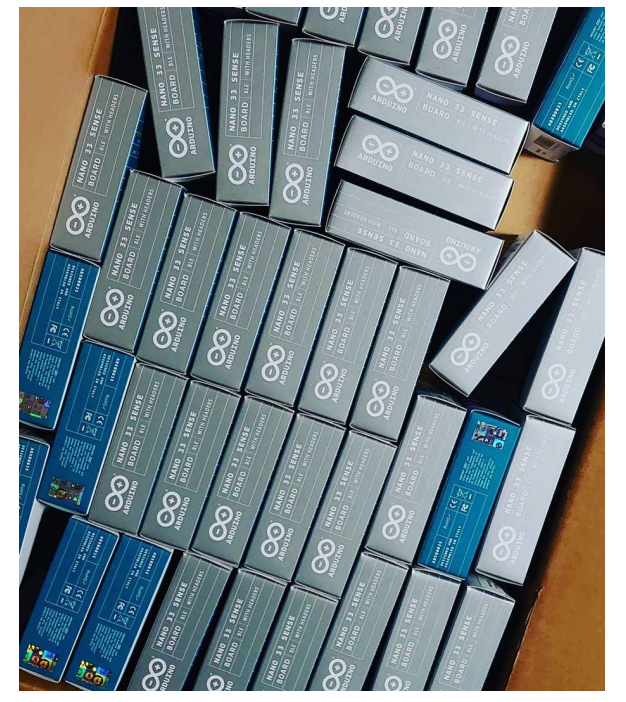

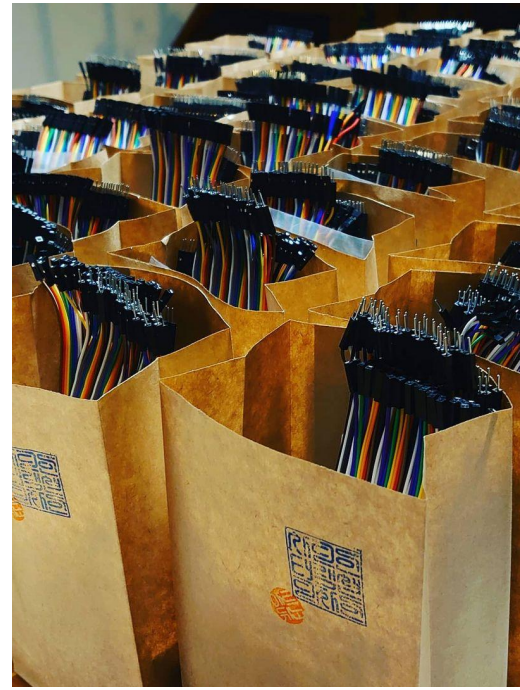

#### **ARDUINO®**<br>Education

# TRUSTED TEACHER - DEALER 177

SKÅNEMEJERIER

## **Workshop materials**

- $\bullet$  micro-servo motor working at  $3\sqrt{3}$
- green LED
- 2 x push-button or tactile switch
- $\bullet$  1 x joystick
- 1 x piezo buzzer
- USB cable to use between the Arduino board and a PC
- jumper wires
- breadboard
- crafting materials (cardboard, glue, paint, tape, scissors, etc)

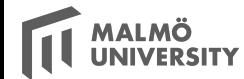

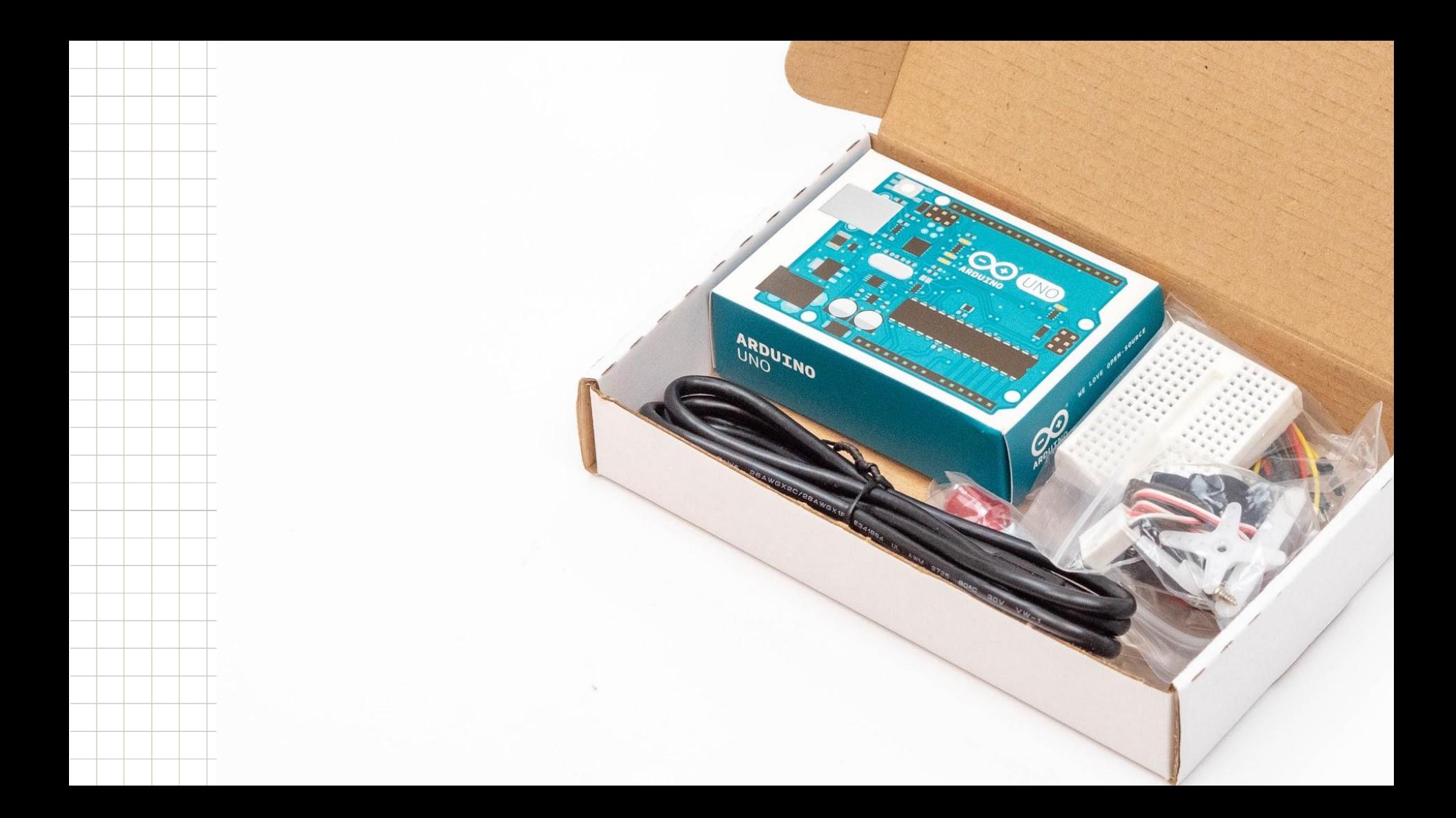

## Breadboard

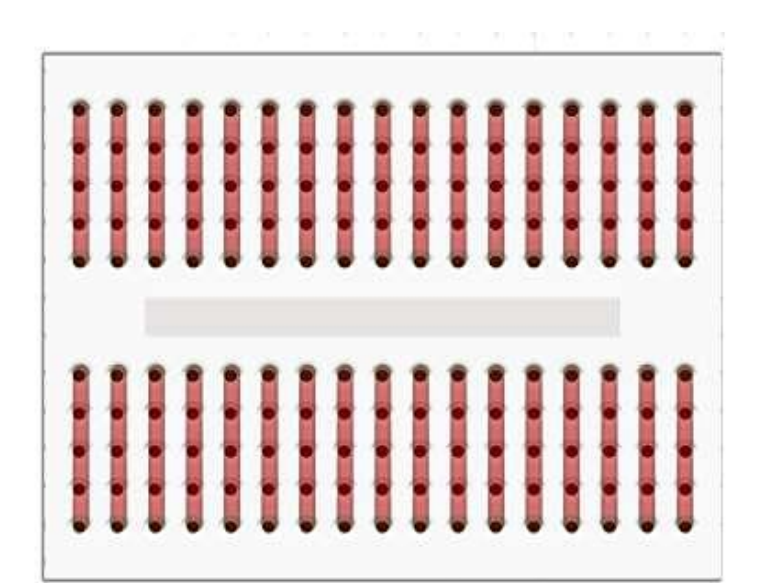

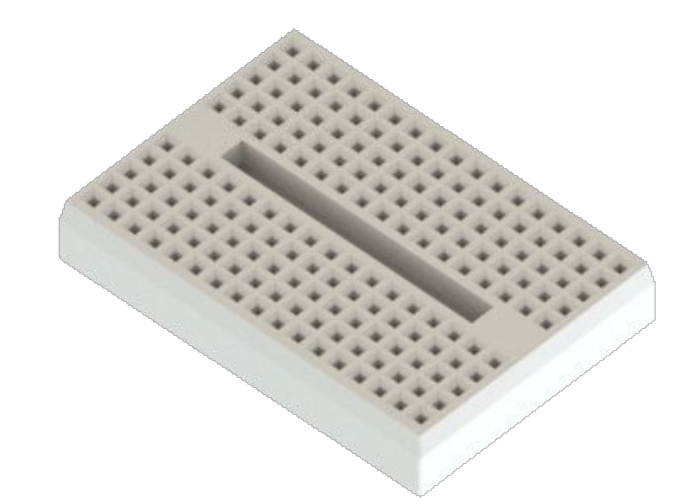

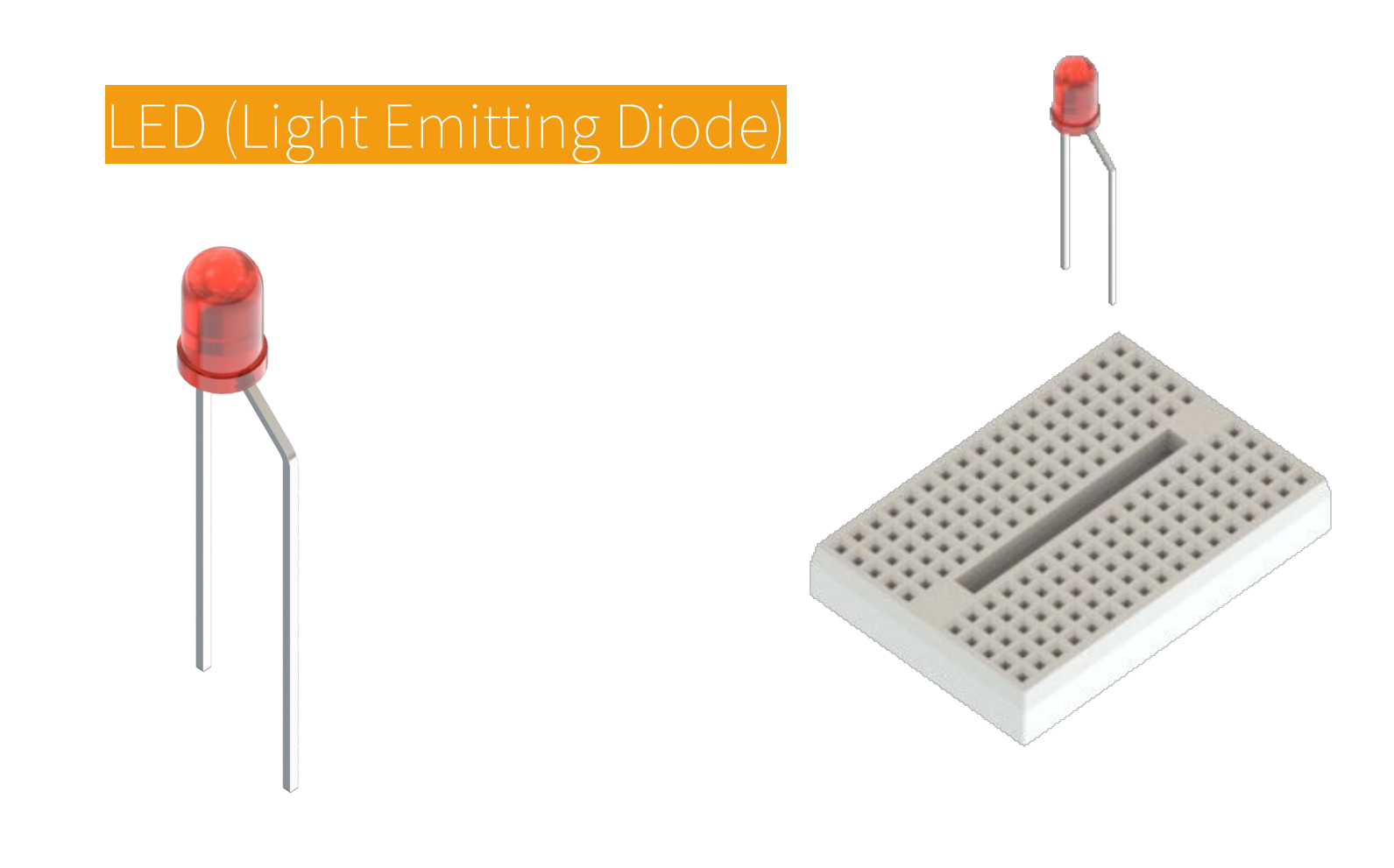

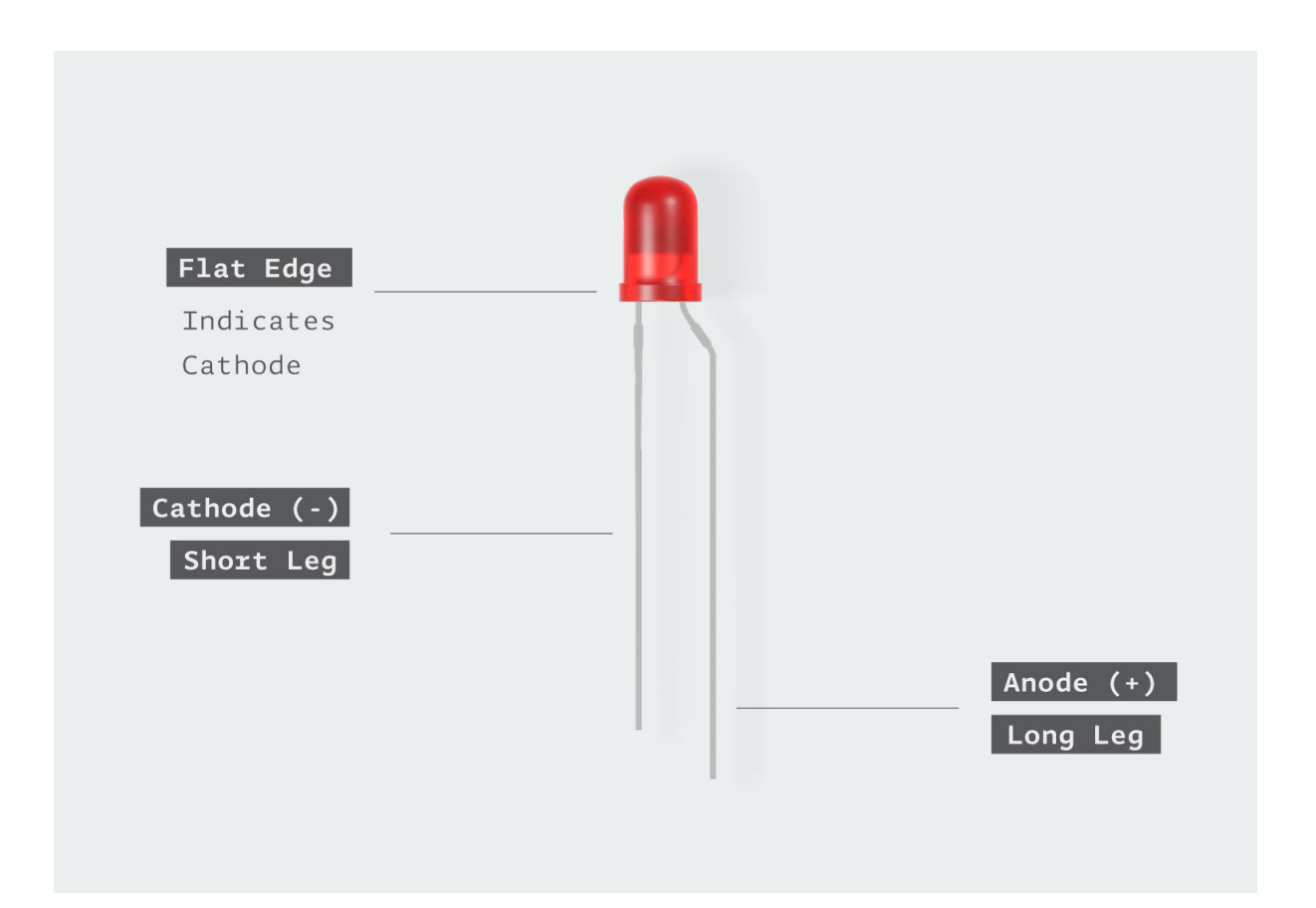

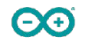

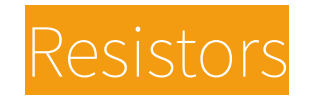

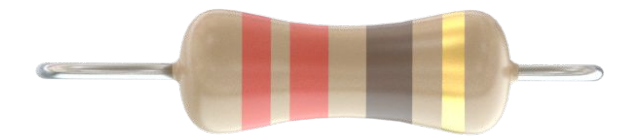

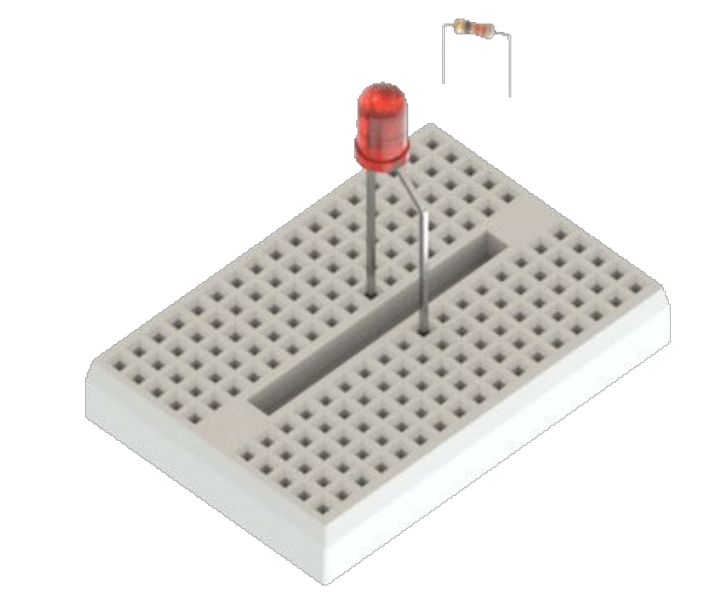

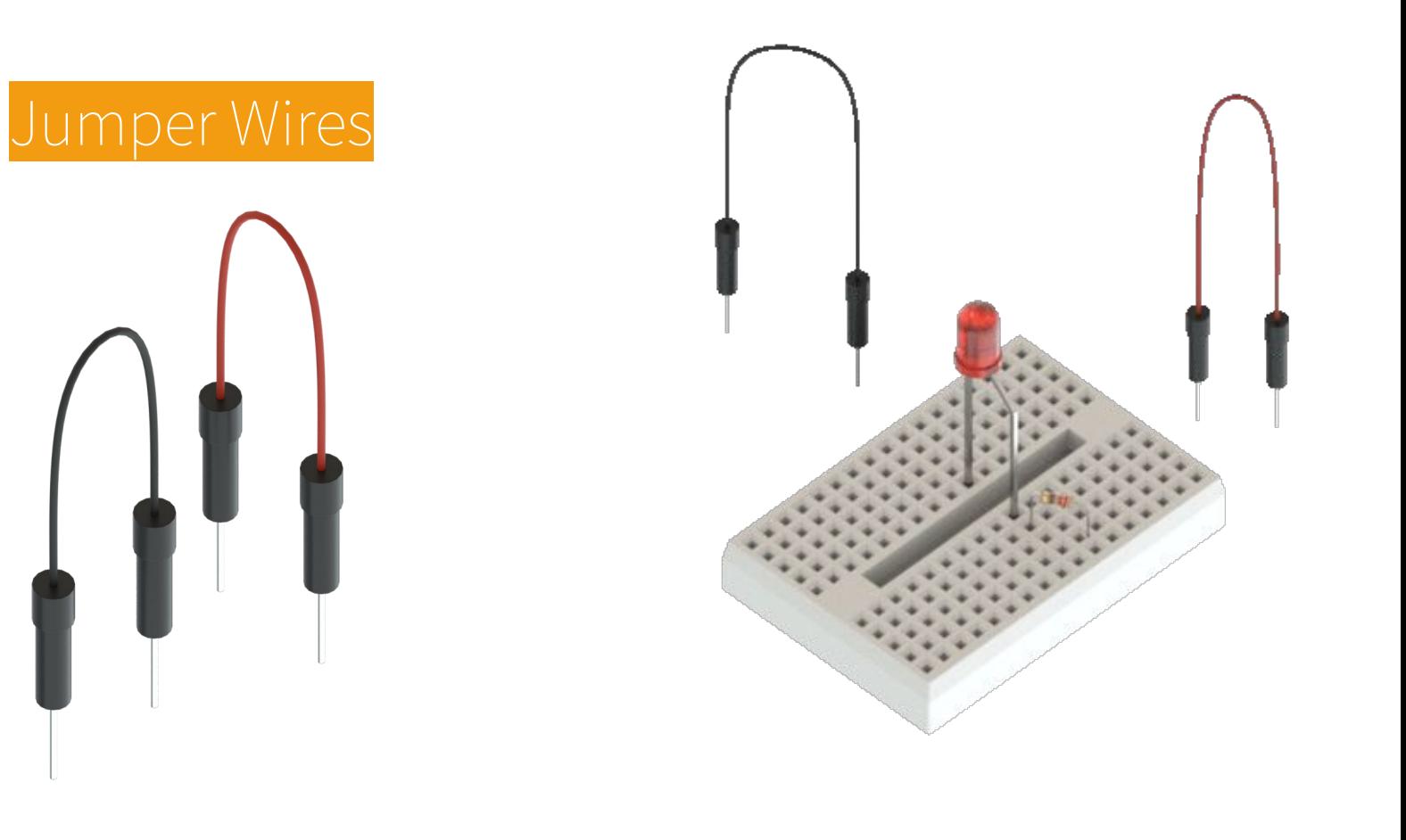

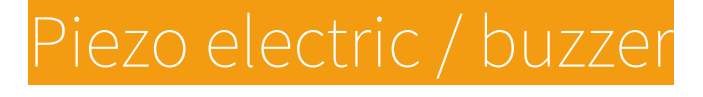

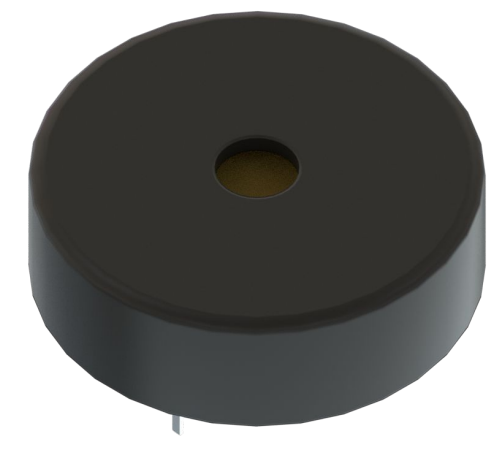

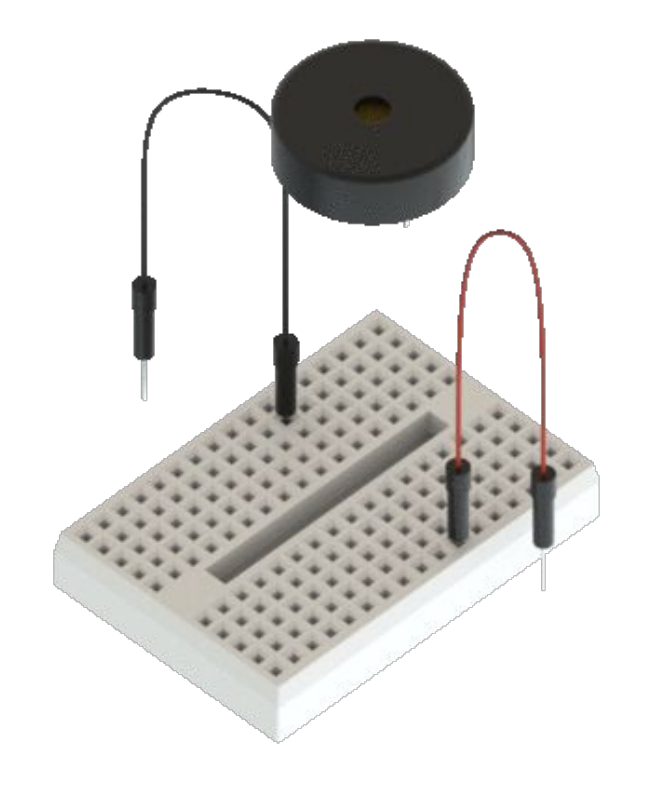

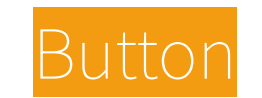

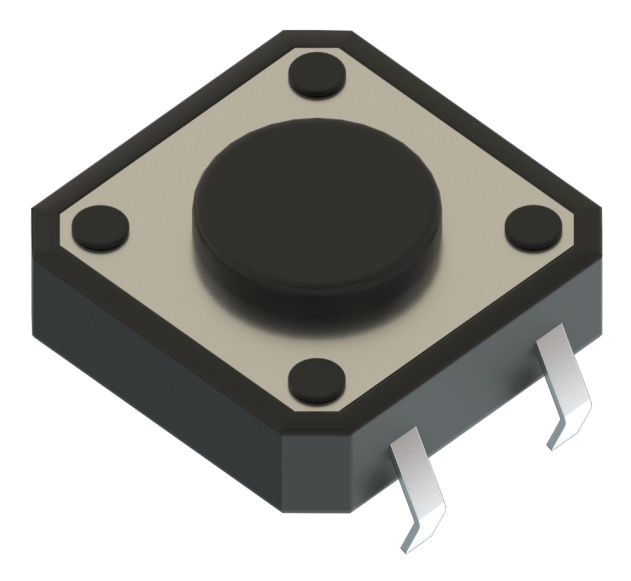

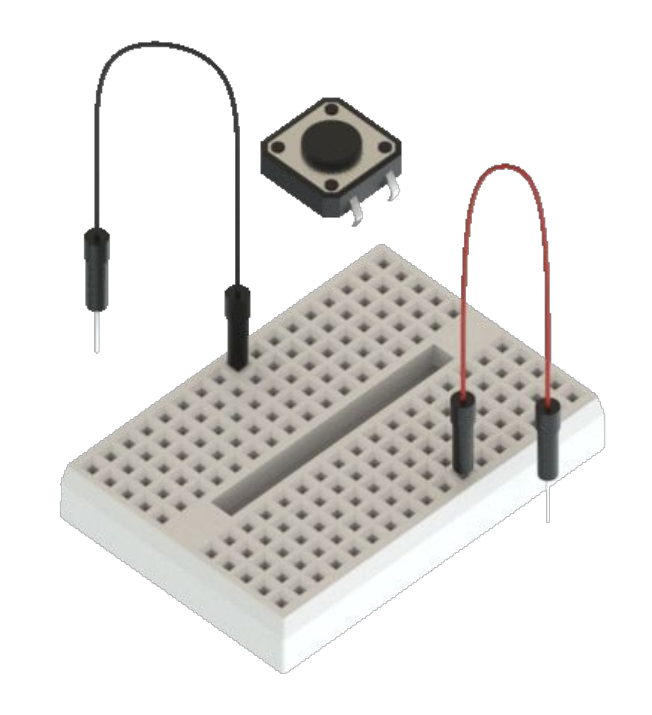

## Potentiometers / Joysticks

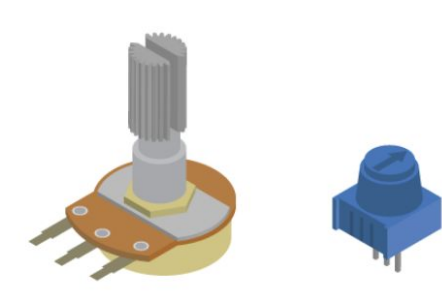

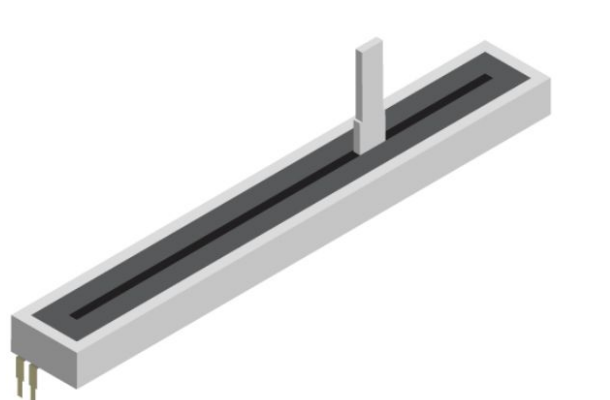

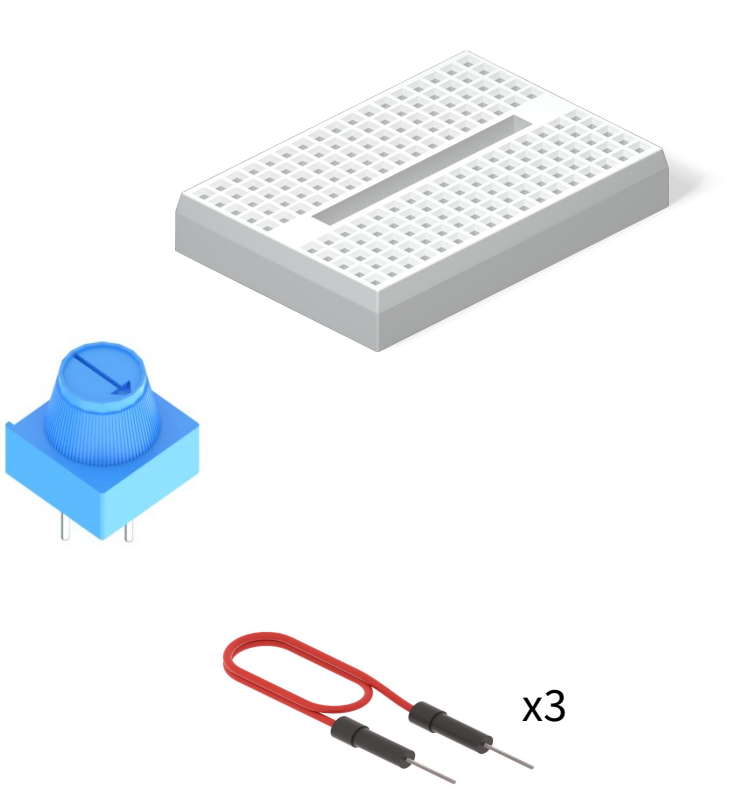

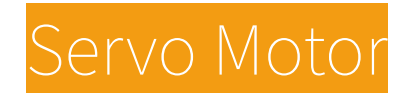

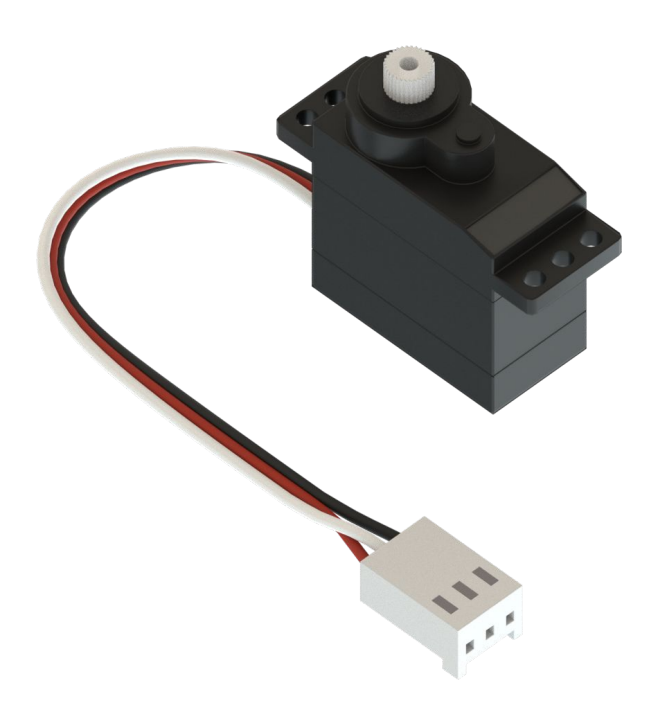

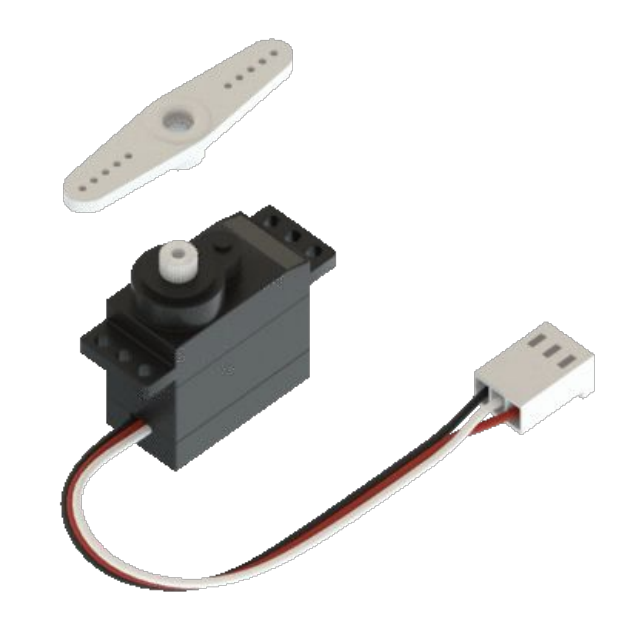

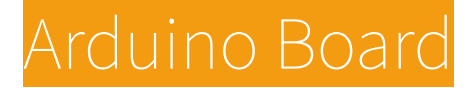

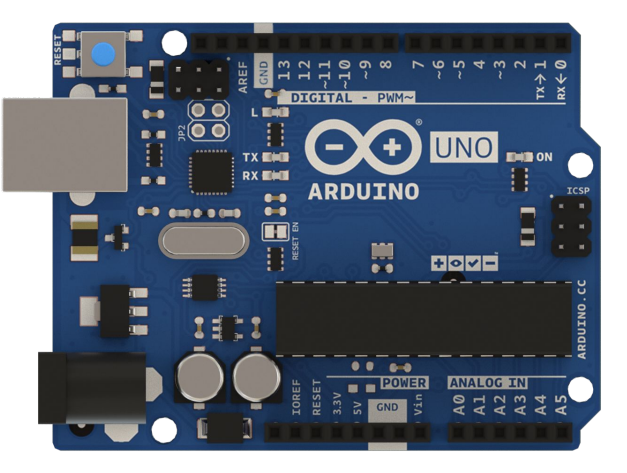

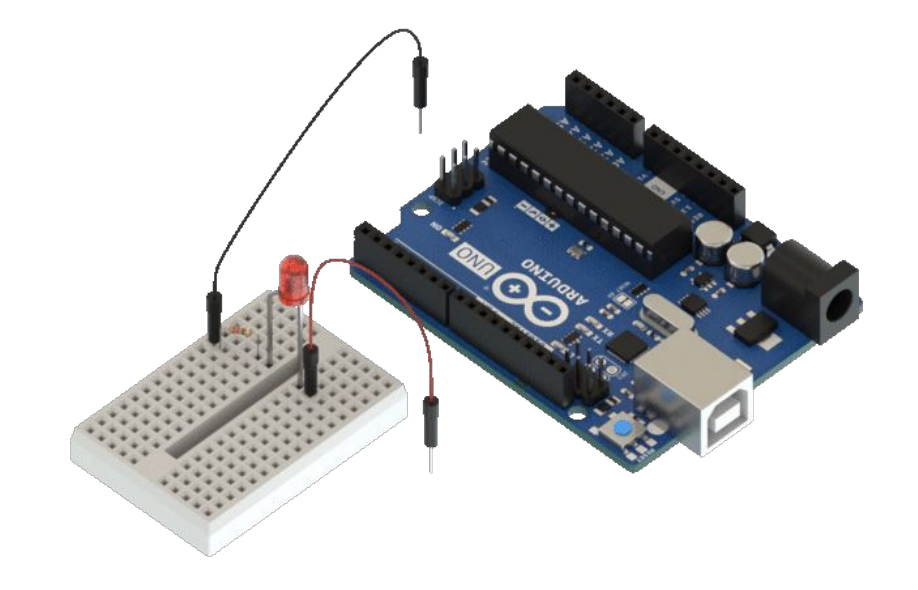

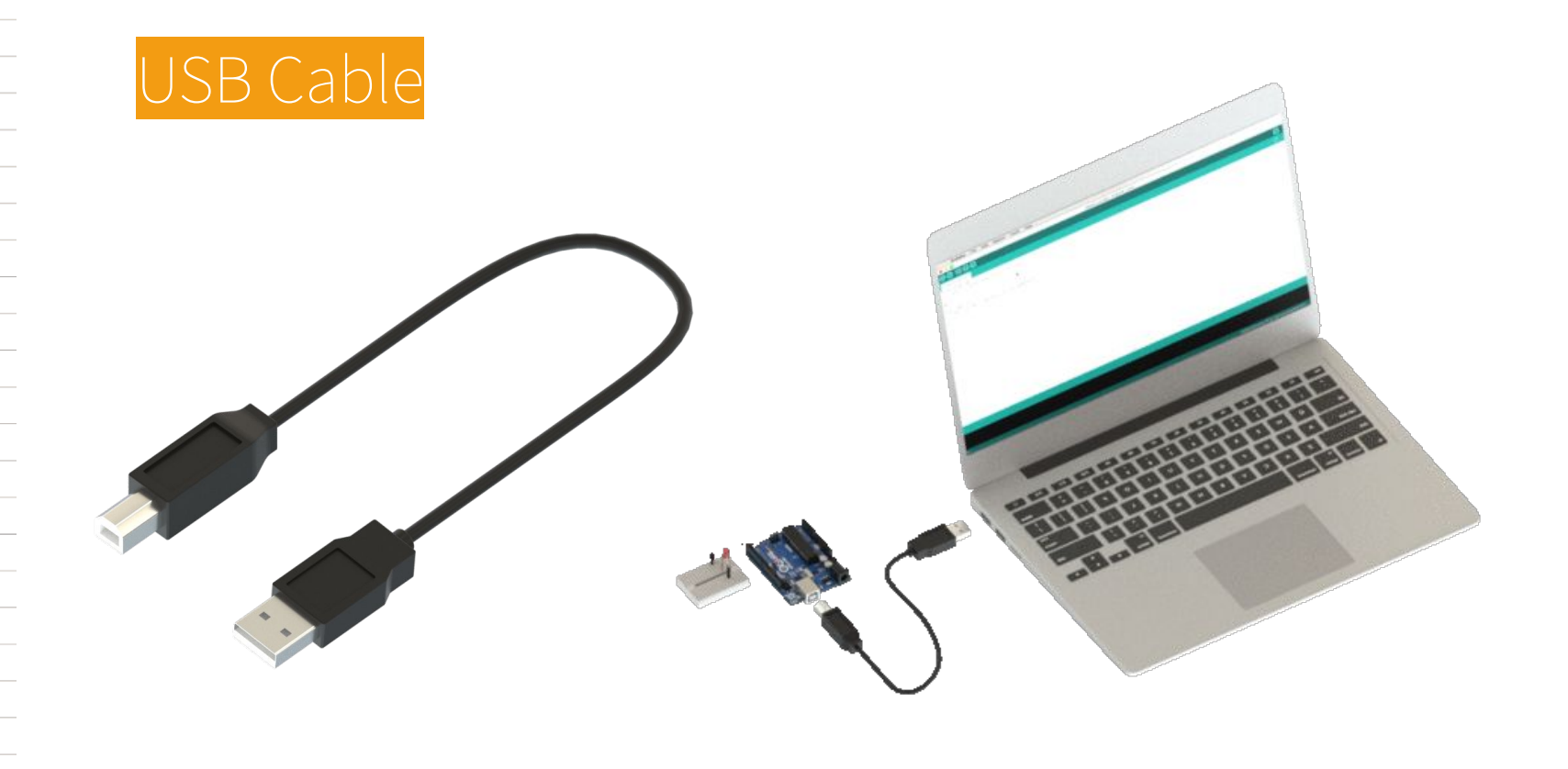

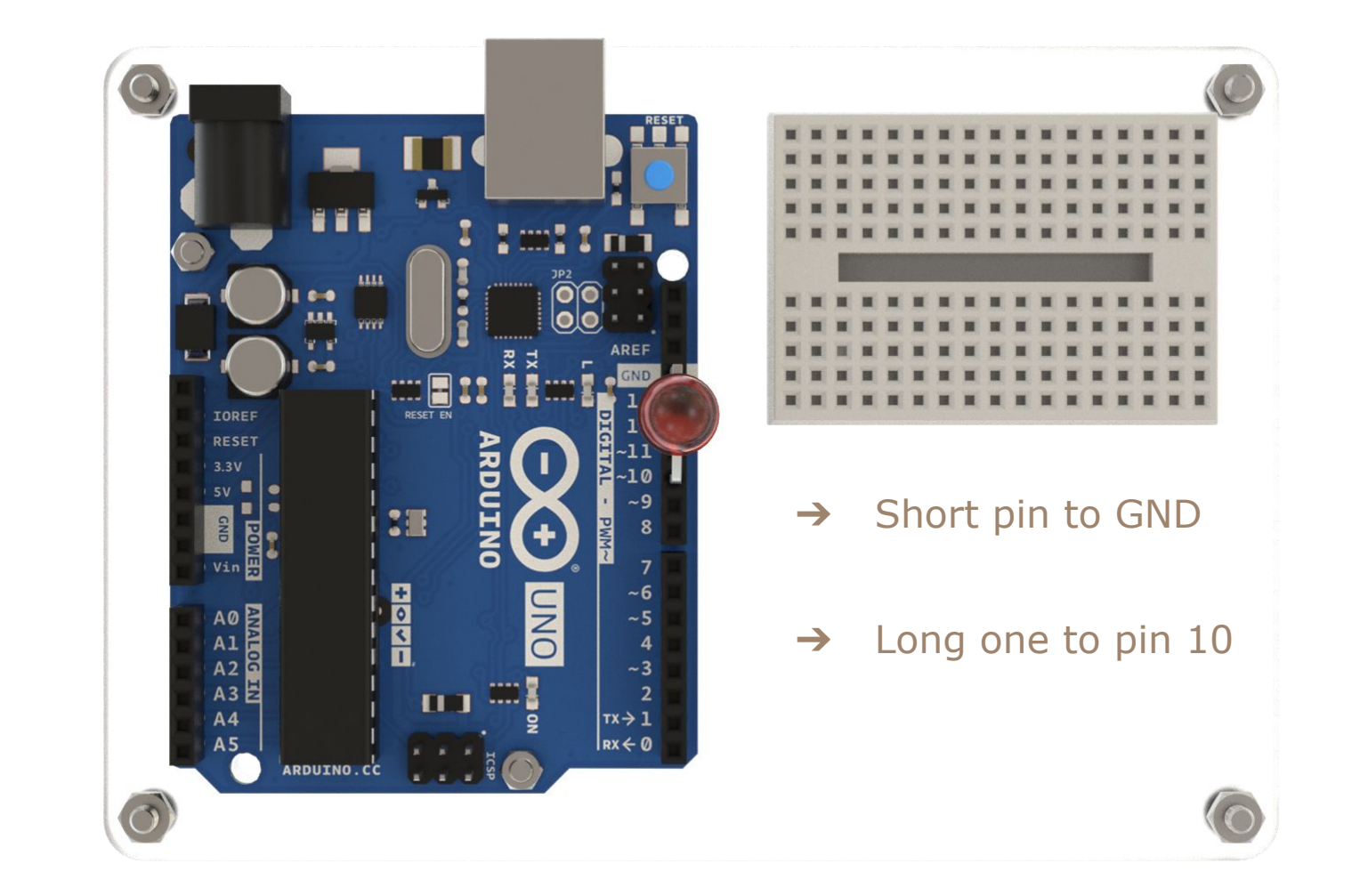

- $\rightarrow$  Connect your board to the PC
- Open the Arduino IDE  $\rightarrow$

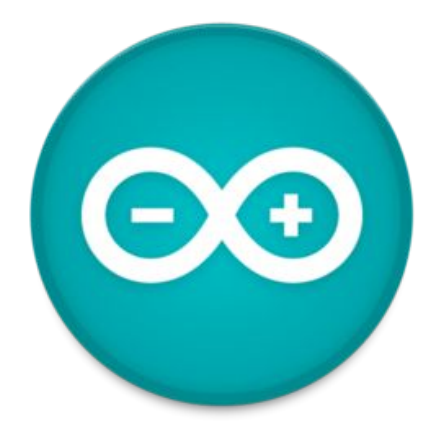

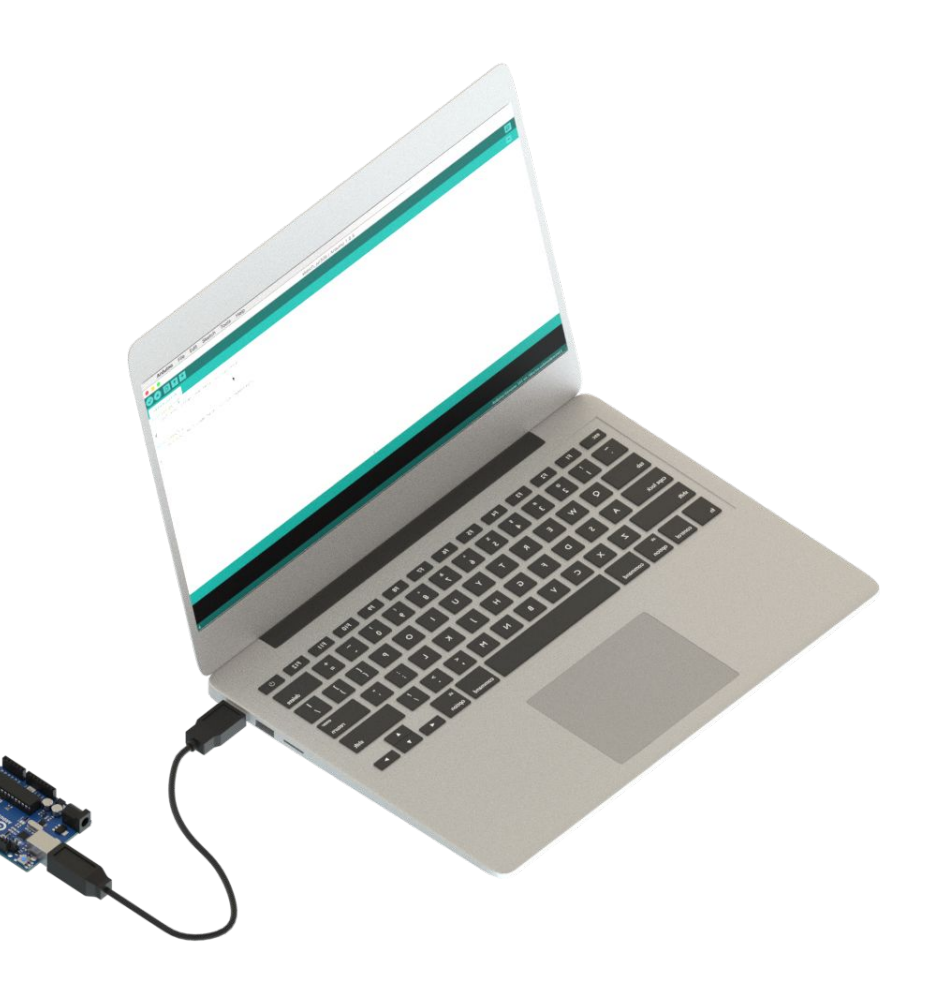

## **Process**

- Install the Arduino IDE 2.x.x
- Install the core for the Arduino Uno R4, which is quite new
- Try the different features of the board
- Connect external parts
- Build a small interactive machine
- [if there is time] Connect to the Arduino Cloud

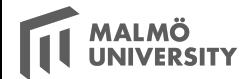

- ➔ **Select your board** Arduino Uno R4
- ➔ **Selecciona el puerto** Tools > Port > Arduino Uno

#### ➔ **Abre el ejemplo**

File > Examples > EduIntro > courseware > workshop\_1h > Blink

➔ **Descarga el código a tu placa**

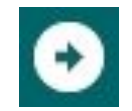

#### **RETO**

Modifica el programa para que parpadee más rápido / despacio

#### **OBJETIVOS**

- ➔ Encuentra y selecciona tu placa
- **→** Abre ejemplos
- → Descarga código a tu placa
- **→** Modifica un programa
- $\rightarrow$  Usa un LED

## **Desconecta la placa del ordenador**

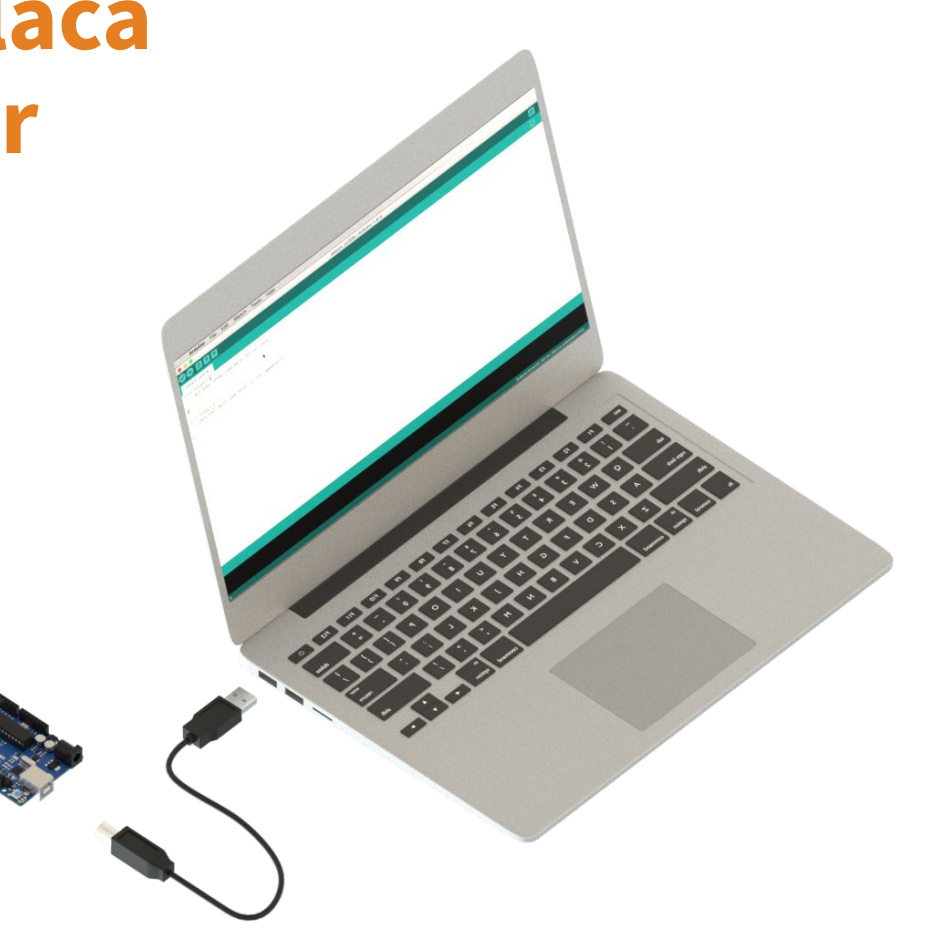

- → Añadamos un LED externo
- → Conectado al pin 10
- ➔ Usando una resistencia en serie

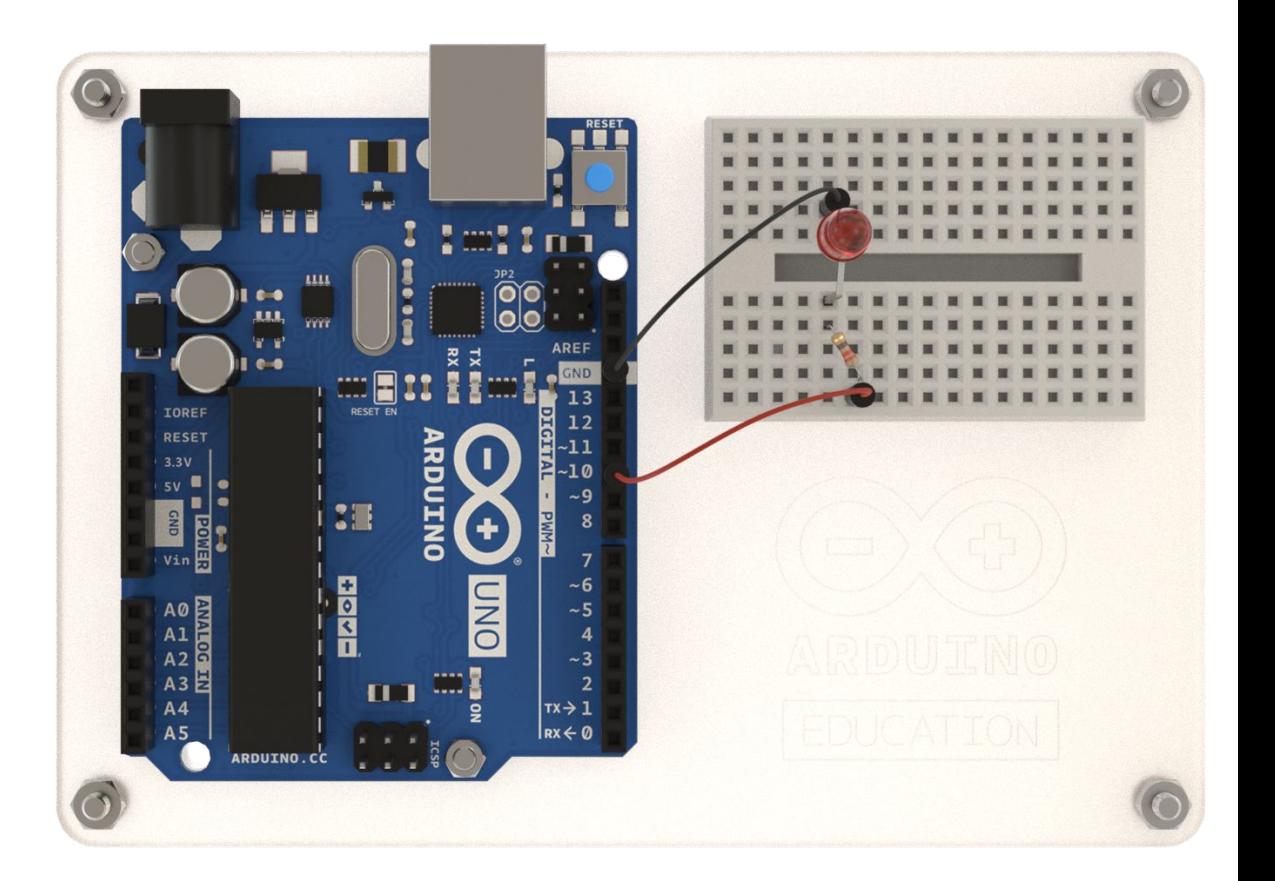

**RETO** Cambia el LED al pin 5

#### **OBJETIVOS**

- **→** Tu primer circuito conectado a Arduino
- $\rightarrow$  Use de una breadboard
- $\rightarrow$  Uso de resistencias
- **→** Uso de más pines en la placa

## **Desconecta la placa del ordenador**

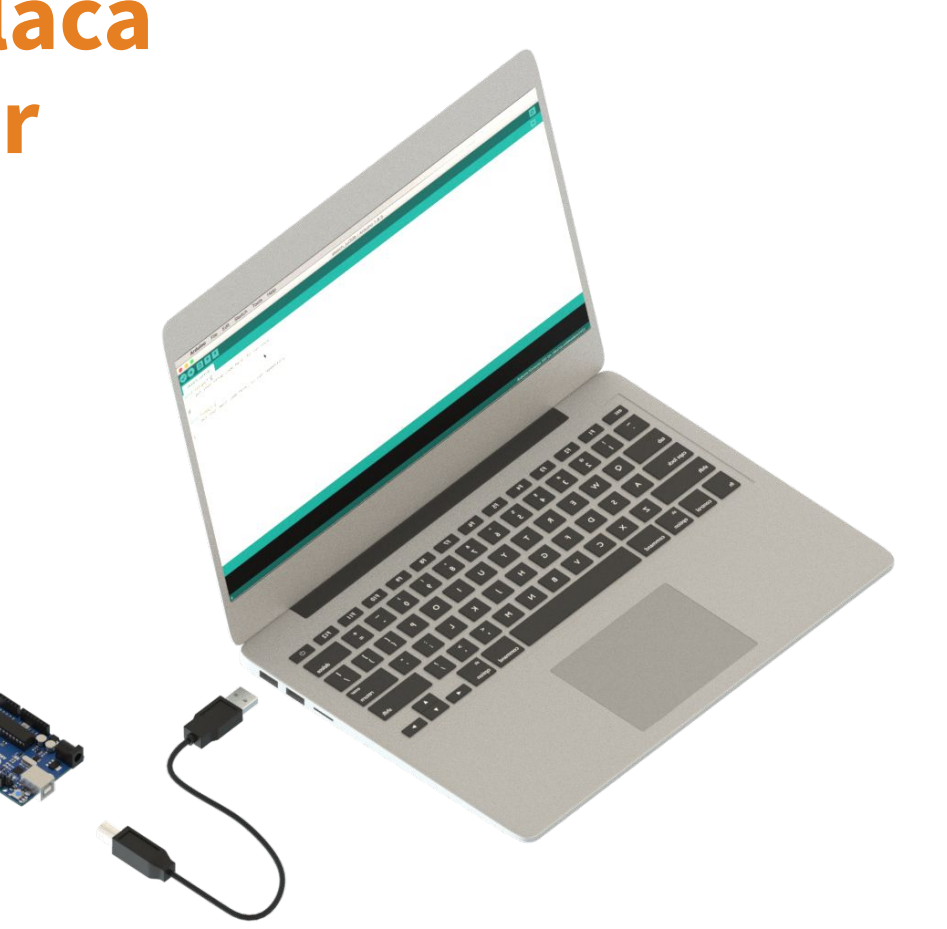

## 2. Hola Mundo!

- → Saluda a tu motor!
- → Prepara tu motor con uno de los apliques para que puedas ver como se mueve

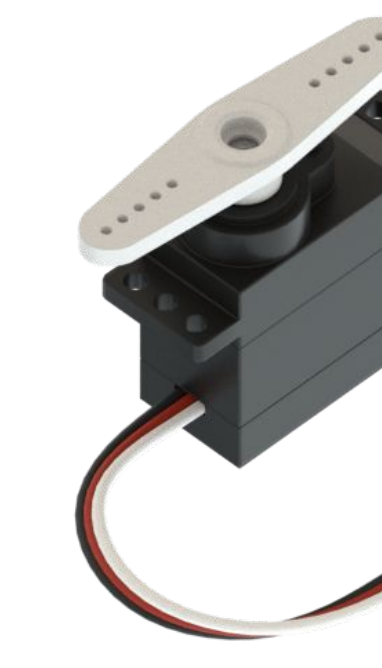

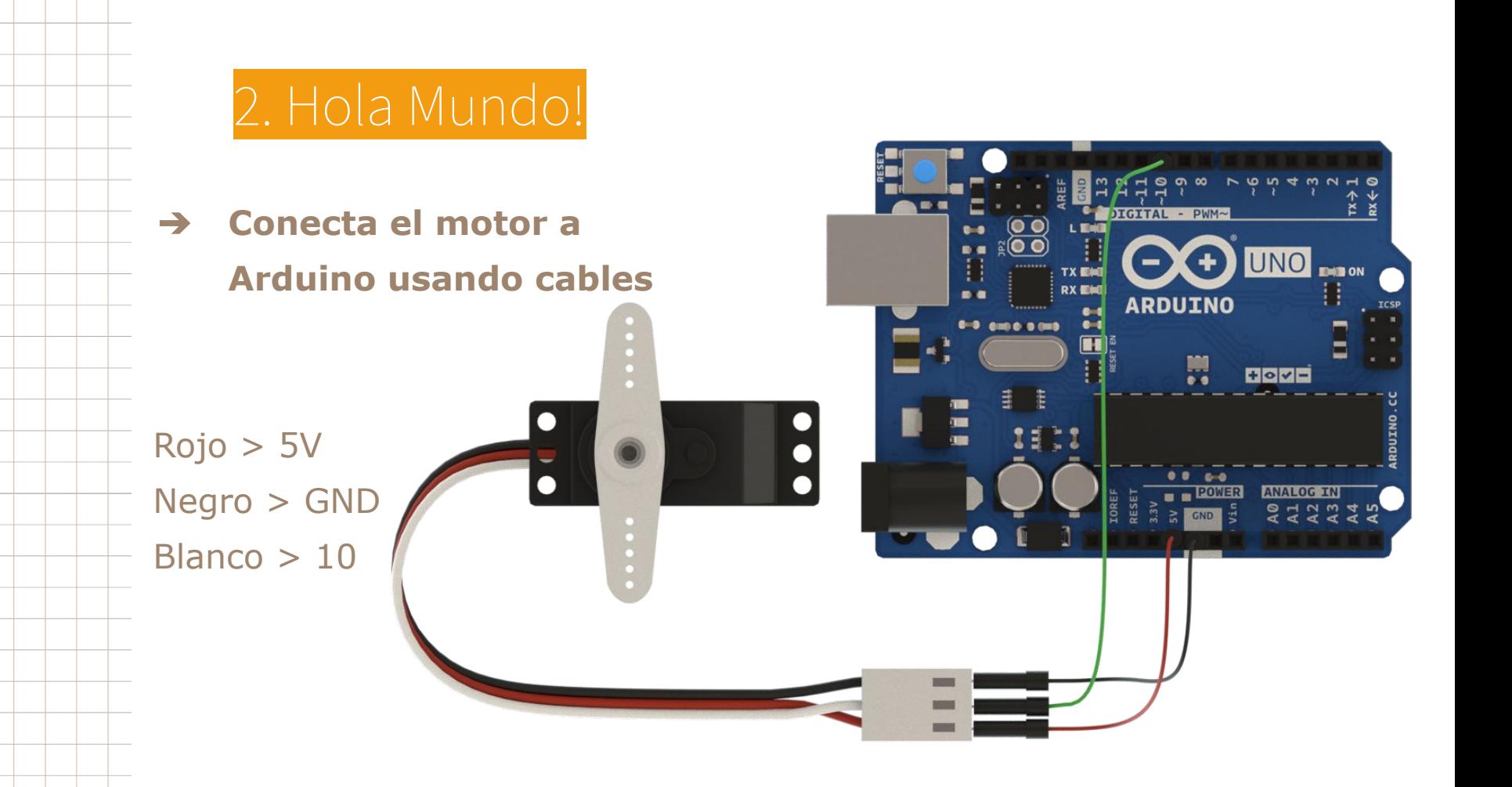

## 2. Hola Mundo!

- → Conecta la placa al ordenador
- ➔ Comprueba que placa y puerto estén bien seleccionados
- ➔ **Abre el ejemplo** File > Examples > EduIntro > courseware > workshop\_1h > Servo

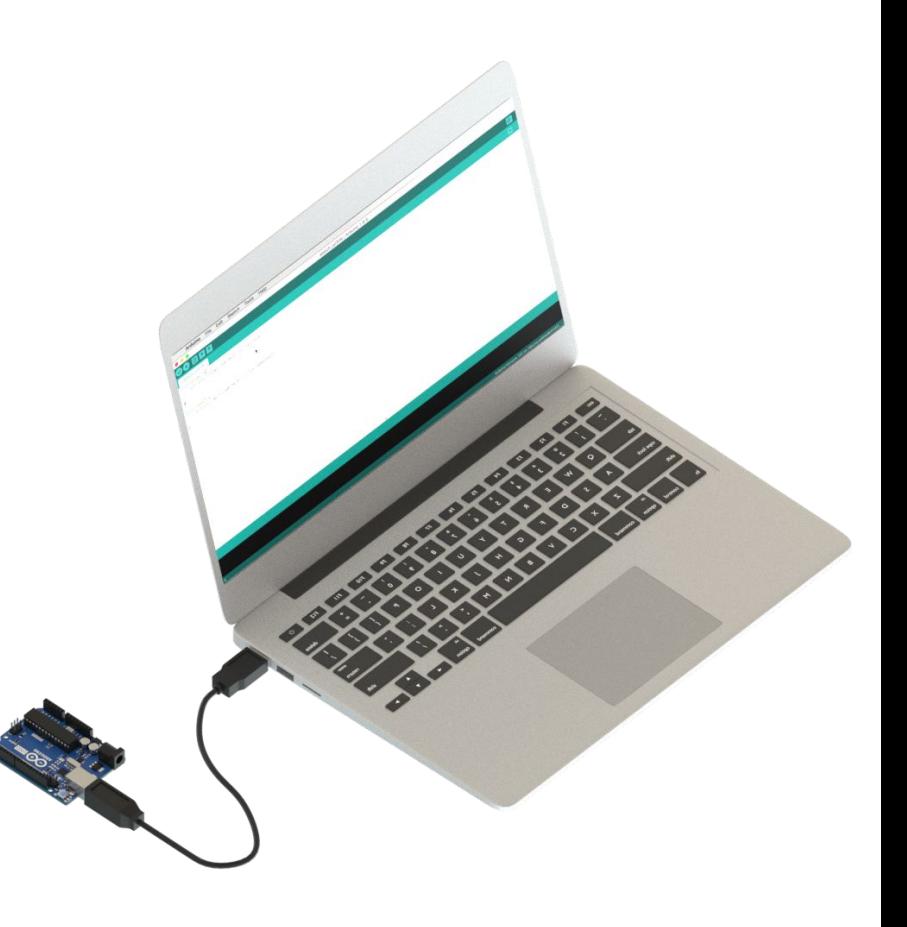

### 2. Hola Mundo!

#### **RETO**

Cuales son los mayores / menores valores que puedes usar para posicionar el motor?

#### **OBJETIVOS**

- $\rightarrow$  Conecta un servo motor
- ➔ Programa un motor para que se mueva
- ➔ Combinando 3 de estos, podrías hacer un brazo robótico!
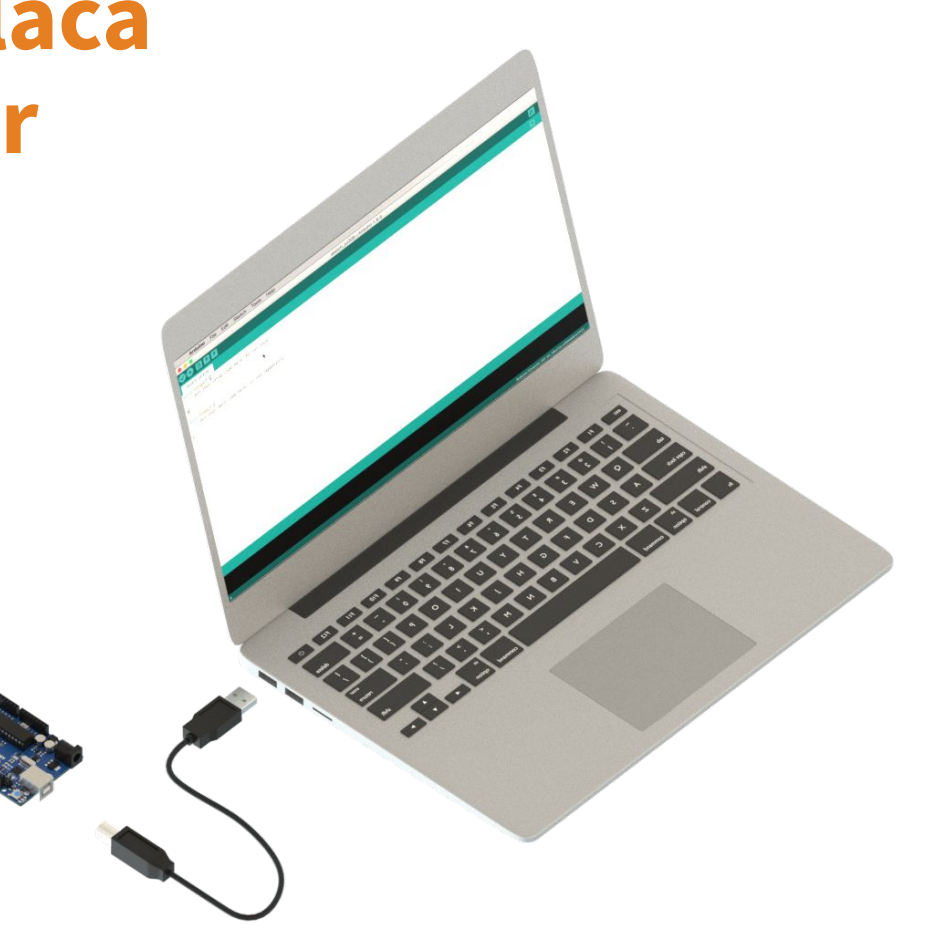

### 3. Melodía

➔ **Conecta el piezo a tu placa**

Rojo > 10 Negro > GND

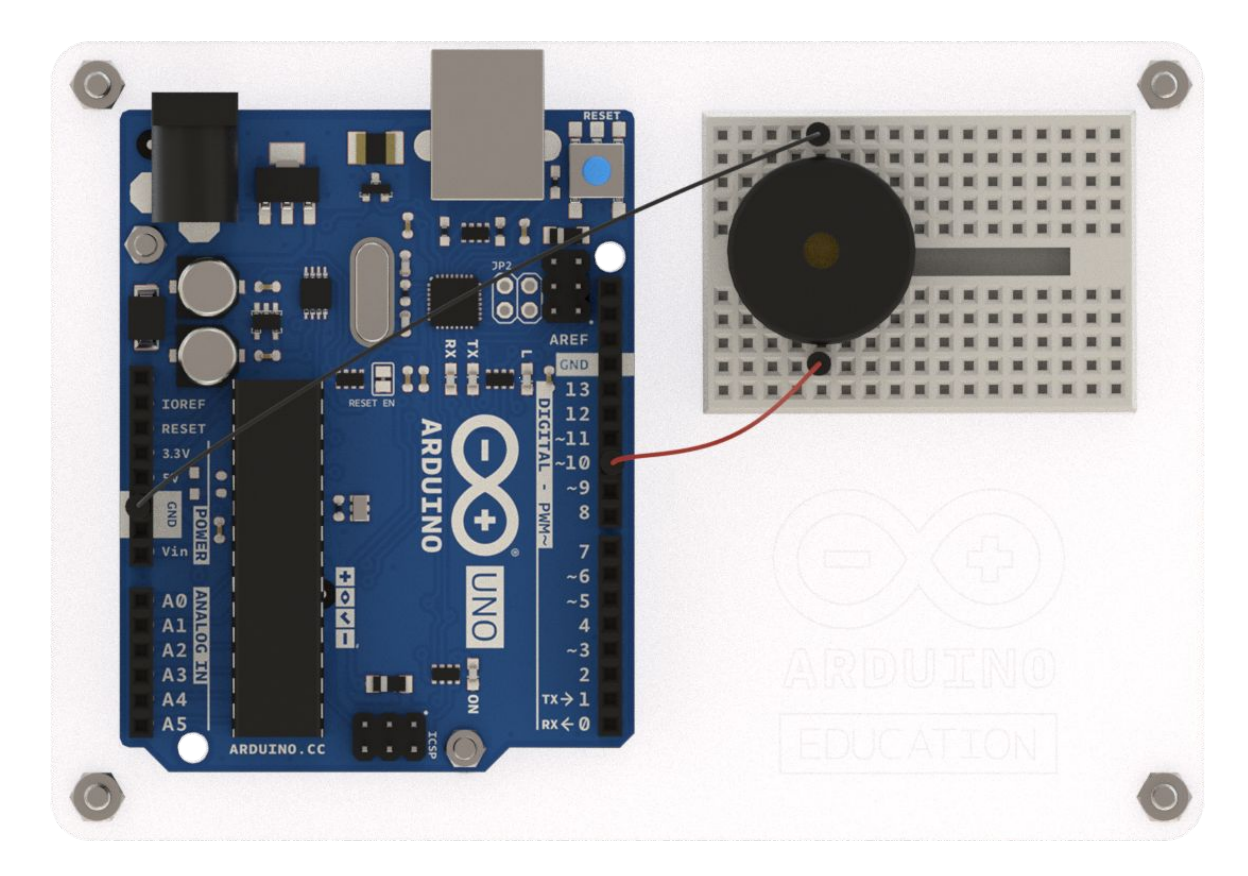

### 3. Melodía

- → Conecta la placa al ordenador
- → Comprueba que placa y puerto estén bien seleccionados
- ➔ **Abre el ejemplo** File > Examples > EduIntro > courseware > workshop\_1h > Melody

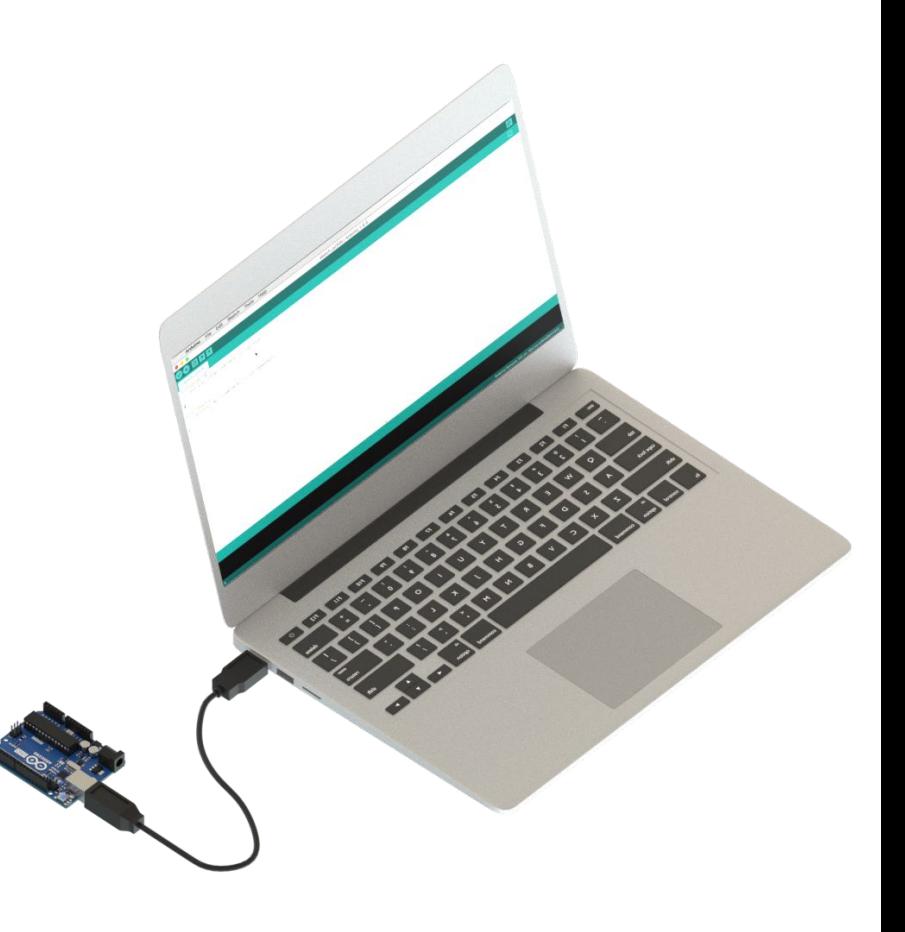

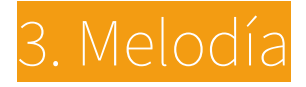

**RETO** Modifica tu canción

#### **OBJETIVOS**

- → Música!
- → Piezo y melodías
- → Colabora con otros y crea una orquesta!

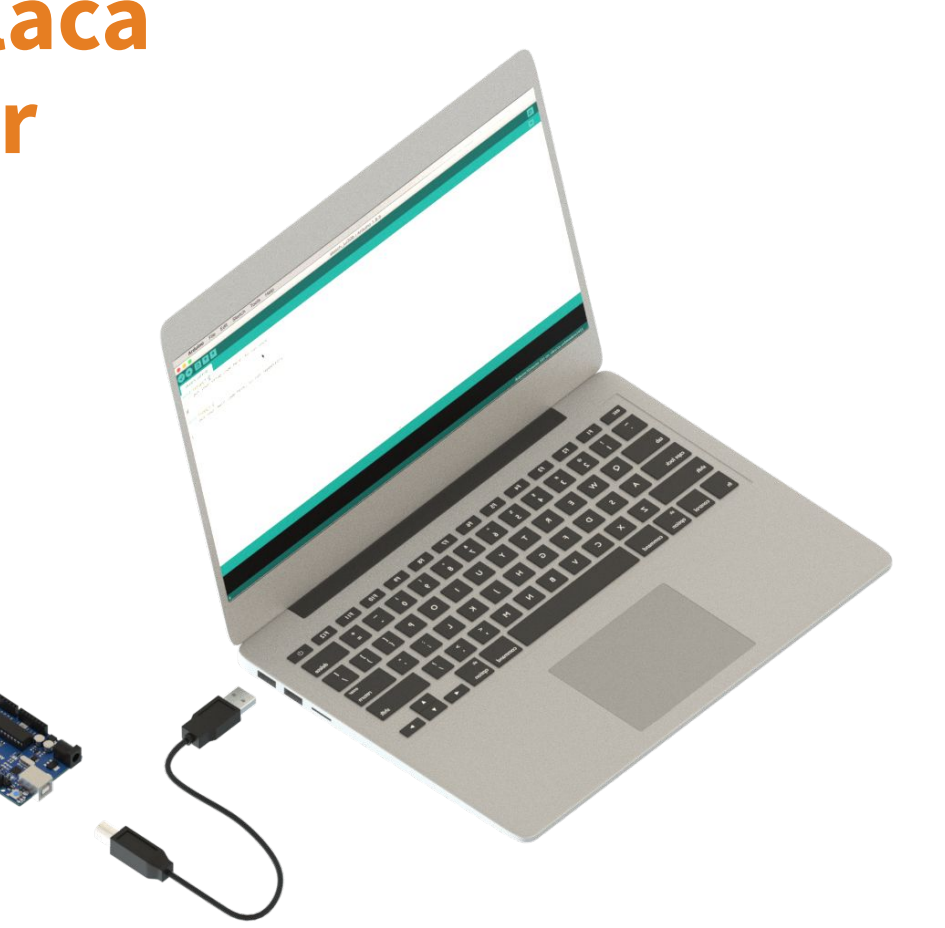

### 4. Timbre

➔ **Añade un botón a tu circuito**

Rojo > 7 Negro > GND

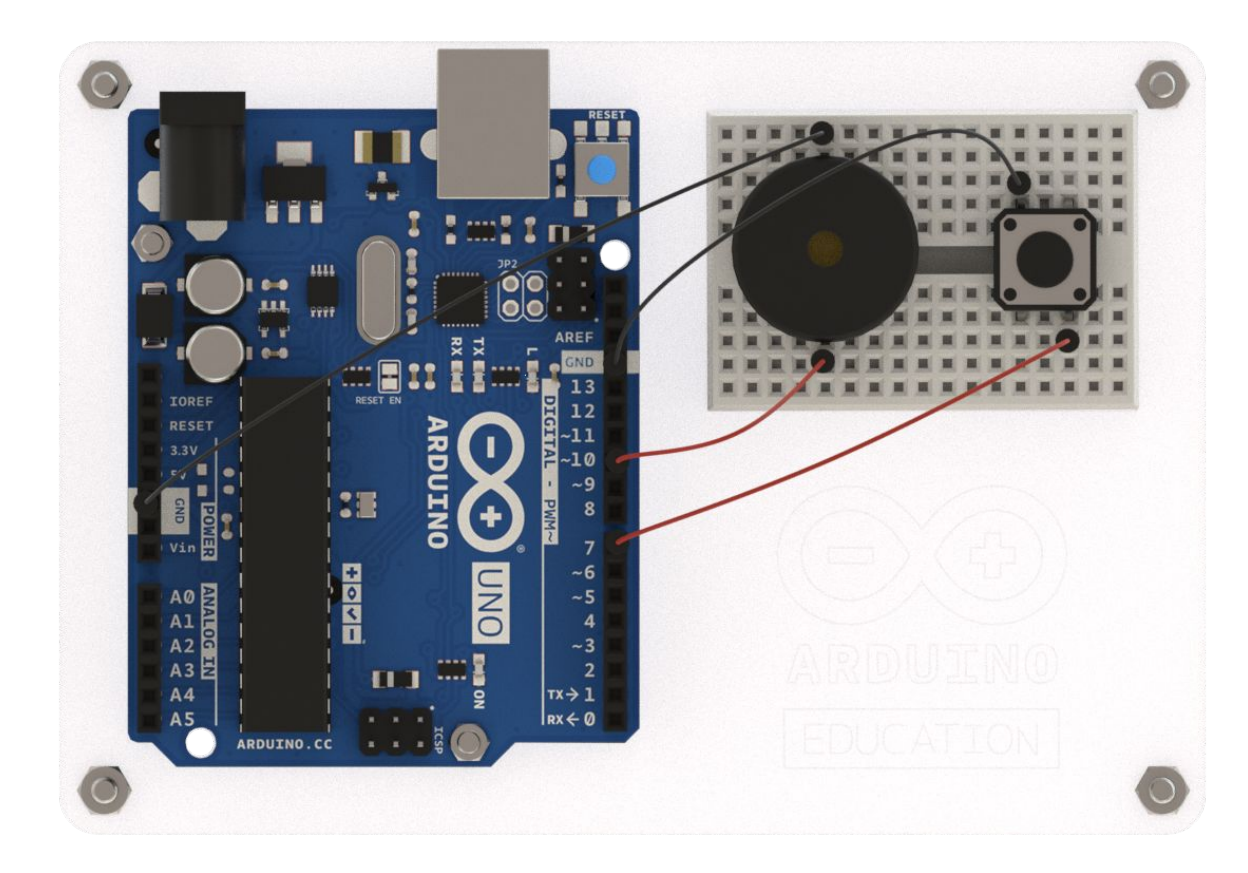

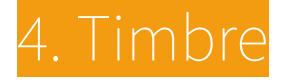

- → Conecta la placa a tu ordenador
- ➔ Comprueba que placa y puerto estén bien seleccionados
- ➔ **Abre el ejemplo**

File > Examples > EduIntro > courseware > workshop\_1h > MelodyButton

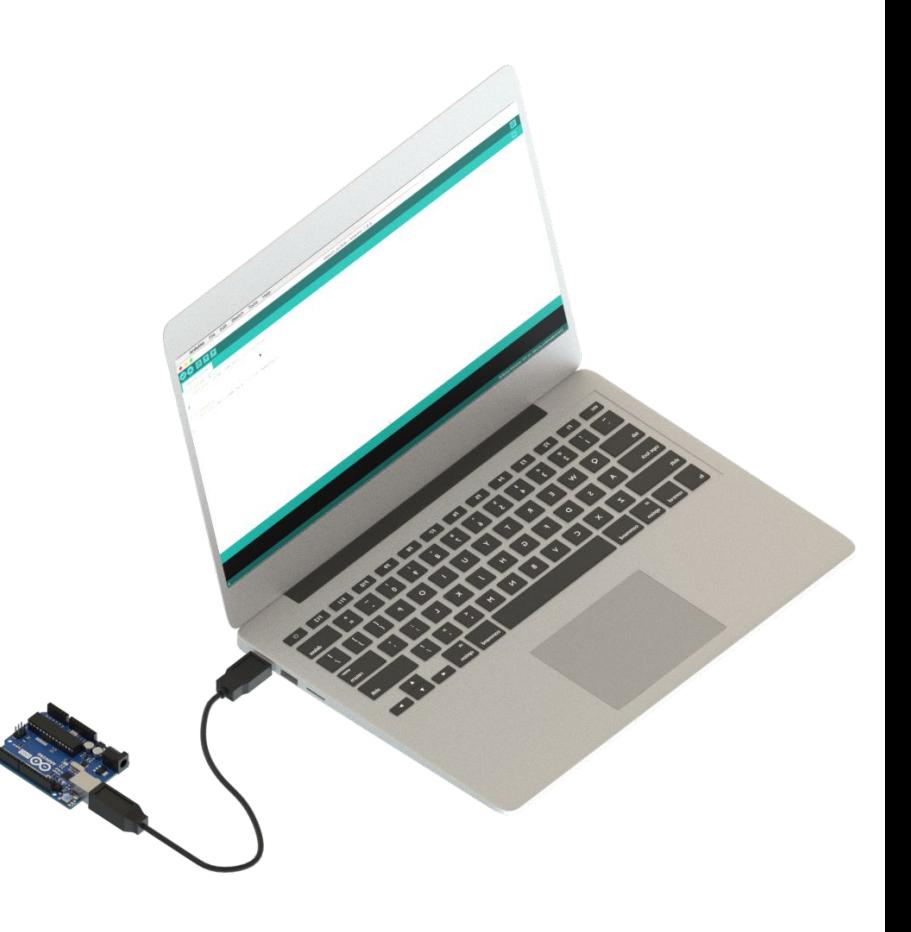

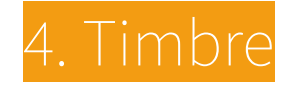

#### **OBJETIVOS**

- → Música!
- → Piezo y melodías
- ➔ Uso de sensores

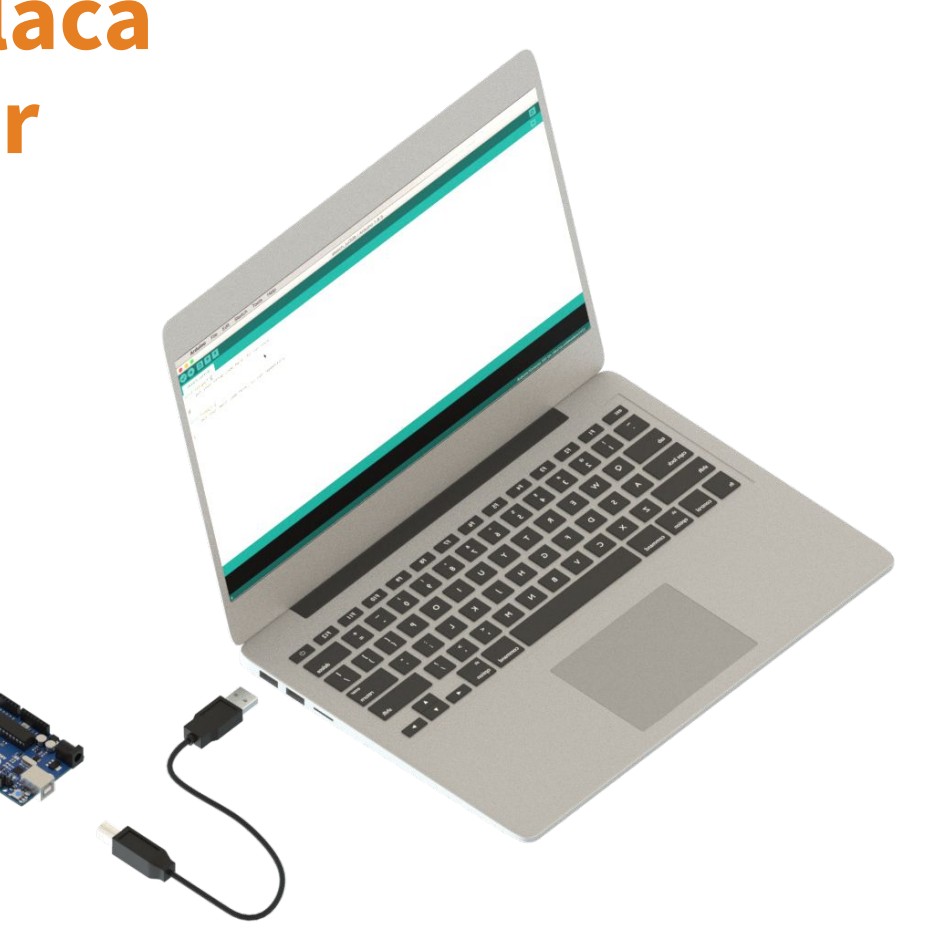

### 5. Señales analógicas

➔ **Conecta el potenciómetro a tu placa**

Rojo > 5V (3V3) Negro > GND Otro > Señal

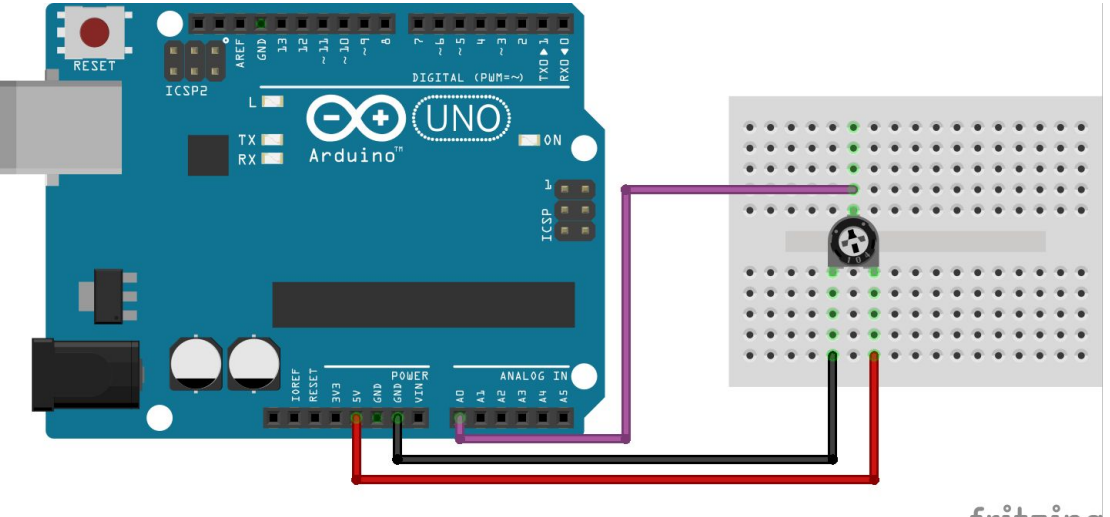

fritzing

### 5. Señales analógicas

- → Conecta la placa al ordenador
- ➔ Comprueba que placa y puerto estén bien seleccionados
- ➔ **Abre el ejemplo** File > Examples > EduIntro > courseware > by\_topic > Potentiometer

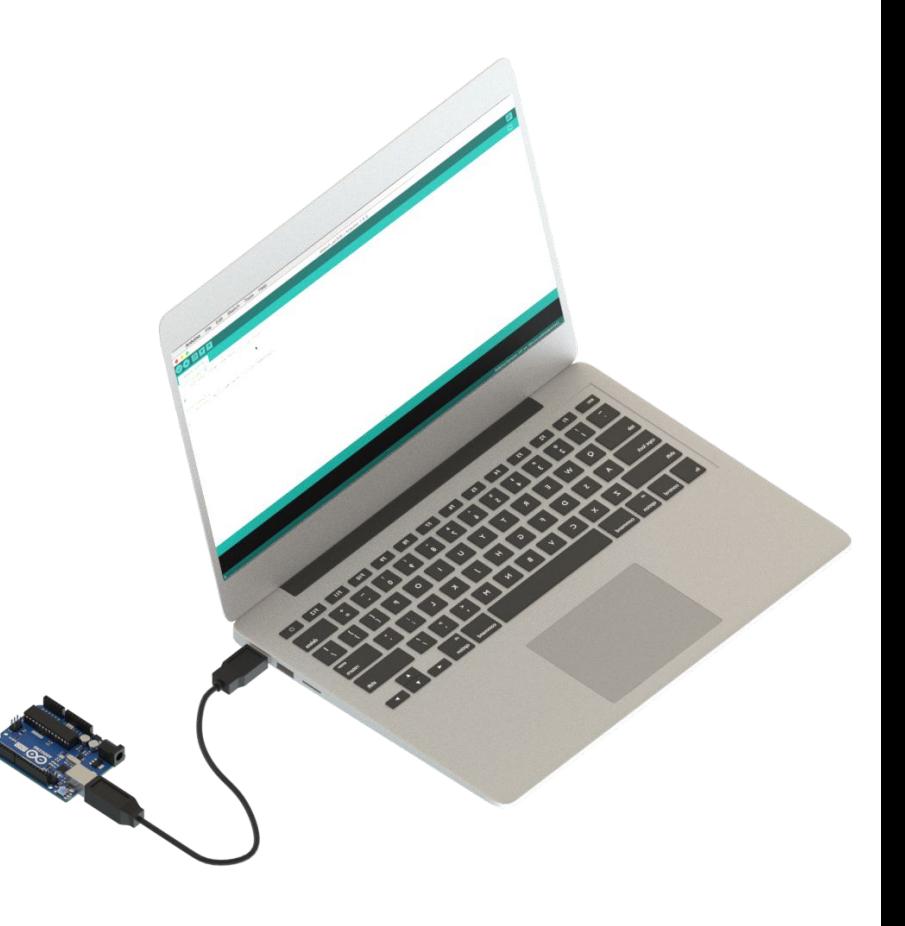

### 5. Señales analógicas

#### **RETO**

Prueba la función readStep(int steps) y explica como funciona. Conecta el LED a la placa para ver como cambia la intensidad.

#### **OBJETIVOS**

- $\rightarrow$  Lee señales analógicas
- ➔ Conoce diferentes tipos de sensores analógicos
- **→** Manda valores por el puerto serie

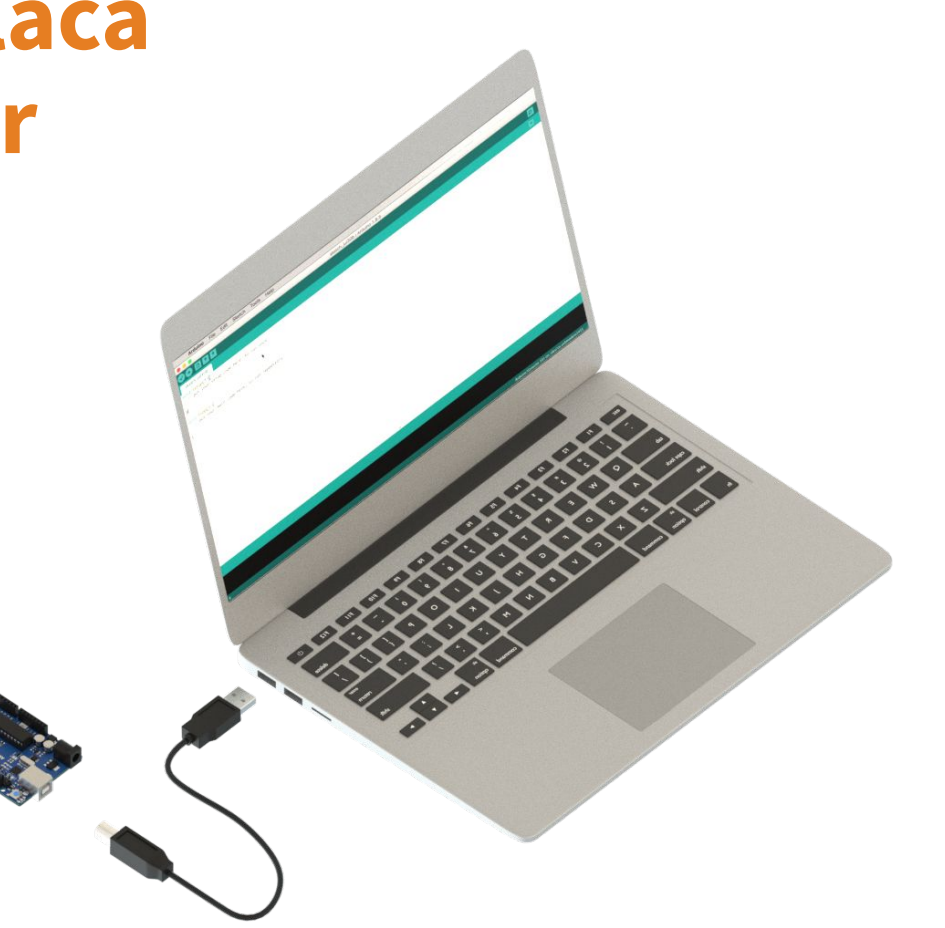